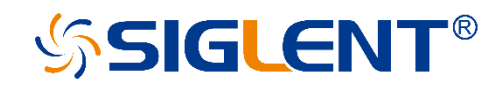

# **SDG Series**

**Arbitrary Waveform** 

**Generator**

Programming Guide PG02\_E04A

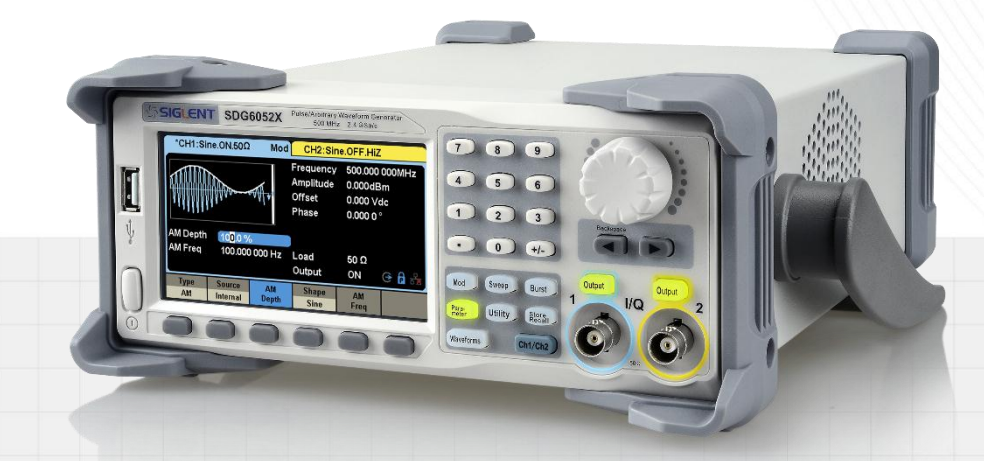

SIGLENT TECHNOLOGIES CO.,LTD

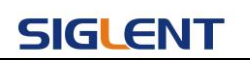

## **Content**

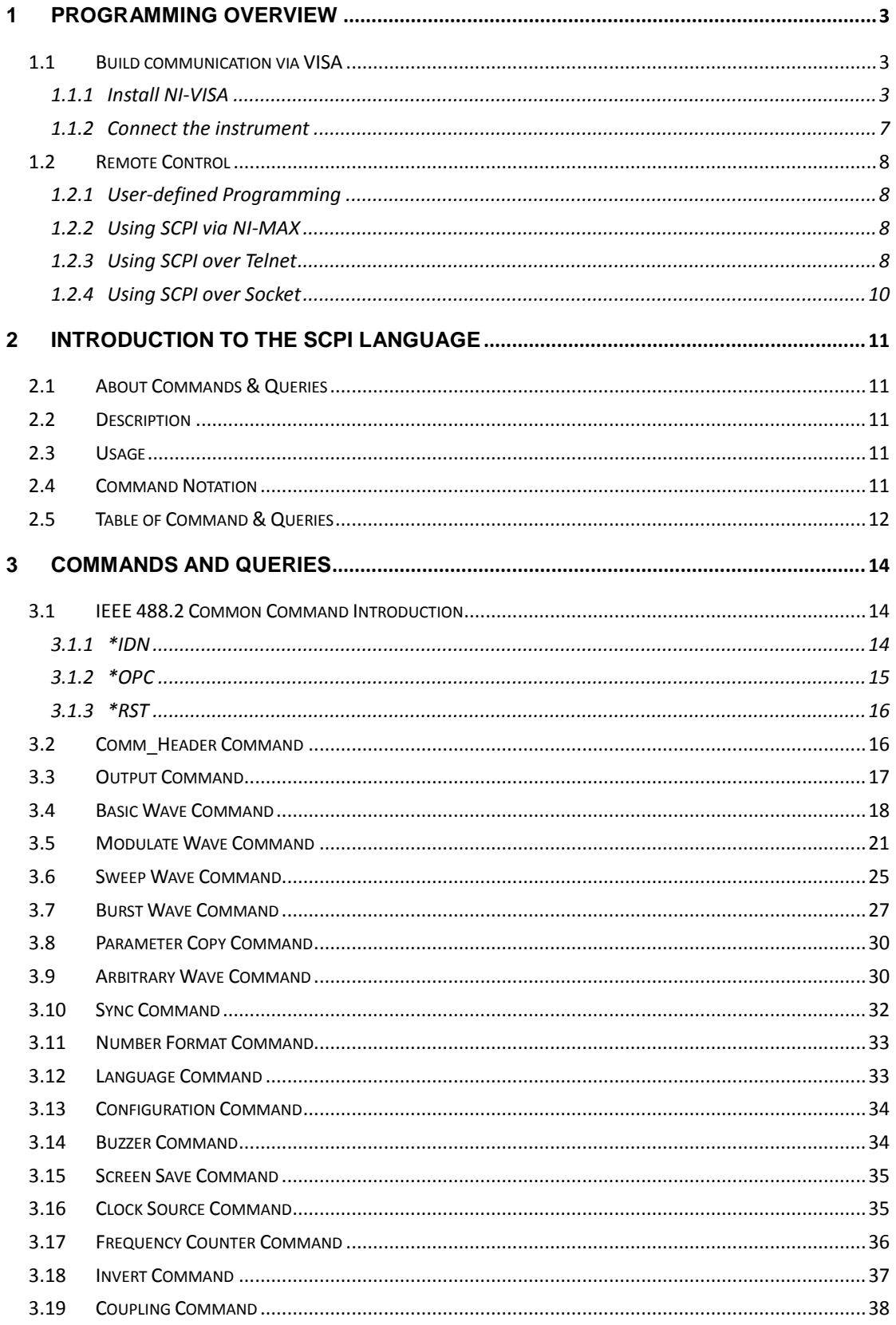

# SIGLENT Programming Guide

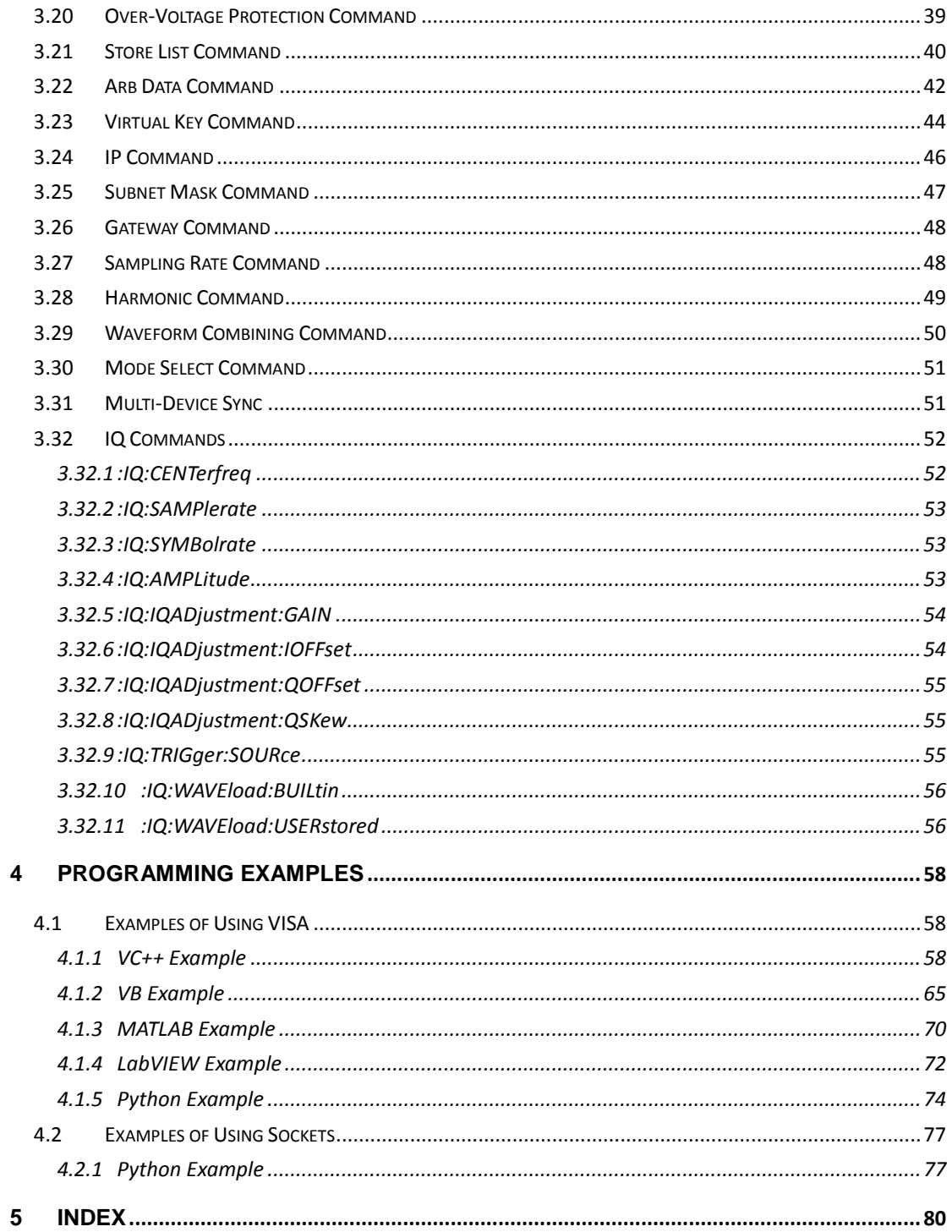

# **1 Programming Overview**

By using USB and LAN interfaces, in combination with NI-VISA and programming languages, users can remotely control the waveform generator. Through LAN interface, VXI-11, Sockets and Telnet protocols can be used to communicate with the instruments. This chapter introduces how to build communication between the instrument and the PC. It also introduces how to configure a system for remote instrument control.

# **1.1 Build communication via VISA**

## **1.1.1 Install NI-VISA**

Before programming, please make sure that you have properly installed the latest version of National Instruments NI-VISA Software.

NI-VISA is a communication library that enables computer communications to instrumentation. There are two available VISA packages: A full version and the Run-Time Engine. The full version includes NI device drivers and a tool named NI MAX; a user interface to control the device. While the drivers and NI MAX can be useful, they are not required for remote control. The Run-Time Engine is a much smaller file and is recommended for remote control.

For convenience, you can obtain the latest version of the NI-VISA run-time engine or full version from the National Instruments website. The installation process is similar for both versions.

Follow these steps to install NI-VISA (The full version of NI-VISA 5.4 is used in this example):

- a. Download the appropriate version of NI-VISA (the Run-time engine is recommended)
- b. Double click the visa540 full.exe, dialog shown as below:

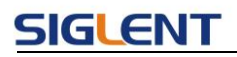

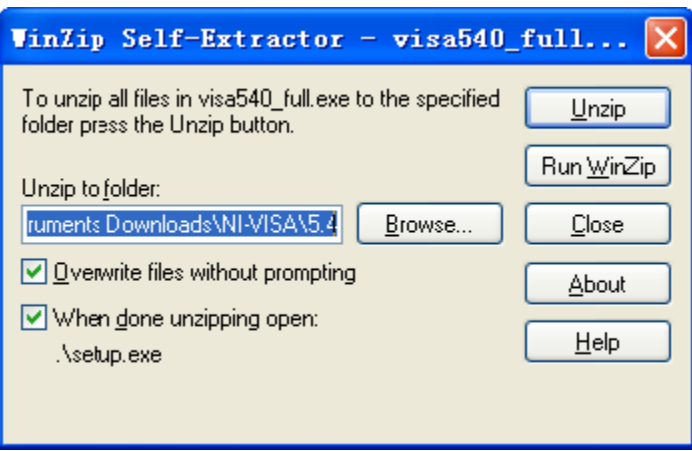

c. Click Unzip, the install process will launch after unzipping files. If your computer needs to install the .NET Framework 4, it may auto start.

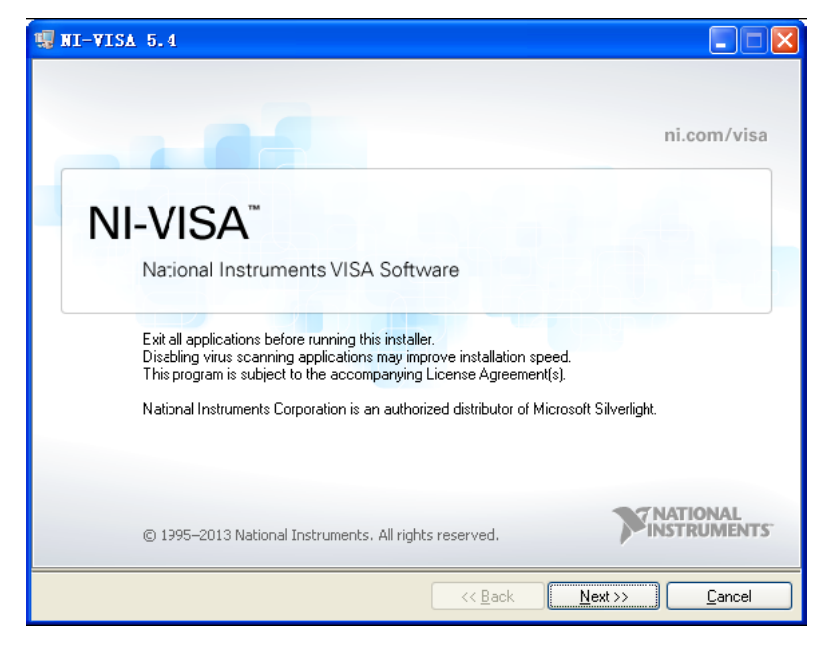

d. The NI-VISA install dialog is shown above. Click Next to start the installation process.

## **SIGLENT**

#### **Programming Guide**

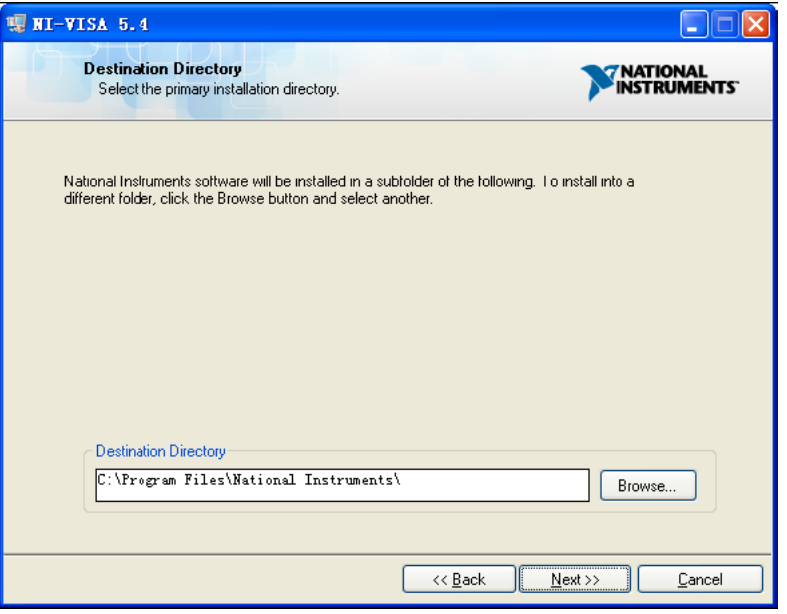

e. Set the install path, default path is "C:\Program Files\National Instruments\", you can change it, if you prefer. Click Next, dialog as shown above.

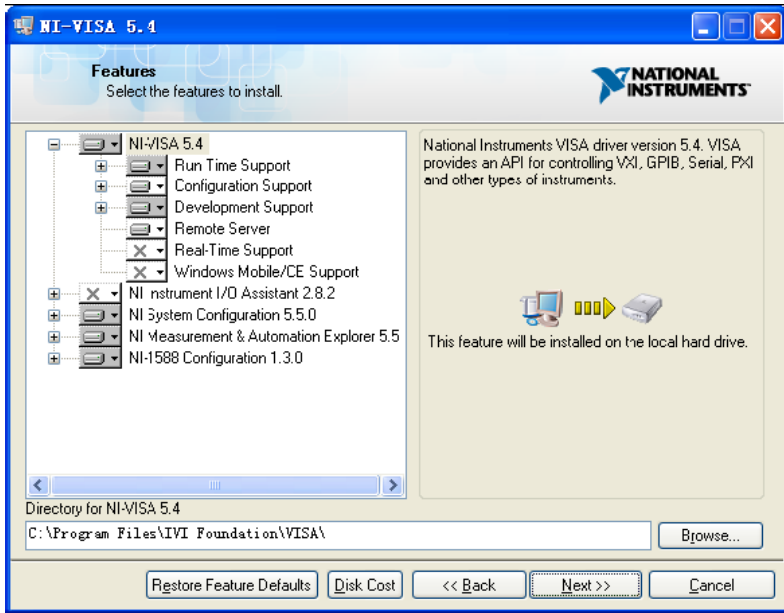

f. Click Next twice, in the License Agreement dialog, select the "I accept the above 2 License Agreement(s).",and click Next, dialog as shown below:

## **SIGLENT**

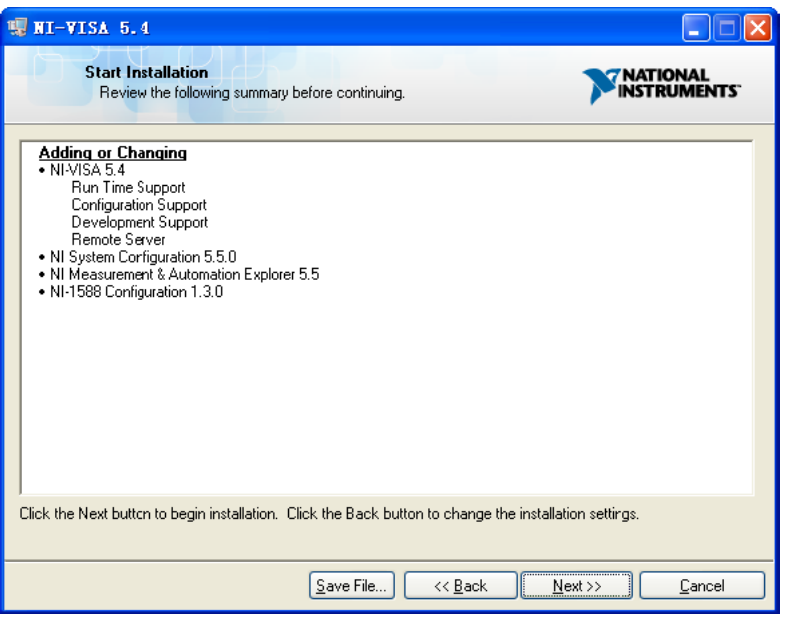

g. Click Next to begin installation.

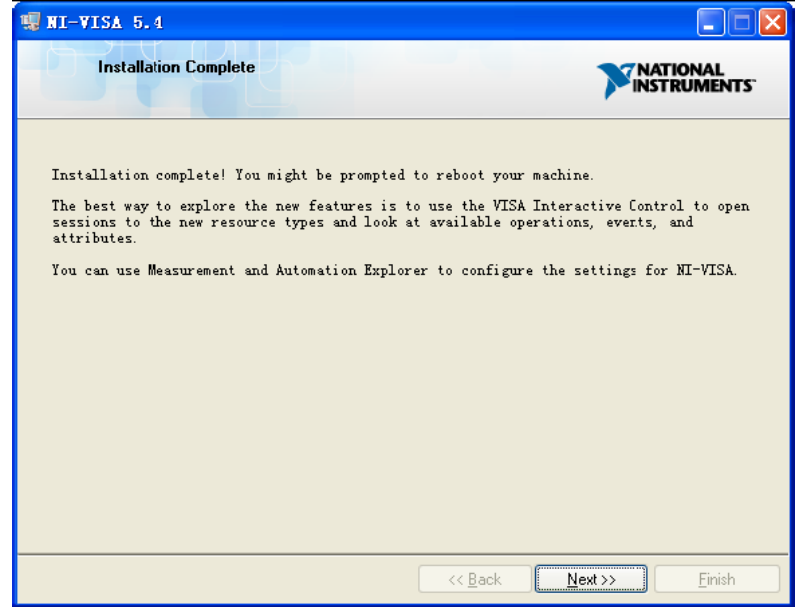

h. Now the installation is complete. Reboot your PC.

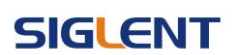

## **1.1.2 Connect the instrument**

Depending on the specific model, the arbitrary waveform generator may be able to communicate with a PC through the USB or LAN interface.

Connect the arbitrary waveform generator and the USB Host interface of the PC using a USB cable. Assuming your PC is already turned on, turn on the SDG, and then the PC will display the "Device Setup" screen as it automatically installs the device driver as shown below.

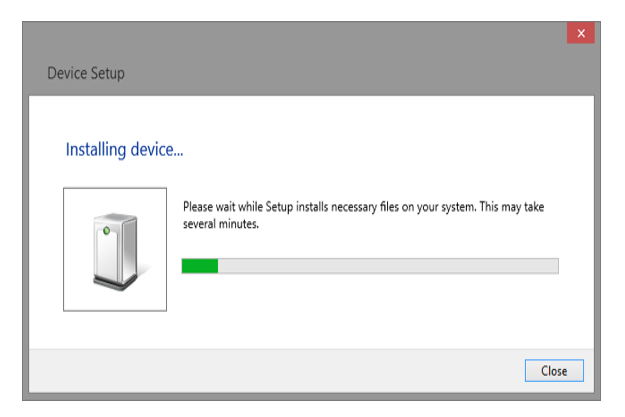

Wait for the installation to complete and then proceed to the next step.

## **1.2 Remote Control**

## **1.2.1 User-defined Programming**

Users can send SCPI commands via a computer to program and control the arbitrary waveform generator. For details, refer to the introductions in " Programming Examples".

## **1.2.2 Using SCPI via NI-MAX**

NI-MAX is a program created and maintained by National Instruments. It provides a basic remote control interface for VXI, LAN, USB, GPIB, and Serial communications. The SDG can be controlled remotely by sending SCPI commands via NI-MAX.

## **1.2.3 Using SCPI over Telnet**

Telnet provides a means of communicating with the SDG over the LAN. The Telnet protocol sends SCPI commands to the SDG from a PC and is similar to communicating with the SDG over USB. It sends and receives information interactively: one command at a time. The Windows operating systems use a command prompt style interface for the Telnet client. The steps are as follows:

1. On your PC, click Start > All Programs > Accessories > Command Prompt.

2. At the command prompt, type in *telnet*.

3. Press the Enter key. The Telnet display screen will be displayed.

## **SIGLENT**

#### **Programming Guide**

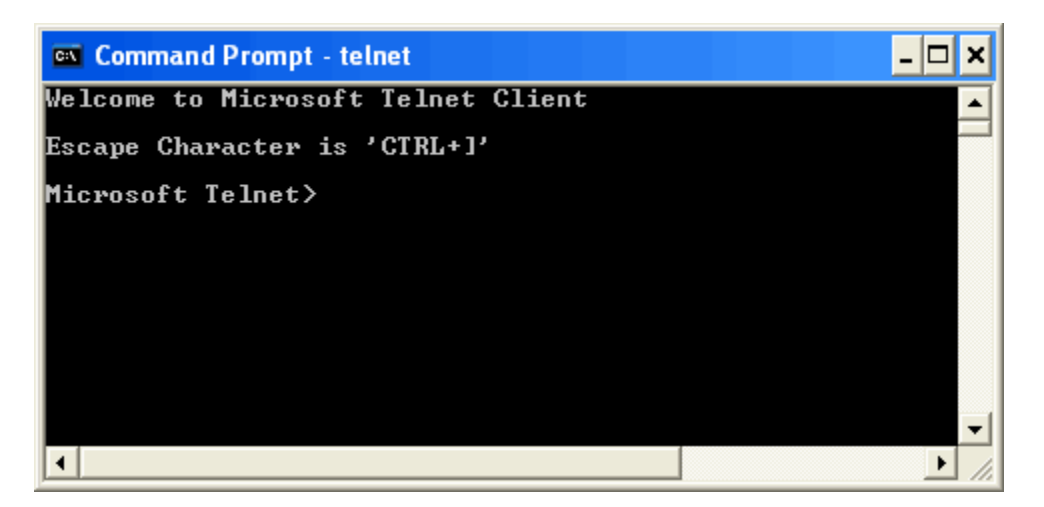

4. At the Telnet command line, type:

*open XXX.XXX.XXX.XXX 5024*

Where *XXX.XXX.XXX.XXX* is the instrument's IP address and 5024 is the port. You should see a response similar to the following:

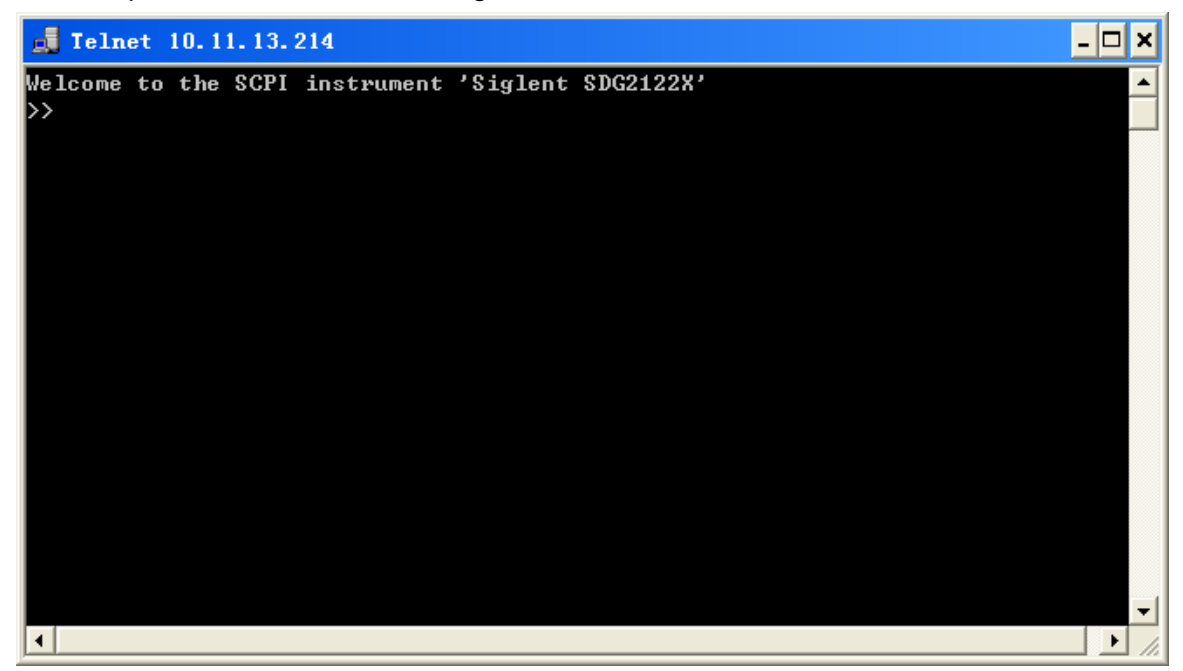

5. At the SCPI> prompt, input the SCPI commands such as *\*IDN?* to return the company name, model number, serial number, and firmware version number.

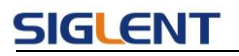

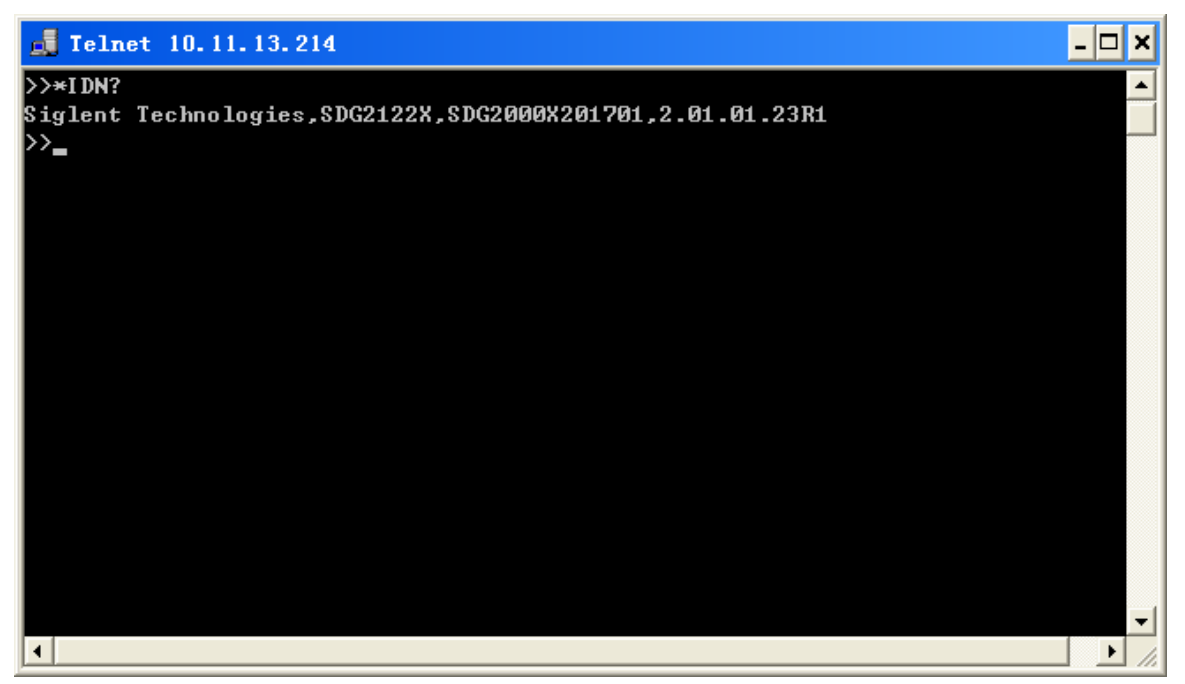

6. To exit the SCPI> session, press the Ctrl+] keys simultaneously.

7. Type *quit* at the prompt or close the Telnet window to close the connection to the instrument and exit Telnet.

## **1.2.4 Using SCPI over Socket**

Socket API can be used to control the SDG series by LAN without installing any other libraries. This can reduce the complexity of programming.

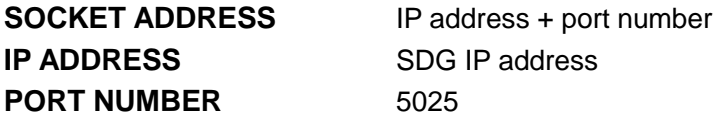

Please see section 4.2 "Examples of Using Sockets" for the details.

# **2 Introduction to the SCPI Language**

# **2.1 About Commands & Queries**

This section lists and describes the remote control commands and queries recognized by the instrument. All commands and queries can be executed in either local or remote state.

Each command or query, with syntax and other information, has some examples listed. The commands are given in both long and short format at "**COMMAND SYNTAX**"and "**QUERY SYNTAX**", and the subject is indicated as a command or query or both. Queries perform actions such as obtaining information, and are recognized by the question mark (?) following the header.

## **2.2 Description**

In the description, a brief explanation of the function performed is given. This is followed by a presentation of the formal syntax, with the header given in Upper-and-Lower-Case characters and the short form derived from it in ALL UPPER-CASE characters. Where applicable, the syntax of the query is given with the format of its response.

## **2.3 Usage**

The commands and queries listed here can be used for SDGxxxx Series Arbitrary Waveform Generators.

## **2.4 Command Notation**

The following notations are used in the commands:

- < > Angular brackets enclose words that are used as placeholders, of which there are two types: the header path and the data parameter of a command.
- := A colon followed by an equals sign separates a placeholder, from the description of the type and range of values that may be used in a command instead of the placeholder.
- { } Braces enclose a list of choices, one of which must be made.
- [1] Square brackets enclose optional items.
- … An ellipsis indicates that the items both to its left and right may be repeated for a

**SIGLENT** 

number of times.

# **2.5 Table of Command & Queries**

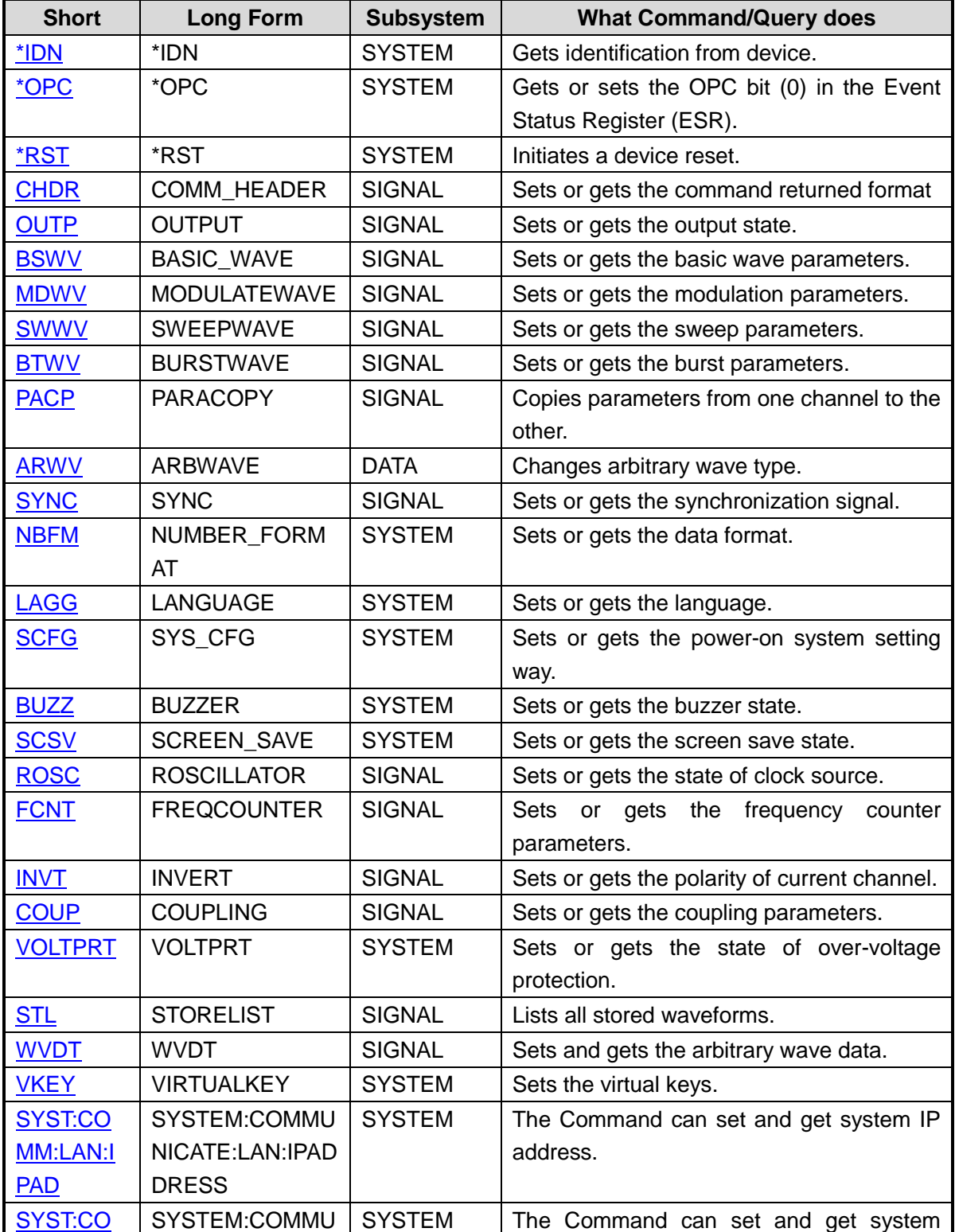

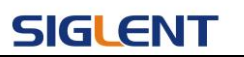

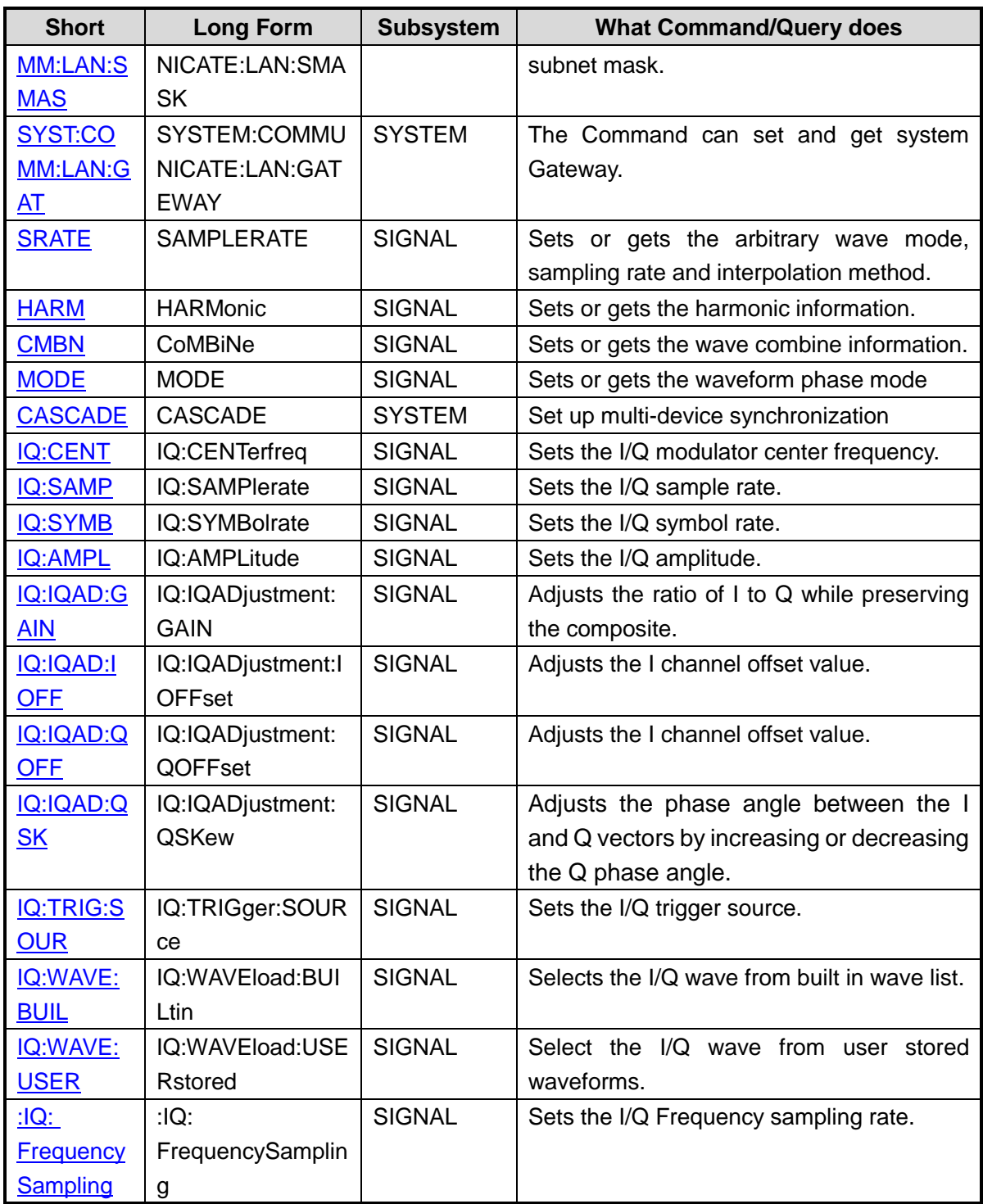

# **3 Commands and Queries**

## **3.1 IEEE 488.2 Common Command Introduction**

The IEEE standard defines the common commands used for querying the basic information of the instrument or executing basic operations. These commands usually start with "\*" and the length of the keywords of the command is usually 3 characters.

### **3.1.1 \*IDN**

**DESCRIPTION** The \*IDN? query causes the instrument to identify itself. The response is comprised of the manufacturer, model, serial number and firmware version.

#### **QUERY SYNTAX** \*IDN?

#### RESPONSE FORMAT Format 1: \*IDN, <device id>,<model>,<serial number>,<firmware version>, <hardware version>

Format 2: <manufacturer>,<model>,<serial number>,<firmware version>

<device id>:= "SDG". <manufacturer>:= "Siglent Technologies". <model>:= A model identifier less than 14 characters, should not contain the word "MODEL". <serial number>:= The serial number. <firmware version>:= The firmware version number. <hardware version>:= The hardware level field, containing information about all separately revisable subsystems. **EXAMPLE** Reads version information: *\*IDN?* Return: *Siglent Technologies,SDG6052X, SDG6XBAX1R0034, 6.01.01.28* (It may differ from each version)

Notes:

1. The table below shows the available response format of the command in each SDG

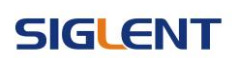

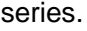

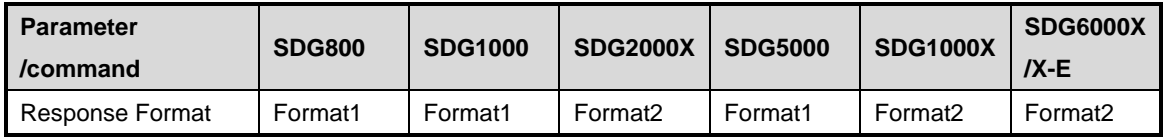

2. Format of <hardware version>: value1-value2-value3-value4-value5. value1: PCB version. value2: Hardware version. value3: Hardware subversion. value4: FPGA version. value5: CPLD version.

## **3.1.2 \*OPC**

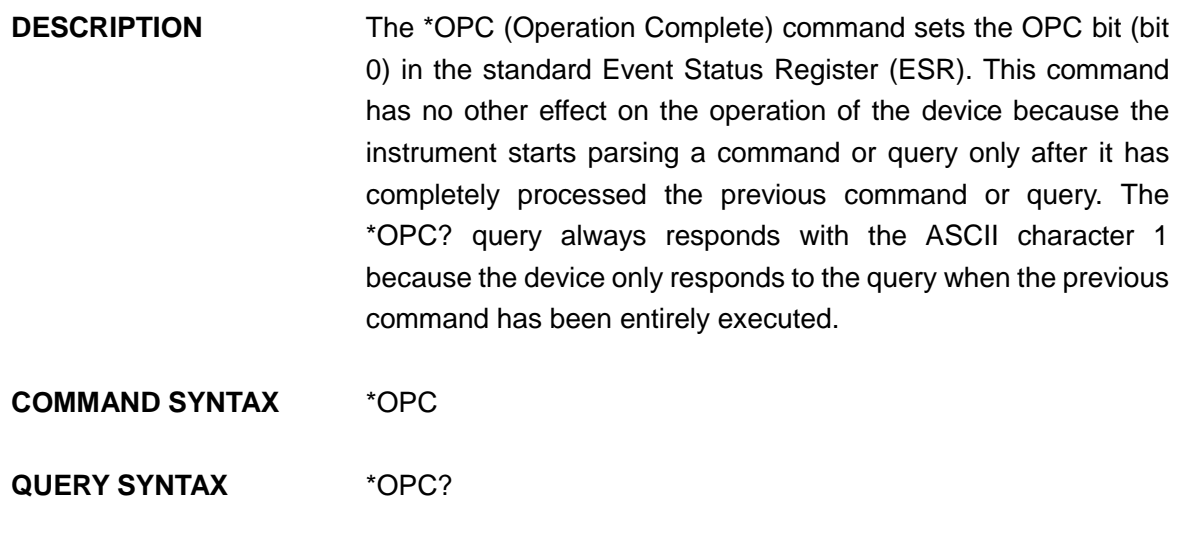

Note: The table below shows the available response format of the command in each SDG series.

Format 2: 1

**RESPONSE FORMAT** Format 1: \*OPC 1

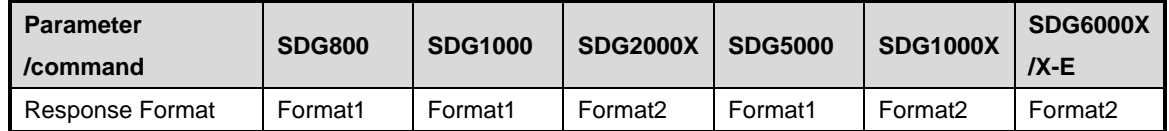

## **3.1.3 \*RST**

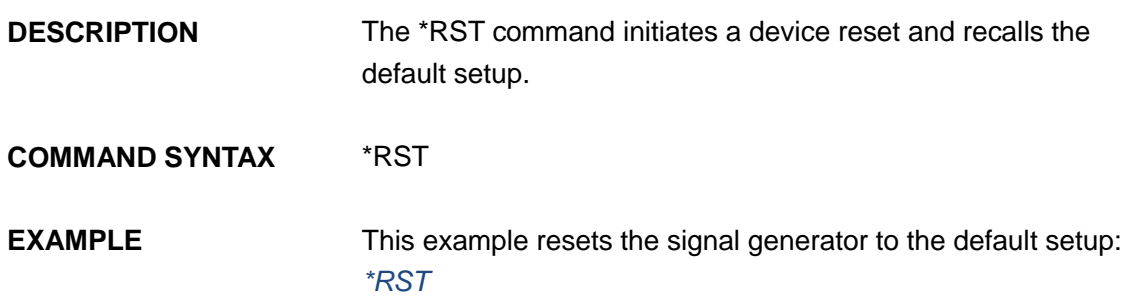

# **3.2 Comm\_Header Command**

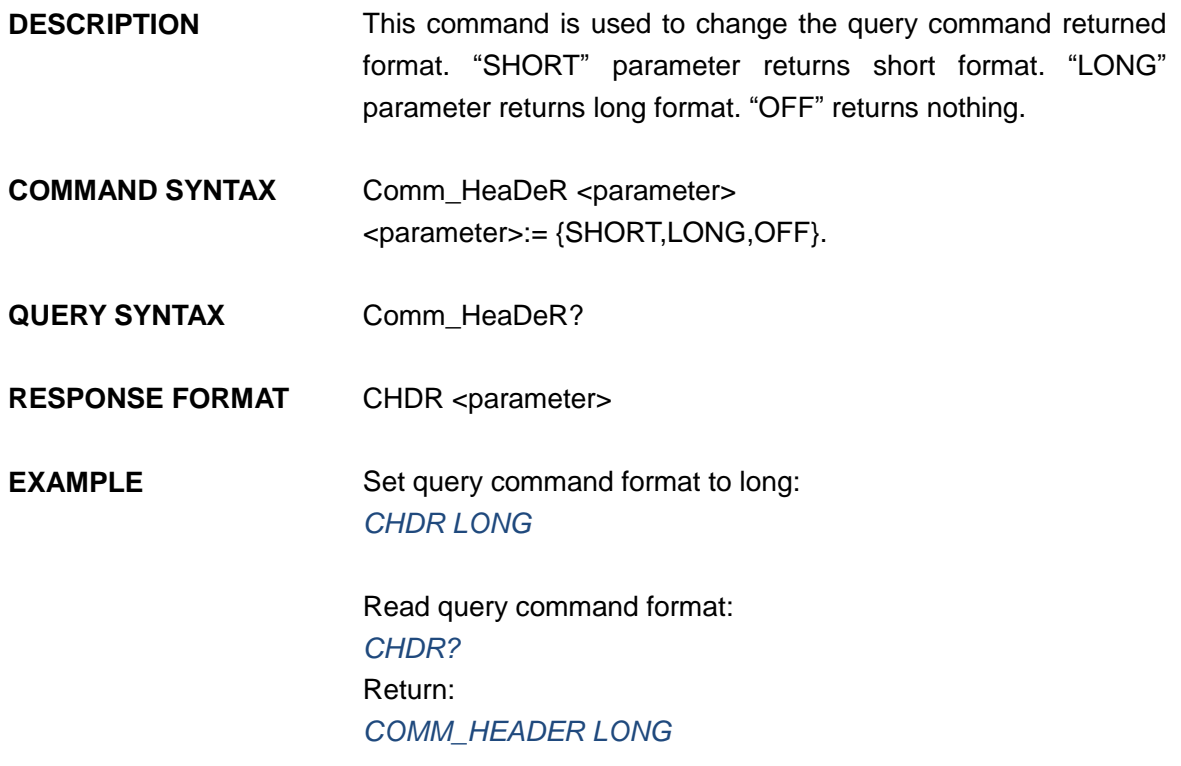

Note: The table below shows the availability of the command in each SDG series.

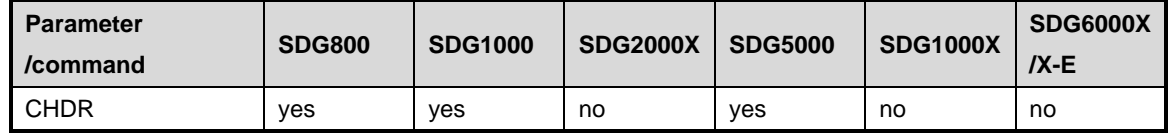

# **3.3 Output Command**

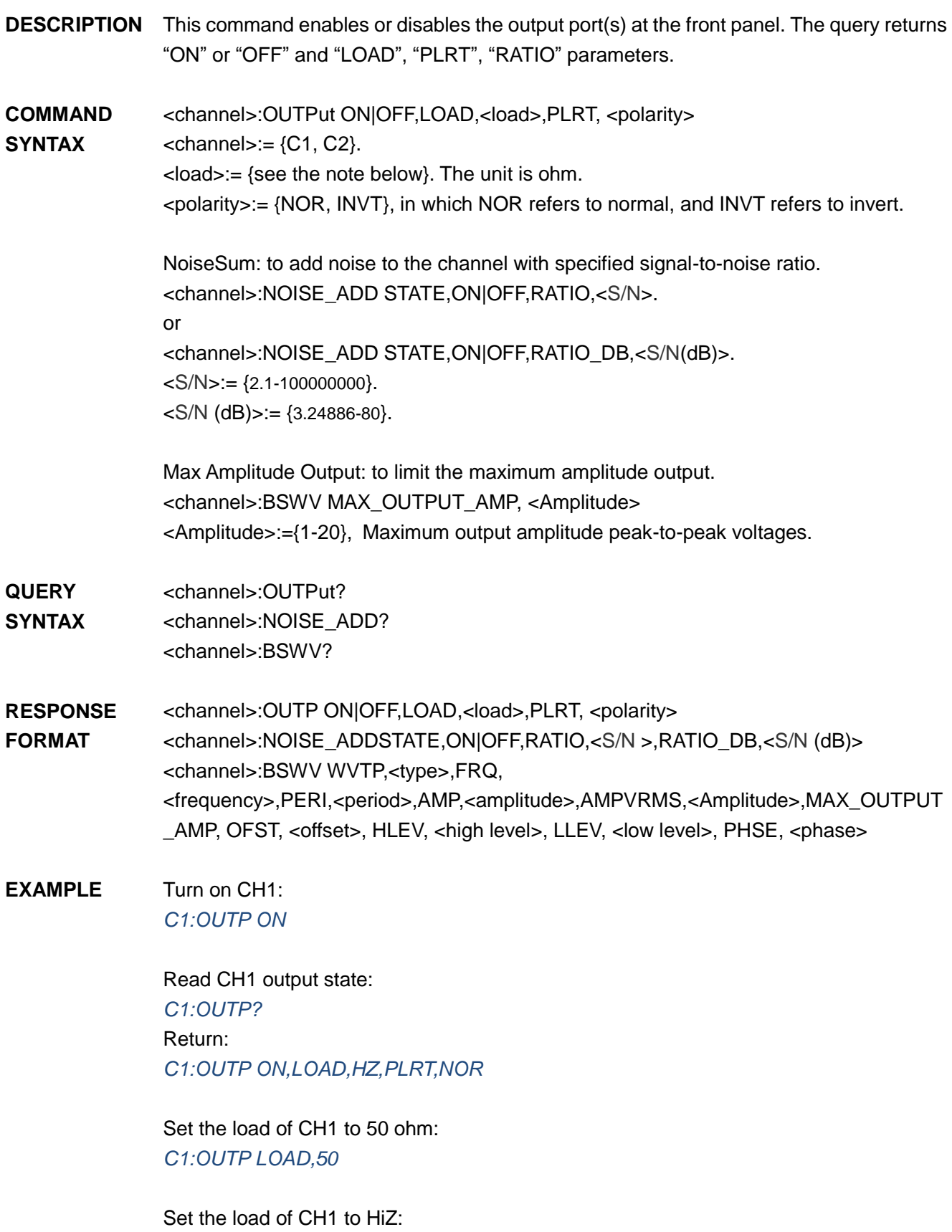

## **SIGLENT**

*C1:OUTP LOAD,HZ*

Set the polarity of CH1 to normal: *C1:OUTP PLRT,NOR*

turn on NoiseSum and set the signal-to-noise ratio *C1:NOISE\_ADD STATE,ON,RATIO,120*

Set the maximum output amplitude *C1:BSWV MAX\_OUTPUT\_AMP,5*

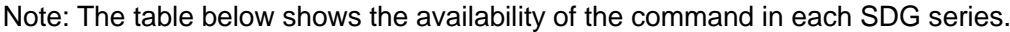

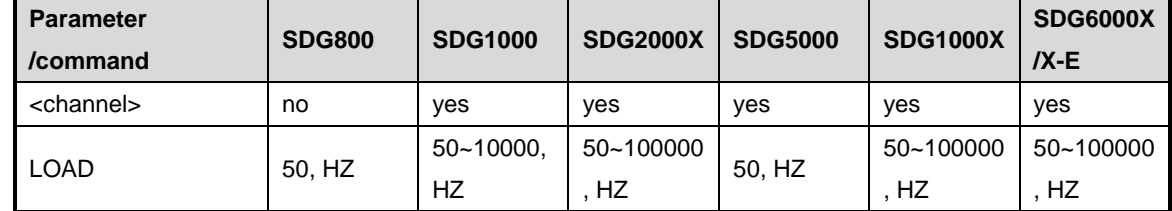

\* "HZ" refers to High Z.

## **3.4 Basic Wave Command**

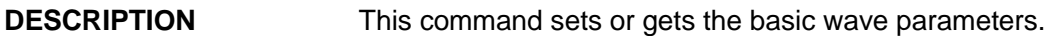

**COMMAND SYNTAX** <channel>:BaSic\_WaVe <parameter>,<value> <channel>:={C1, C2}.  $\epsilon$  <parameter>:= {a parameter from the table below}. <value>:={value of the corresponding parameter}.

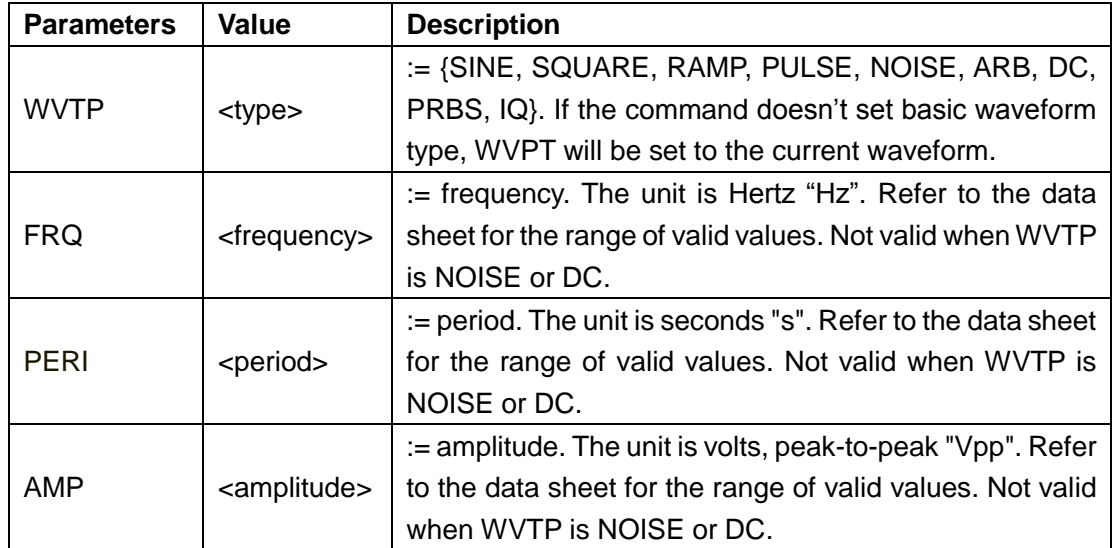

# **SIGLENT**

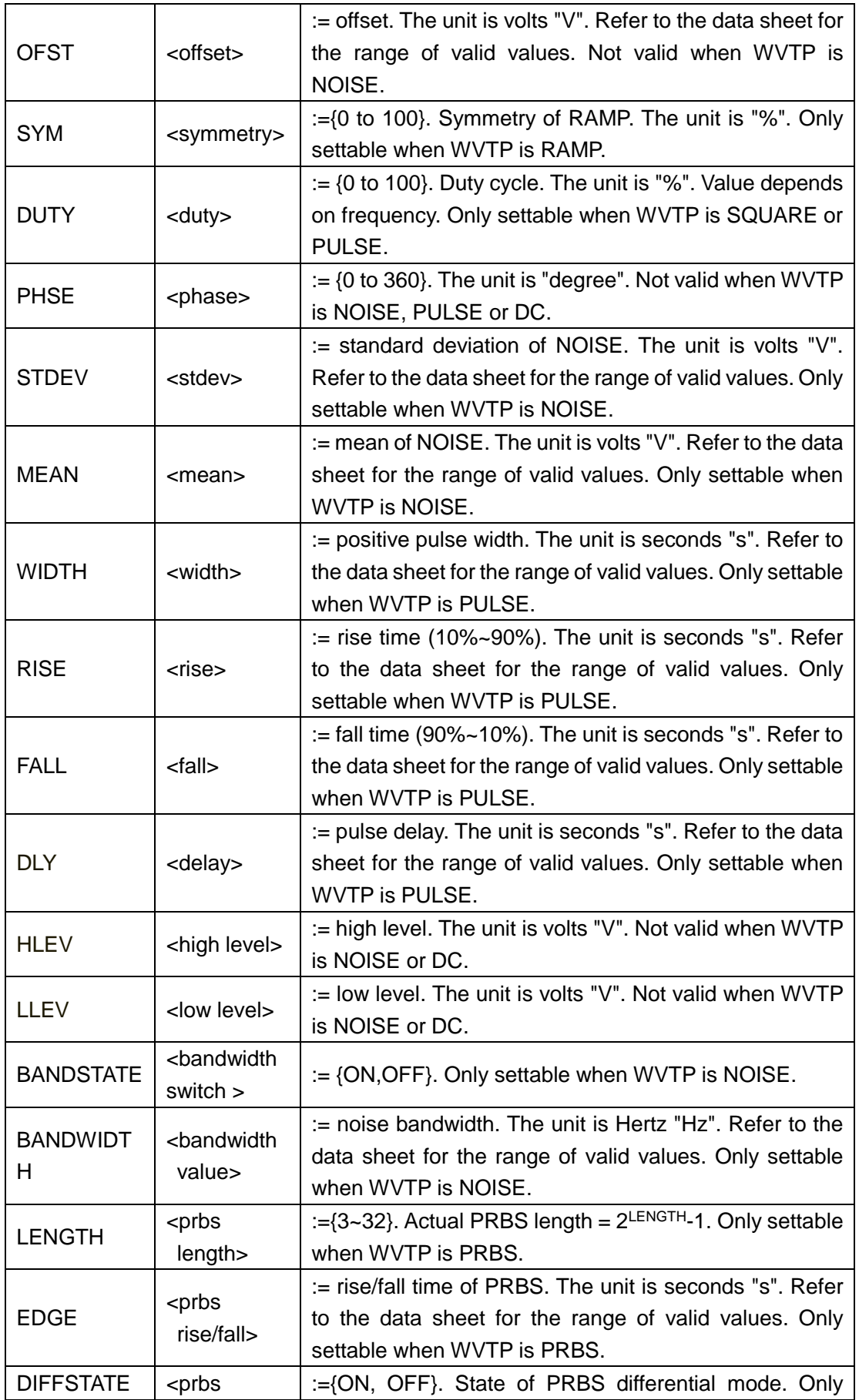

## **SIGLENT**

#### **Programming Guide**

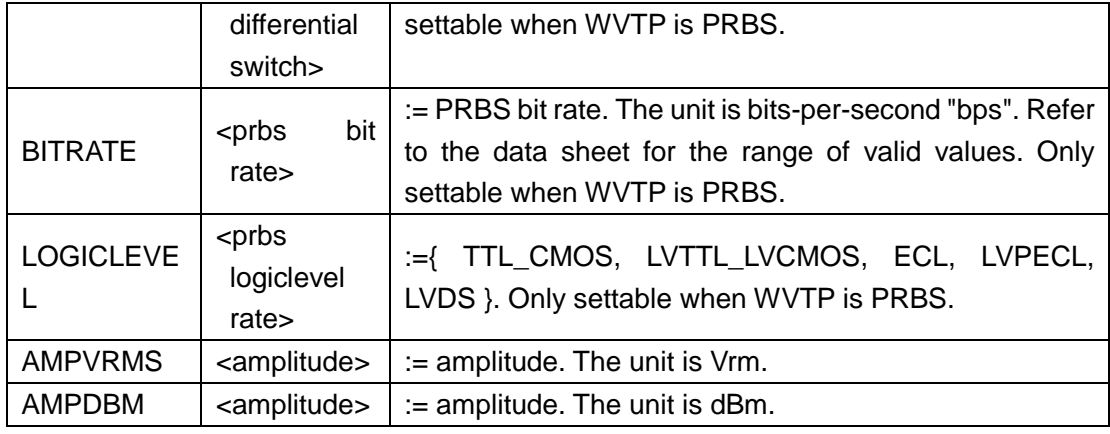

**QUERY SYNTAX** <channel>: BaSic\_WaVe?  $\langle$ channel $>:= \{C1, C2\}.$ 

**RESPONSE FORMAT** <channel>:BSWV <parameter> <parameter>:= {All the parameters of the current basic waveform}.

#### **EXAMPLE** Change the waveform type of C1 to Ramp: *C1:BSWV WVTP,RAMP*

Change the frequency of C1 to 2000 Hz: *C1:BSWV FRQ,2000*

Set the amplitude of C1 to 3 Vpp: *C1:BSWV AMP,3*

Return parameters of C1 from the device: *C1:BSWV?* Return: *C1:BSWV WVTP,SINE,FRQ,100HZ,PERI,0.01S,AMP,2V, OFST,0V,HLEV,1V,LLEV,-1V,PHSE,0*

Set noise bandwidth of C1 to 100 MHz: *C1:BSWV BANDWIDTH,100E6* or *C1:BSWV BANDWIDTH,100000000*

Set output amplitude of C1 to 3dBm: *C1:BSWV AMPDBM,3*

Set the logic level of C1 to TTL\_CMOS: *C1:BSWV LOGICLEVEL,TTL\_CMOS*

Notes:

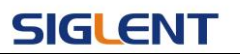

1. The table below shows the availability of some command parameters in each SDG series.

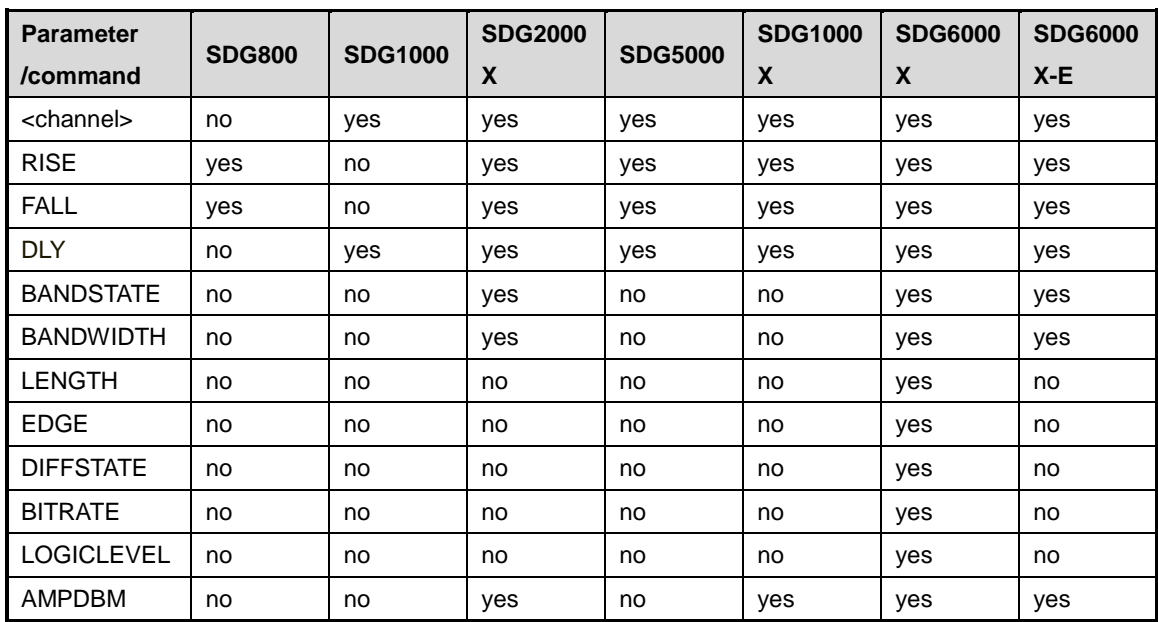

2. In SDG1000X if Wave Combine is enabled, WVTP cannot be set to SQUARE.

# **3.5 Modulate Wave Command**

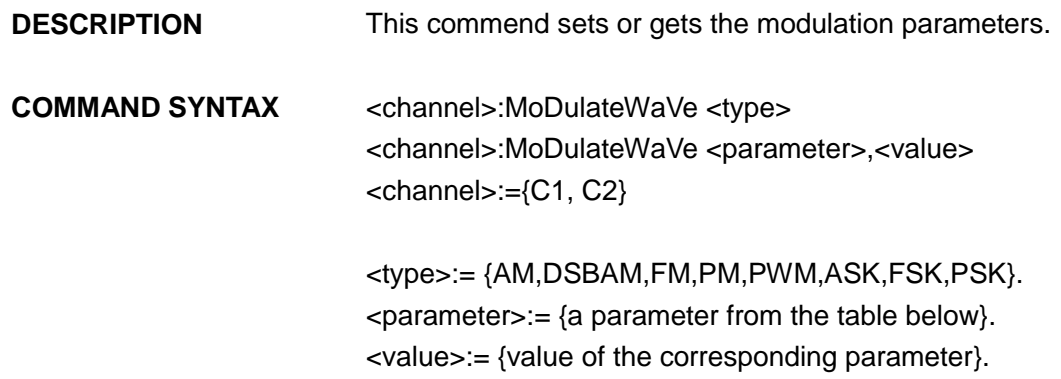

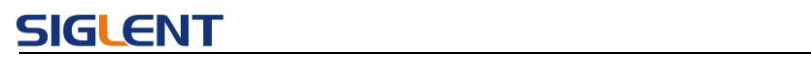

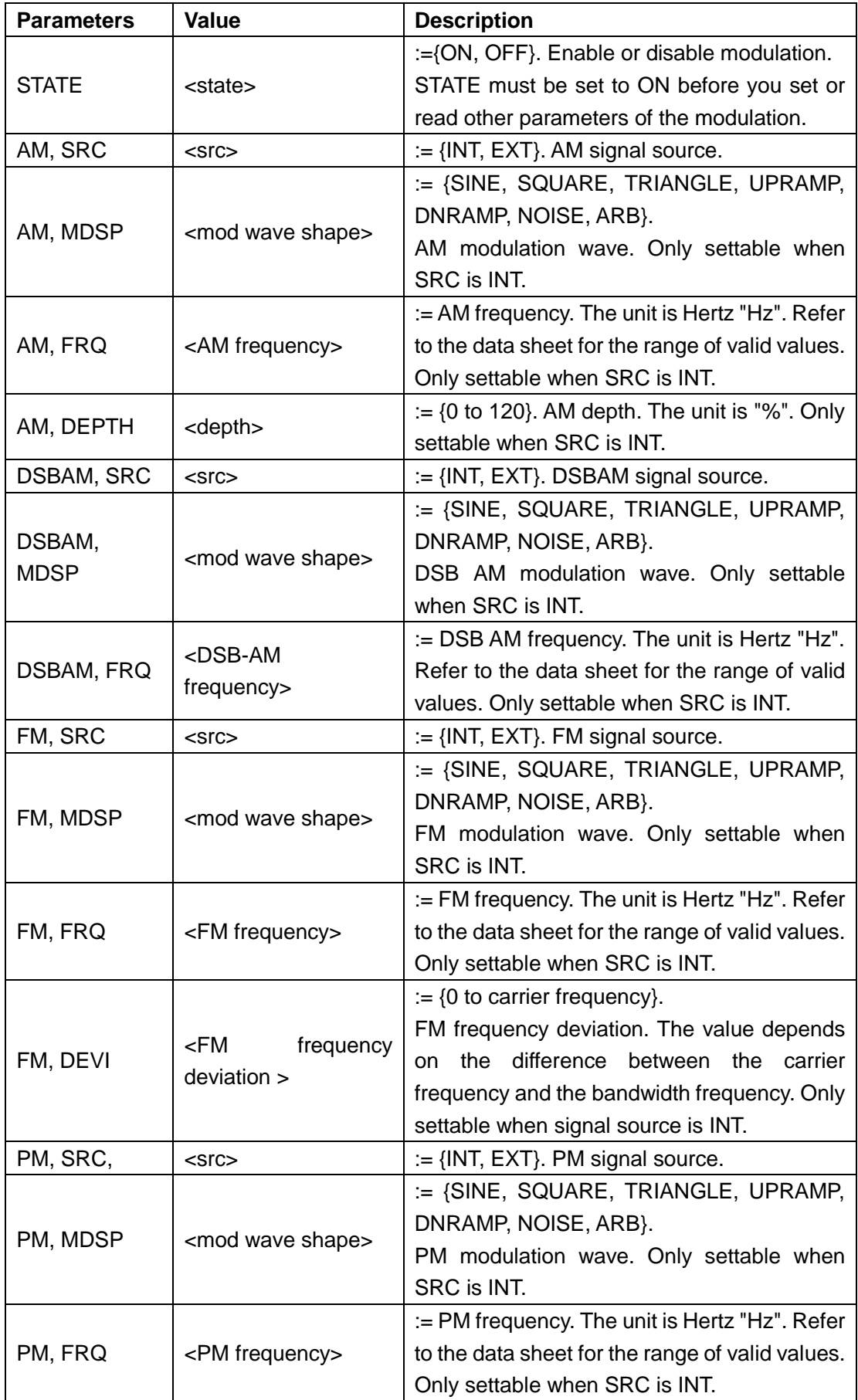

# **SIGLENT**

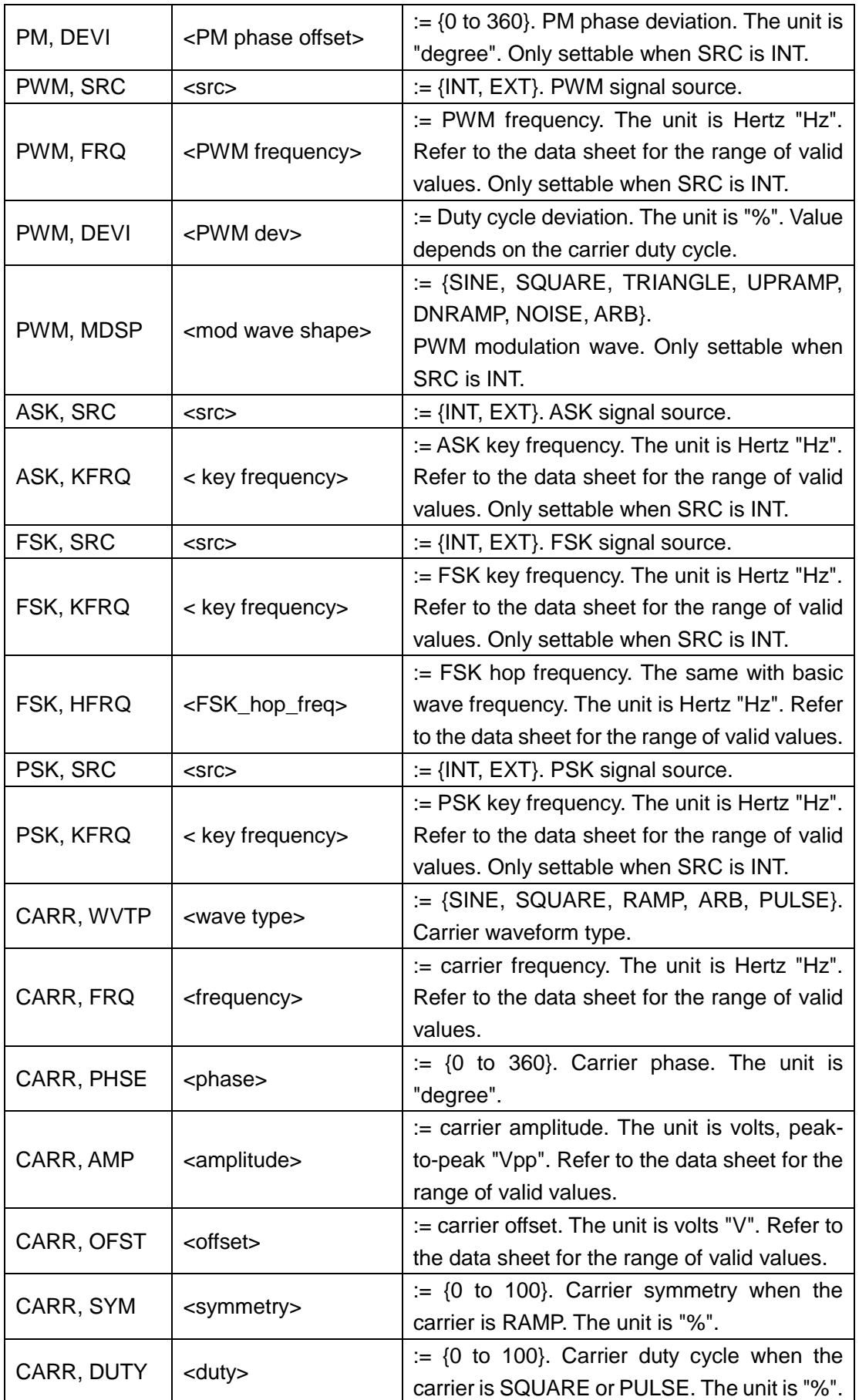

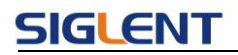

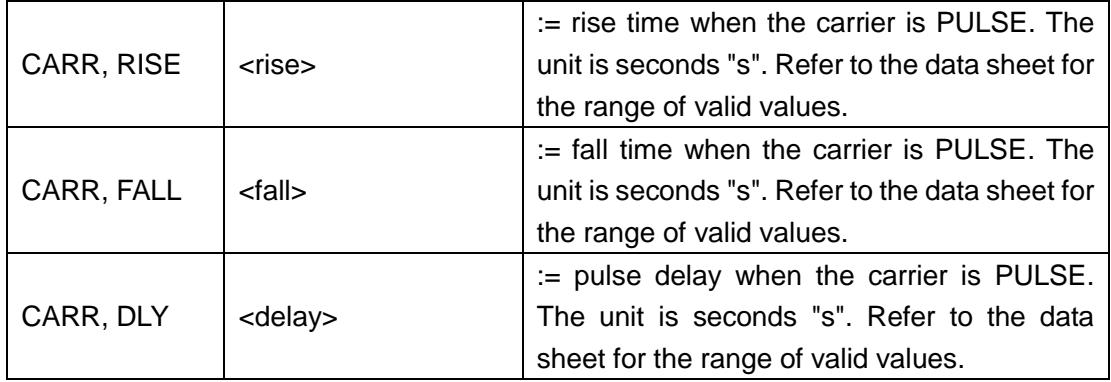

Notes:

- 1. Modulation is not available if the carrier wave is Noise.
- 2. Range of some parameters depends on the model. Refer to the data sheet for details.

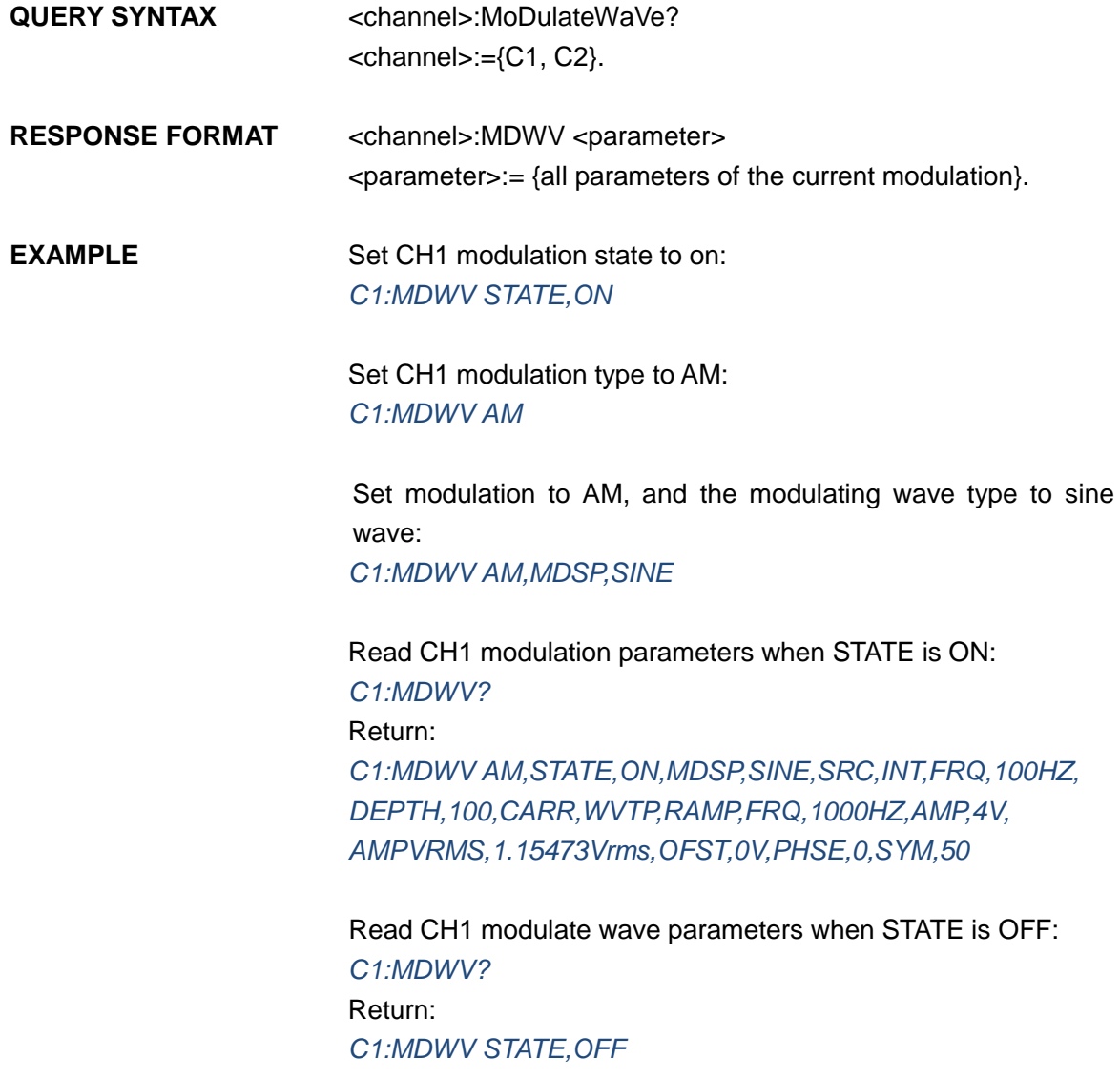

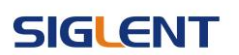

#### Set CH1 FM frequency to 1000 Hz: *C1:MDWV FM,FRQ,1000*

Set CH1 carrier to SINE: *C1:MDWV CARR,WVTP,SINE*

#### Set CH1 carrier frequency to 1000 Hz: *C1:MDWV CARR,FRQ,1000*

Note: The table below shows the availability of some command parameters in each SDG series.

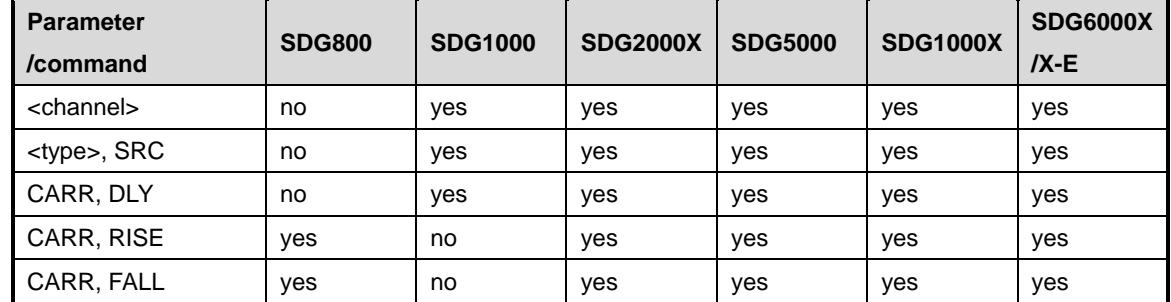

<type>:= {AM, FM, PM, FSK, ASK, PSK, DSBAM, PWM}.

## **3.6 Sweep Wave Command**

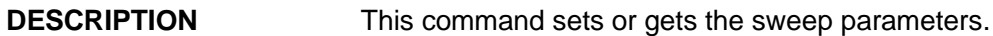

**COMMAND SYNTAX** <channel>:SweepWaVe <parameter>,<value> <channel>:={C1, C2}  $\epsilon$  <parameter>:= {a parameter from the table below} <value>:={value of the corresponding parameter}

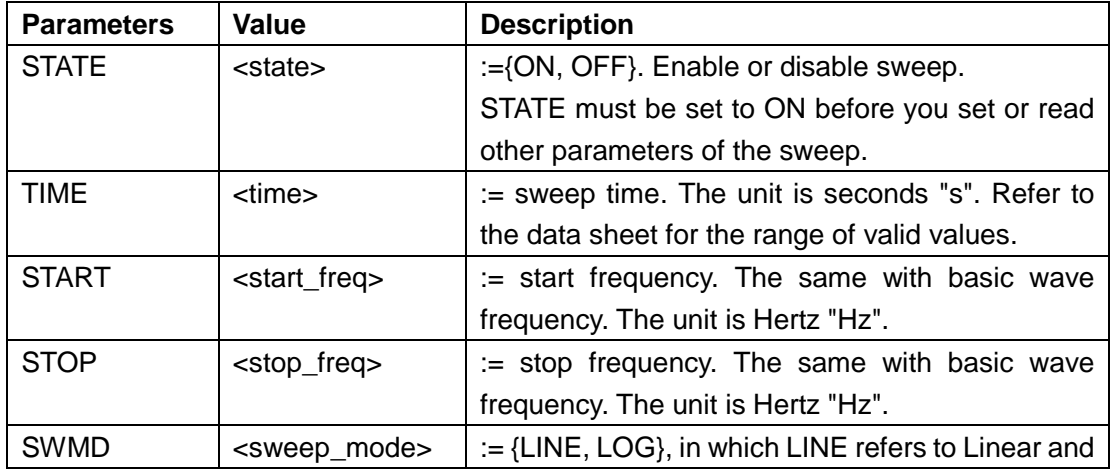

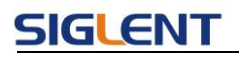

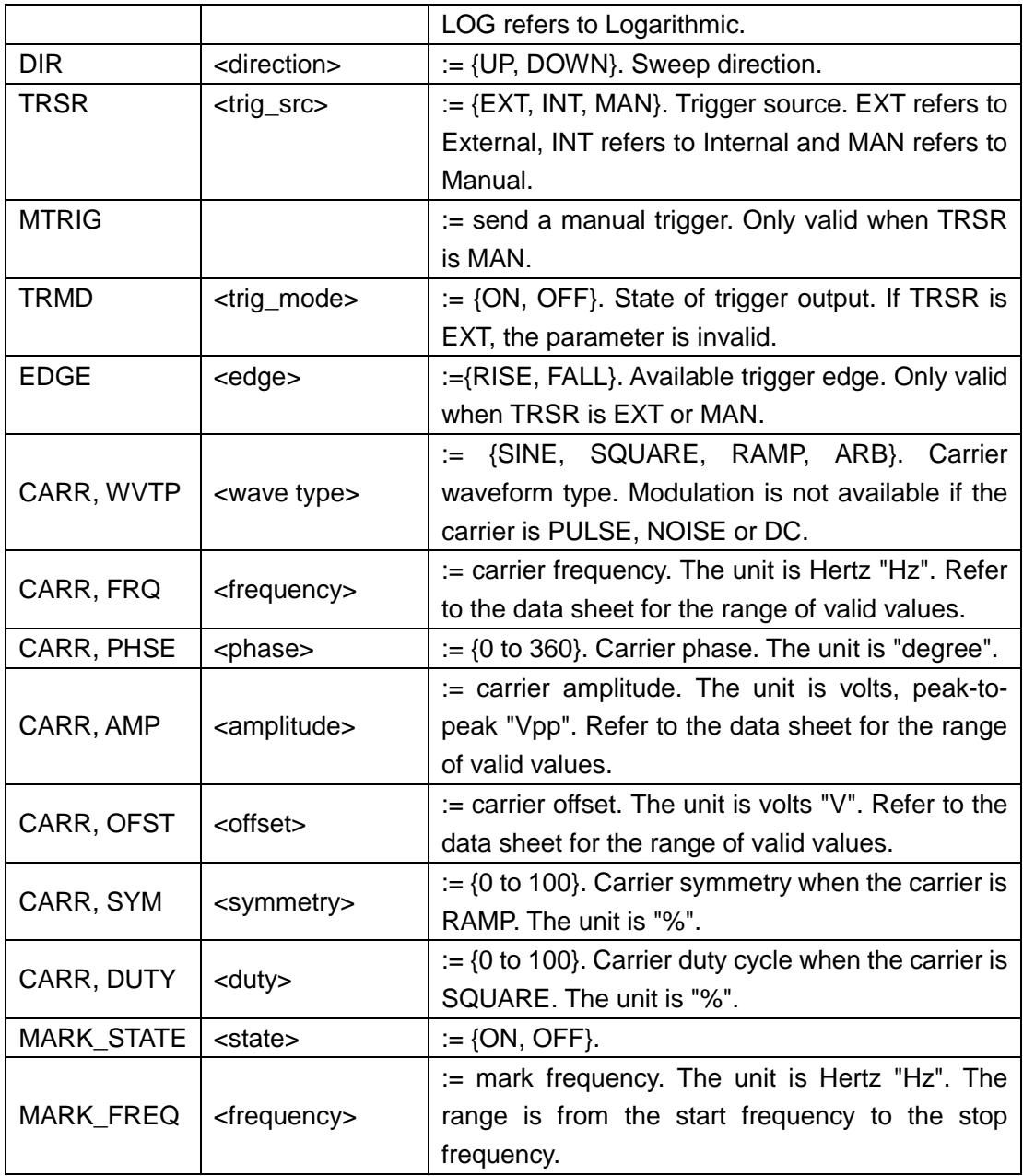

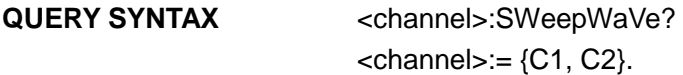

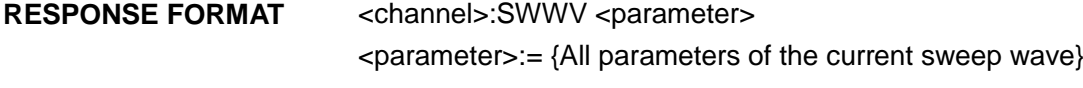

#### **EXAMPLE** Set CH1 sweep state to ON: *C1:SWWV STATE,ON*

Set CH1 sweep time to 1 s: *C1:SWWV TIME,1*

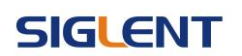

Set CH1 stop frequency to 1000 Hz: *C1:SWWV STOP,1000*

Set trigger source of CH1 to Manual: *C1:SWWV TRSR,MAN* Send a manual trigger to CH1: *C1:SWWV MTRIG*

Read CH2 sweep parameters when STATE is ON: *C2:SWWV?* Return: *C2:SWWV STATE,ON,TIME,1S,STOP,100HZ,START,100HZ, TRSR,MAN,TRMD,OFF,SWMD,LINE,DIR,UP,CARR,WVTP, SQUARE,FRQ,1000HZ,AMP,4V,OFST,0V,DUTY,50,PHSE,0*

Read CH2 sweep parameters when STATE is OFF: *C2:SWWV?* Return: *C2:SWWV STATE,OFF*

Set CH1 the FreqMarker of sweep to 1kHz *C1:SWWV MARK\_STATE,ON,MARK\_FREQ,1000*

Note: The table below shows the availability of some command parameters in each SDG series.

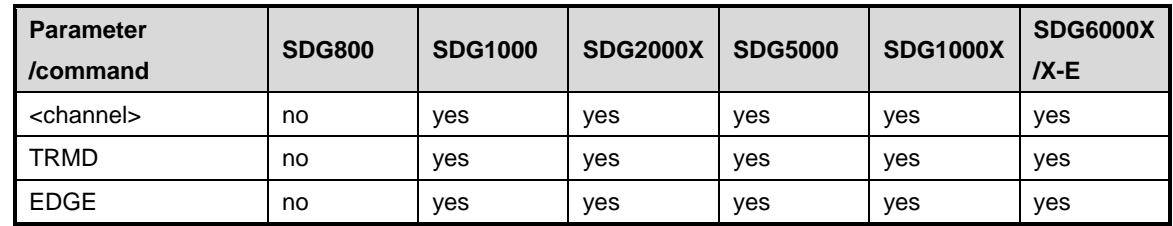

# **3.7 Burst Wave Command**

**DESCRIPTION** This commend sets or gets the burst wave parameters.

**COMMAND SYNTAX** <channel>:BursTWaVe <parameter>,<value>  $<$ channel $>$ := {C1, C2}.  $\epsilon$  <parameter>:= {a parameter from the table below}.

<value>:= {value of the corresponding parameter}.

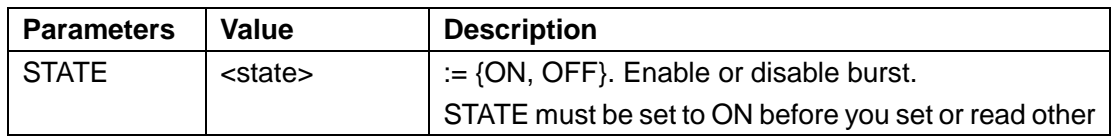

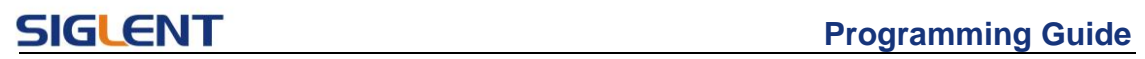

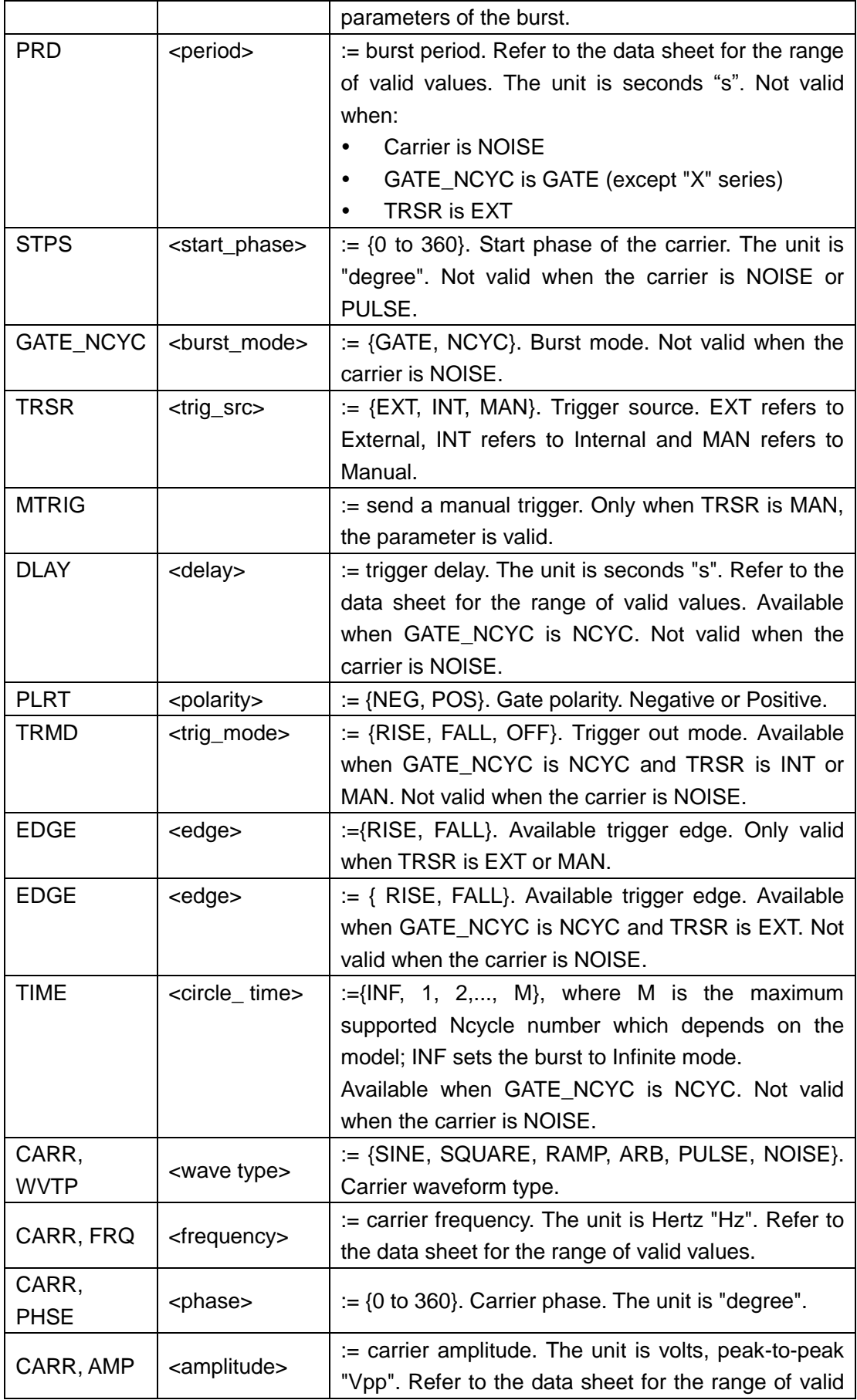

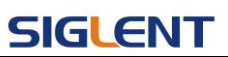

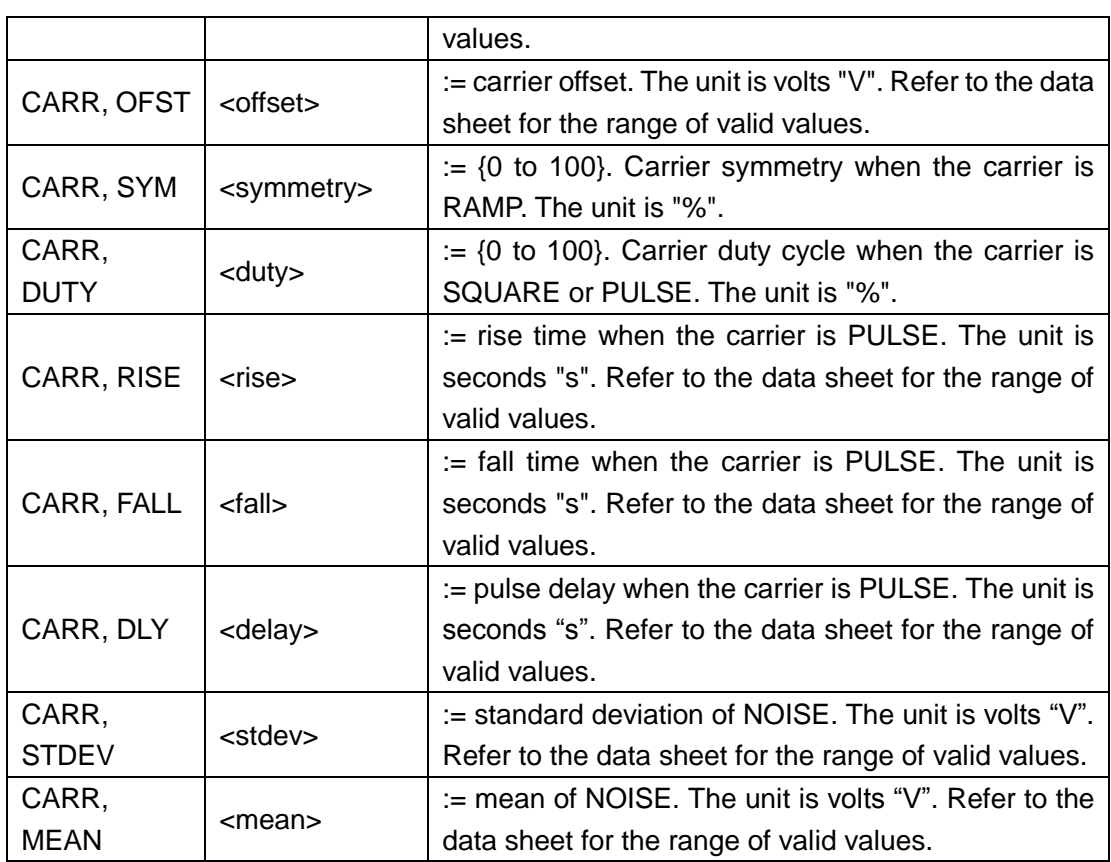

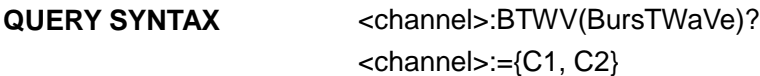

**RESPONSE FORMAT** <channel>:BTWV <parameter> <parameter>:={All parameters of the current burst wave.}

**EXAMPLE** Set CH1 burst state to ON *C1:BTWV STATE,ON*

> Set CH1 burst period to 1 s. *C1:BTWV PRD,1*

Set CH1 burst delay to 1 s *C1:BTWV DLAY,1*

Set CH1 burst to infinite *C1:BTWV TIME,INF*

Read CH2 burst parameters when the STATE is ON. *C2:BTWV?* Return: *C2:BTWV STATE,ON,PRD,0.01S,STPS,0,TRSR,INT,* *TRMD,OFF,TIME,1,DLAY,2.4e-07S,GATE\_NCYC,NCYC, CARR,WVTP,SINE,FRQ,1000HZ,AMP,4V,OFST,0V,PHSE,0*

Read CH2 burst parameters when the STATE is OFF. *C2:BTWV?* Return: *C2:BTWV STATE,OFF*

Note: The table below shows the availability of some command parameters in each SDG series.

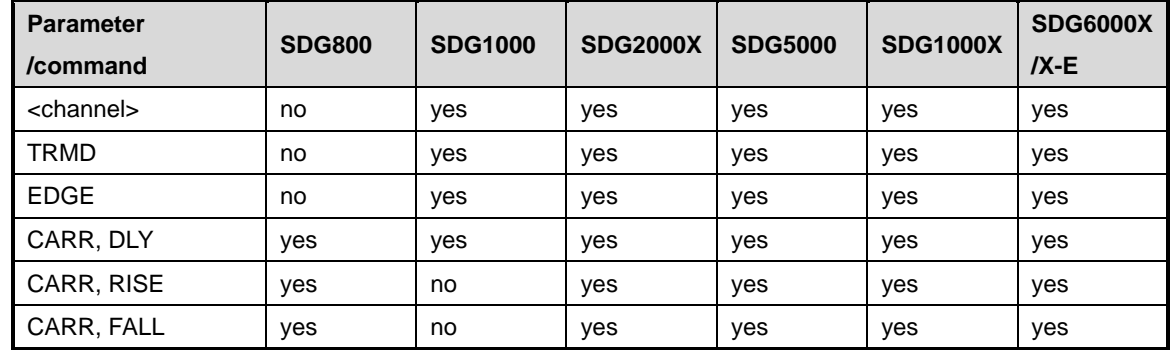

# **3.8 Parameter Copy Command**

**DESCRIPTION** This command copies parameters from one channel to another.

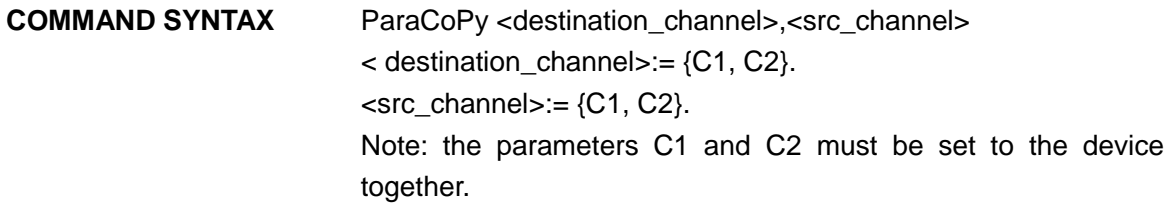

```
EXAMPLE Copy parameters from CH1 to CH2.
```
*PACP C2,C1*

Note: The table below shows the availability of the command in each SDG series.

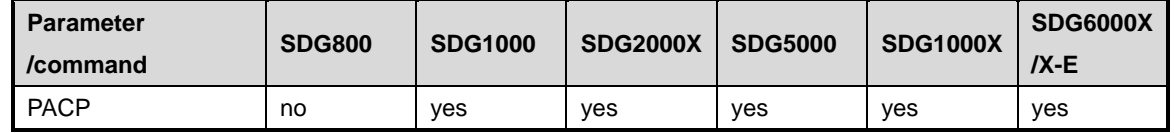

## **3.9 Arbitrary Wave Command**

**DESCRIPTION** This command sets and gets the arbitrary waveform type. Note: The index number in the command syntax and the response

## **SIGLENT**

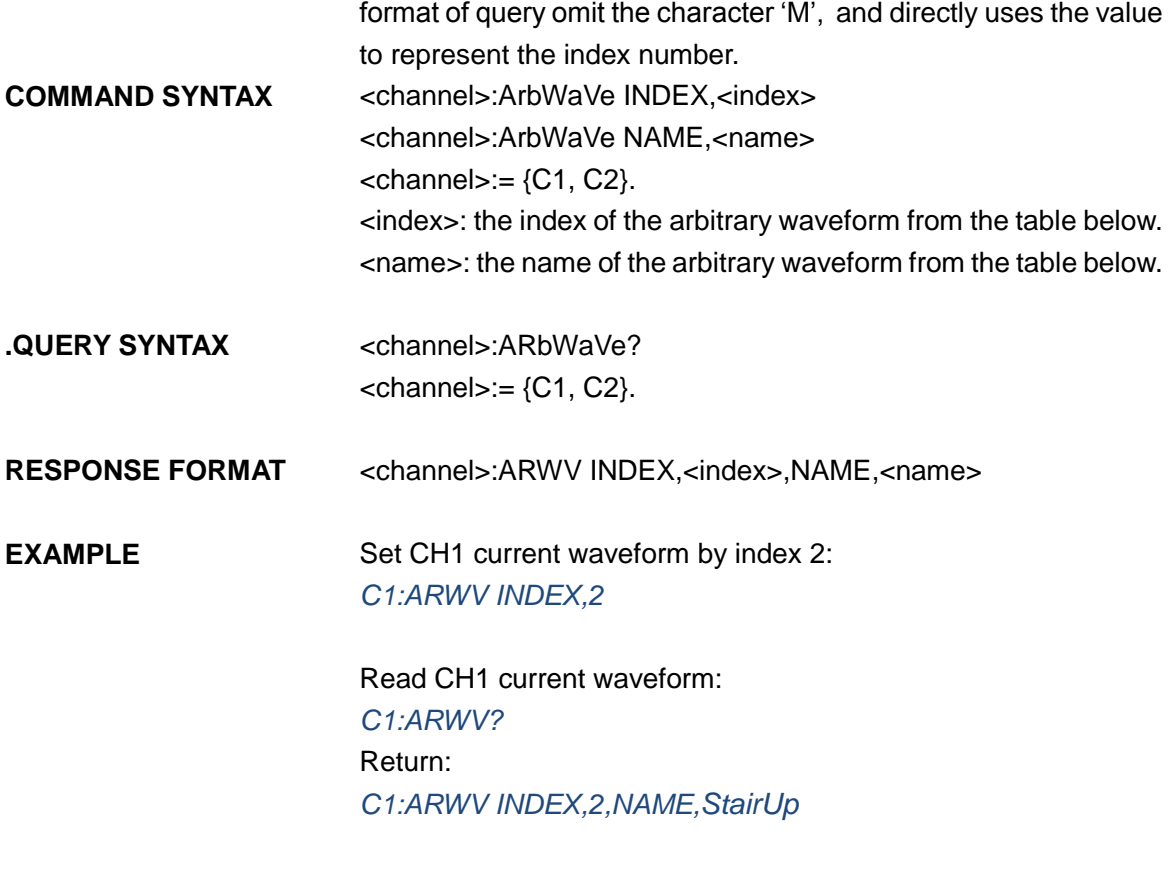

Set CH1 current waveform to wave\_1 by name. *C1:ARWV NAME,wave\_1*

### **Index Name Index Name Index Name Index Name** 0 | Sine | 12 | Logfall | 24 | Gmonopuls | 36 | Triang 1 | Noise | 13 | Logrise | 25 | Tripuls | 37 | Harris 2 | StairUp | 14 | Sqrt | 26 | Cardiac | 38 | Bartlett 3 | StairDn | 15 | Root3 | 27 | Quake | 39 | Tan 4 | Stairud | 16 | X^2 | 28 | Chirp | 40 | Cot 5 | Ppulse | 17 | X<sup>^3</sup> | 29 | Twotone | 41 | Sec 6 | Npulse | 18 | Sinc | 30 | Snr | 42 | Csc 7 Trapezia 19 Gaussian 31 Hamming 43 Asin 8 Upramp 20 Dlorentz 32 Hanning 44 Acos 9 Dnramp 21 Haversine 33 Kaiser 45 Atan 10 | Exp\_fall | 22 | Lorentz | 34 | Blackman | 46 | Acot 11 | Exp\_rise | 23 | Gauspuls | 35 | Gausswin | 47 | Square

#### **RELATED COMMANDS** STL

Note: This table is just an example, the index depends on the specific model. The "STL?" command can be used to get the accurate mapping relationship between the index and name.

# **SIGLENT**

Note: The table below shows the availability of some command parameters in each SDG series.

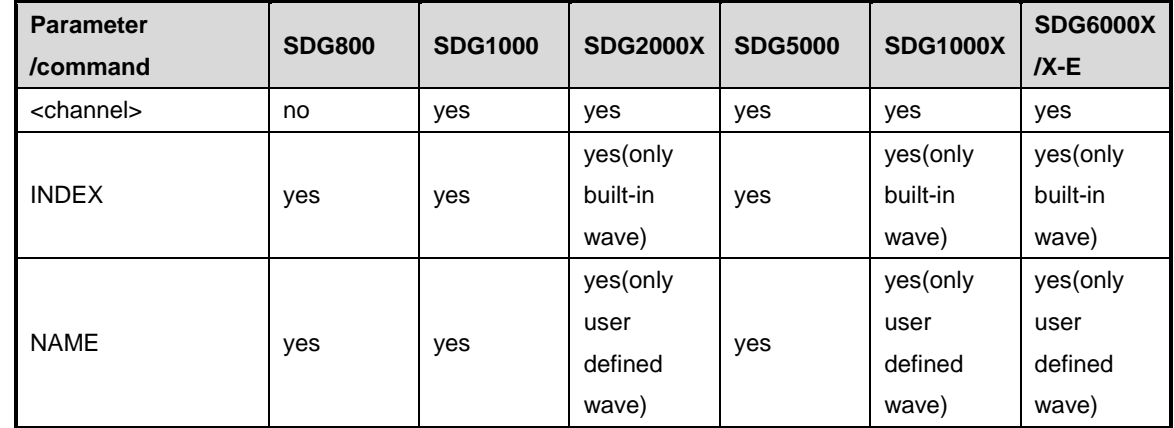

# **3.10 Sync Command**

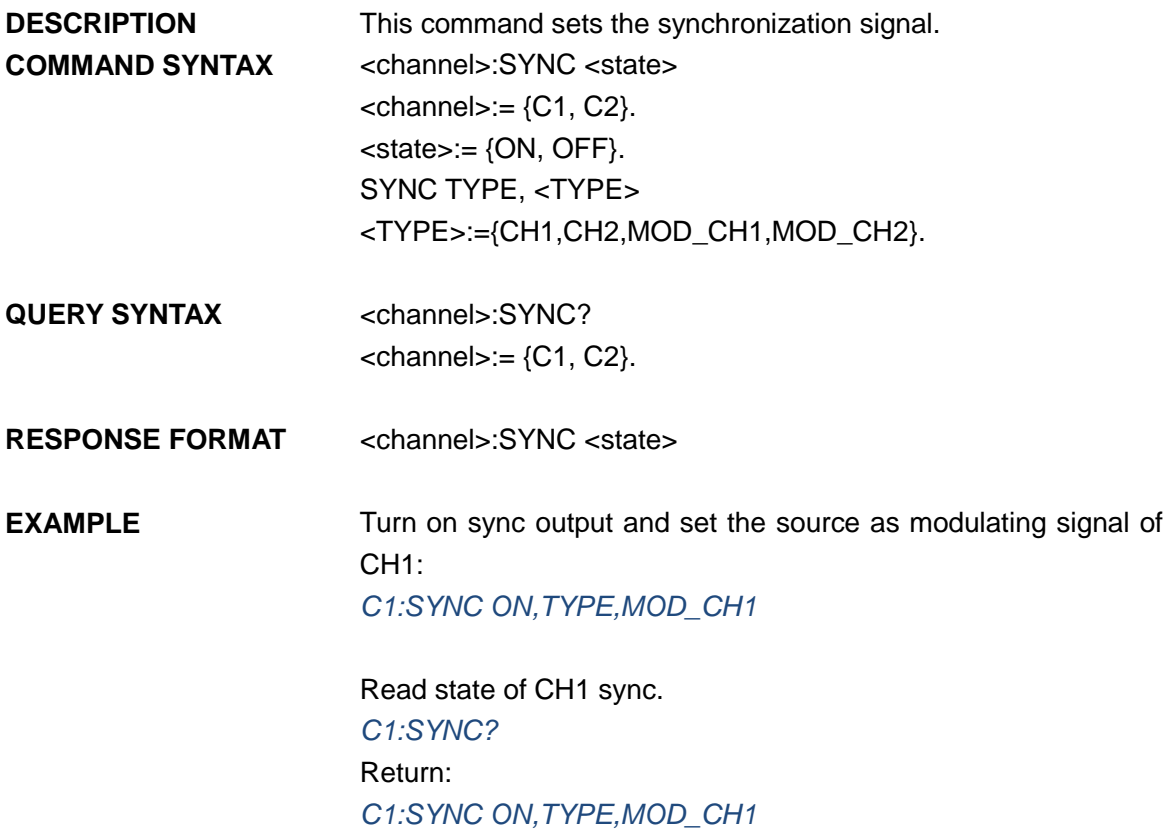

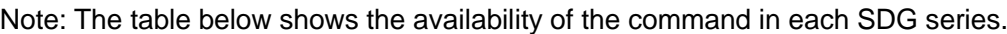

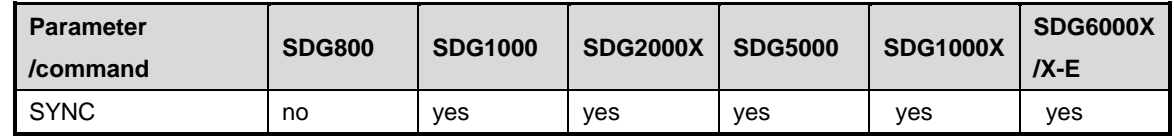

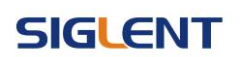

# **3.11 Number Format Command**

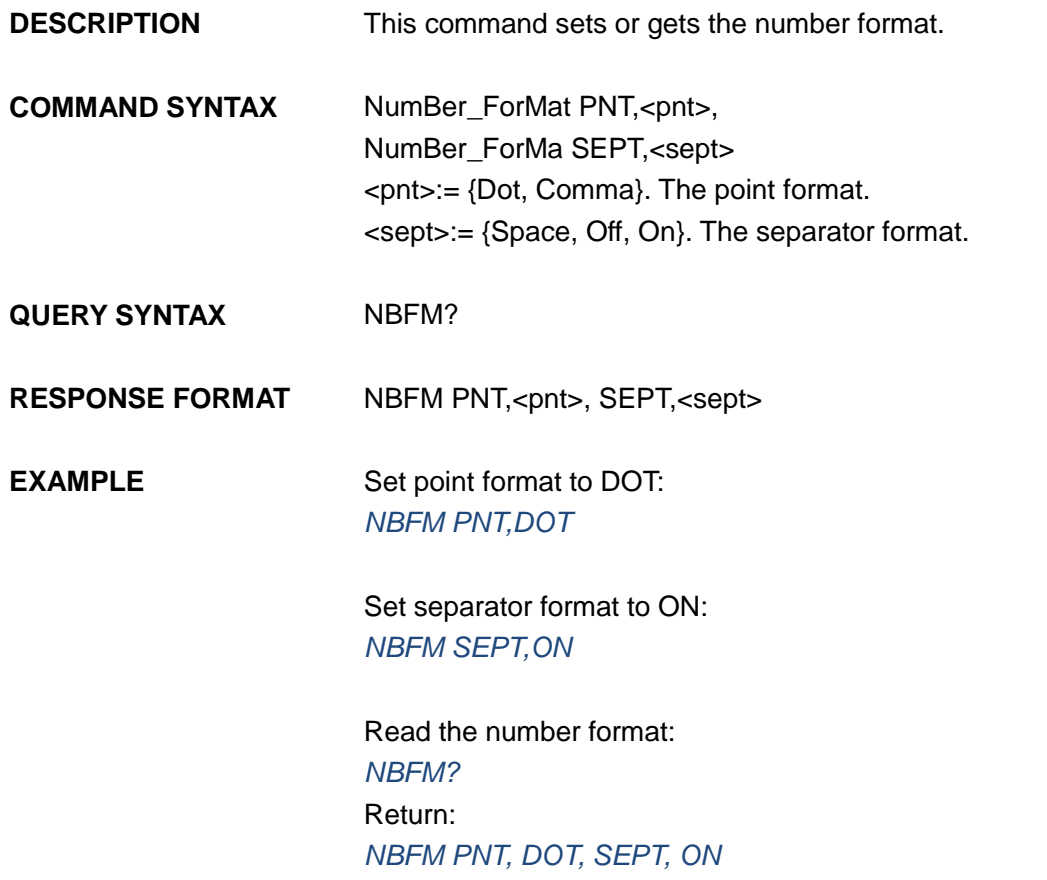

# **3.12 Language Command**

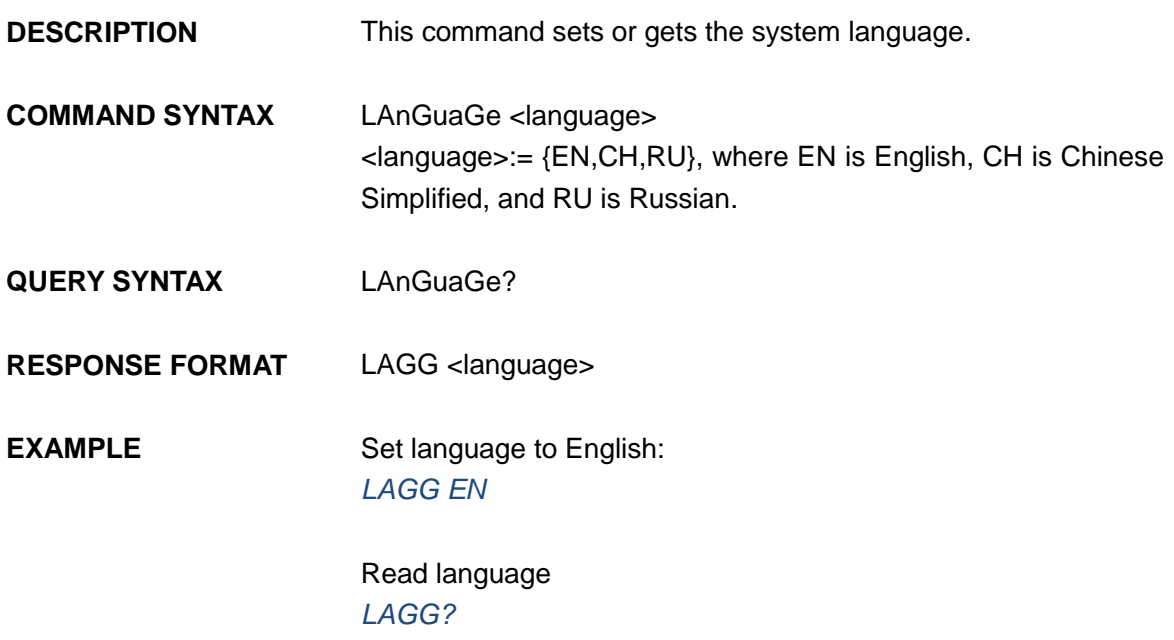

## Return:

*LAGG EN*

Note: The table below shows the availability of some command parameters in each SDG series.

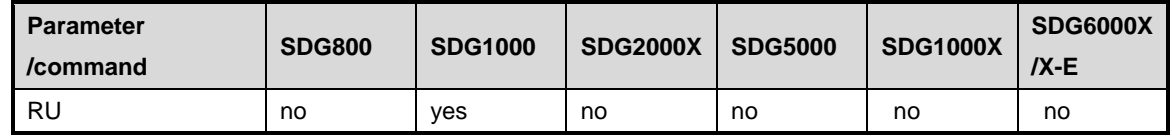

# **3.13 Configuration Command**

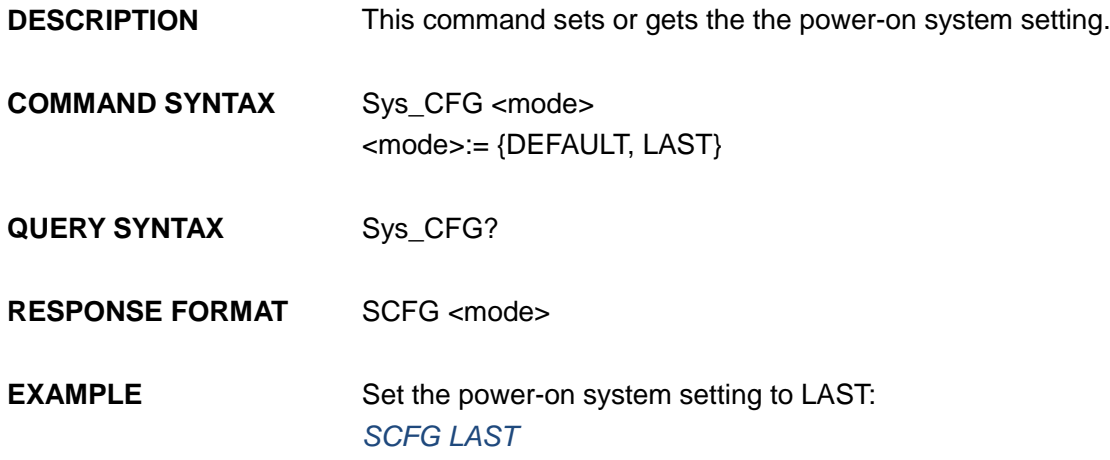

# **3.14 Buzzer Command**

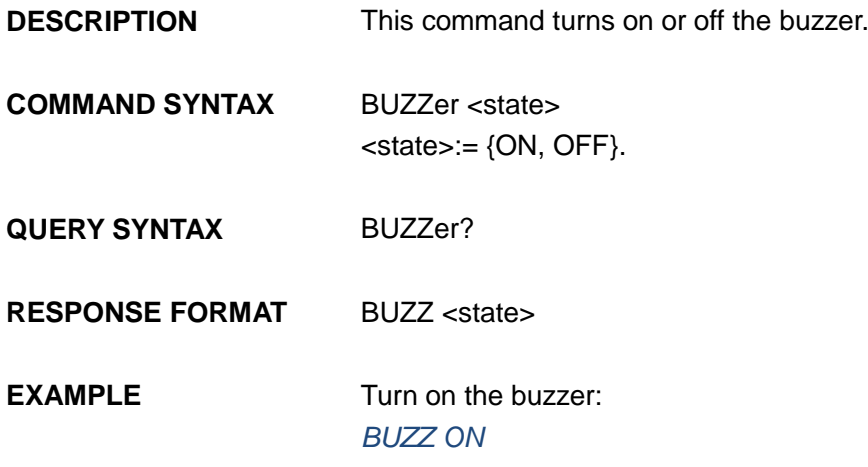

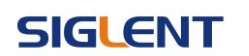

## **3.15 Screen Save Command**

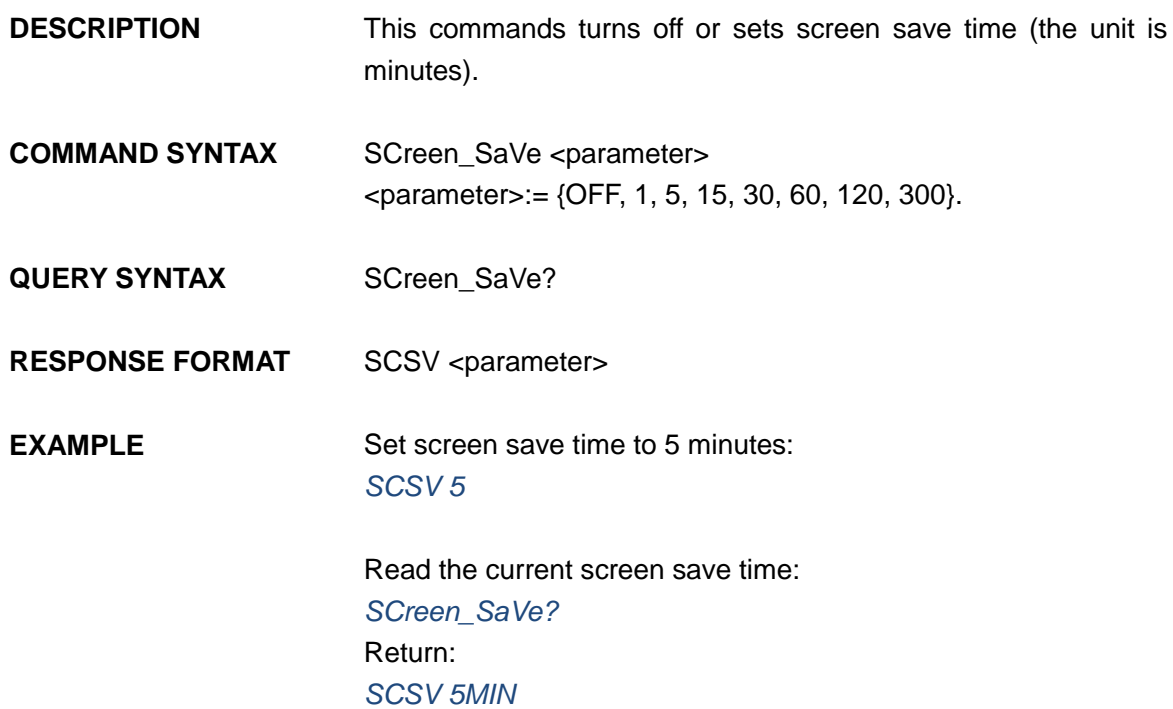

# **3.16 Clock Source Command**

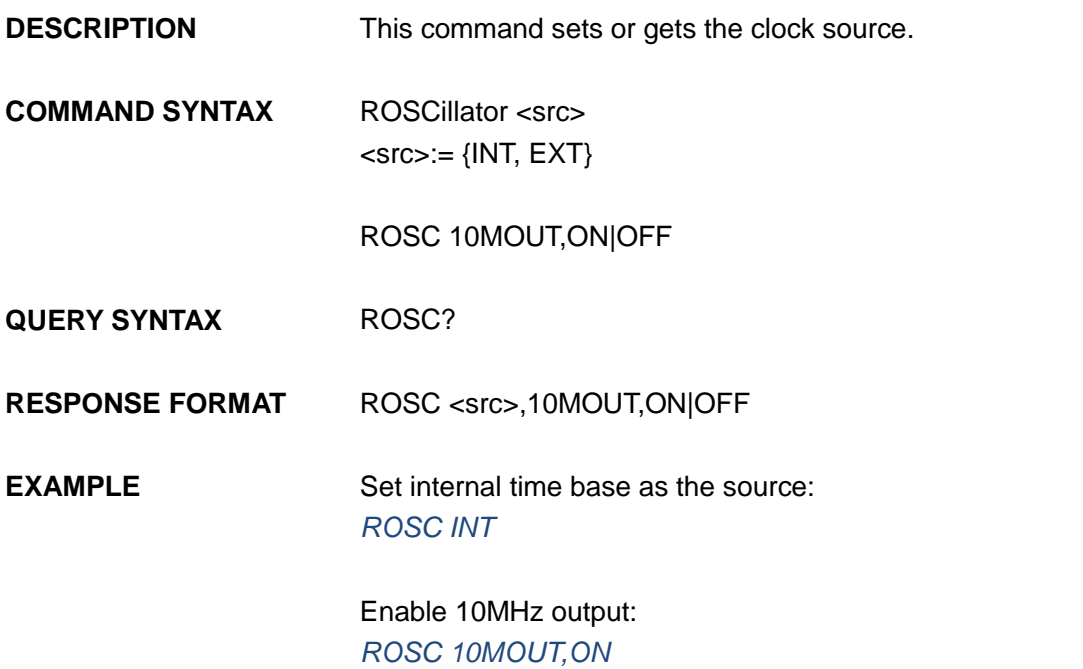

Note: The table below shows the availability of the command in each SDG series.

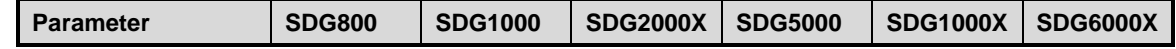
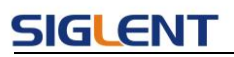

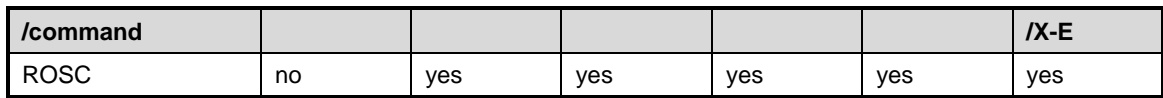

## **3.17 Frequency Counter Command**

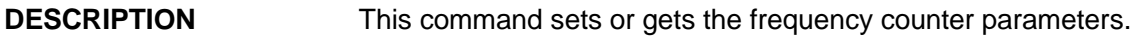

**COMMAND SYNTAX** FreqCouNTer <parameter>,<value>

<parameter>:= {a parameter from the table below}.

<value>:= {value of the corresponding parameter}.

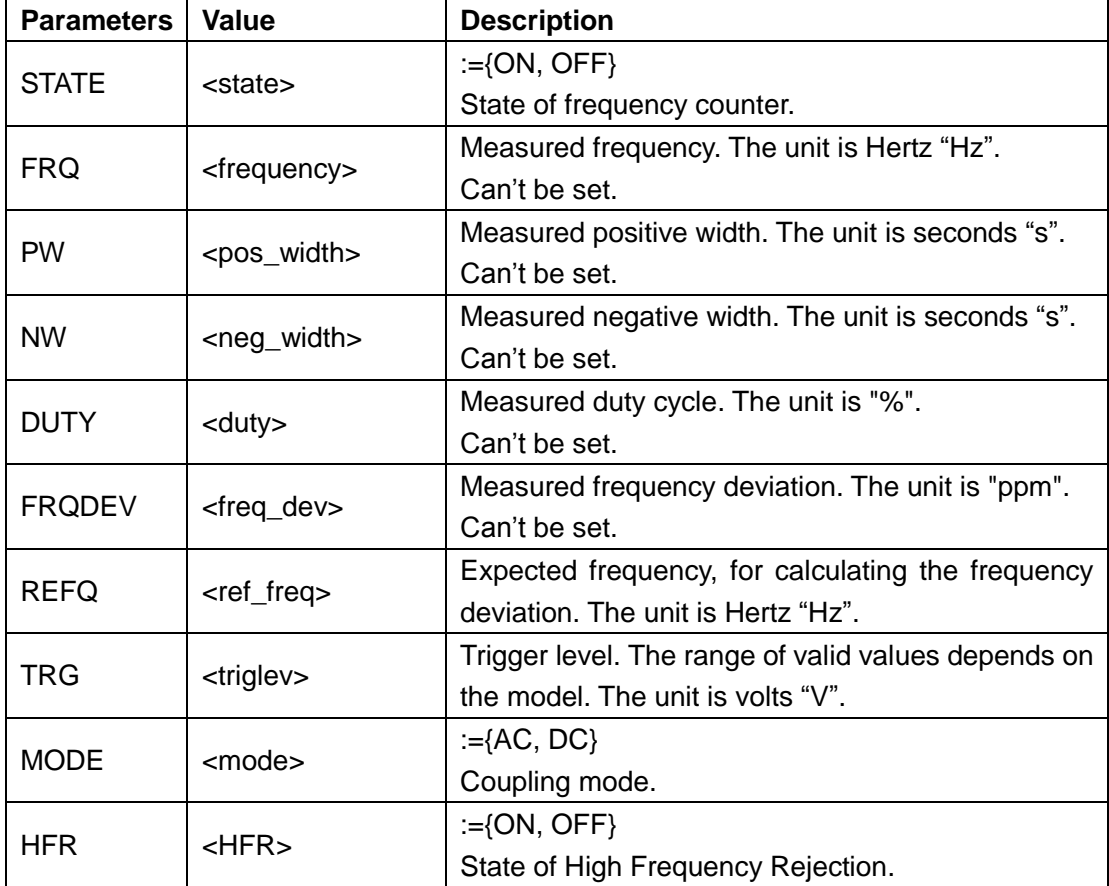

#### **QUERY SYNTAX** FreqCouNTer?

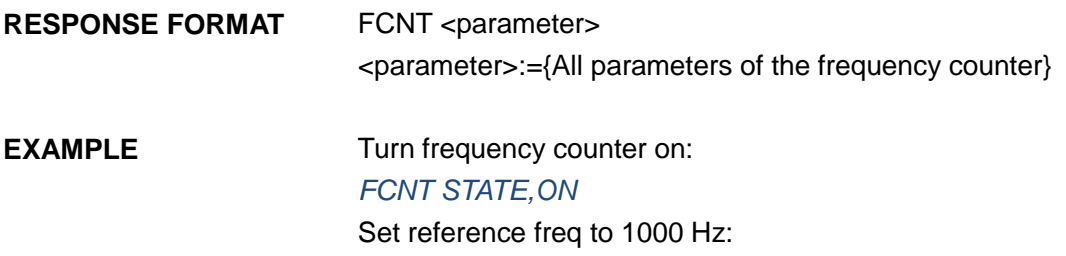

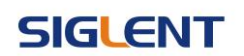

#### *FCNT REFQ,1000*

Query frequency counter information:

*FCNT?* Return: *FCNT STATE,ON,FRQ,10000000HZ,DUTY,59.8568,REFQ, 1e+07HZ,TRG,0V,PW,5.98568e-08S,NW,4.01432e-08S,FRQDEV,0ppm,MODE,AC,HFR,OFF*

Note: The table below shows the availability of the command in each SDG series.

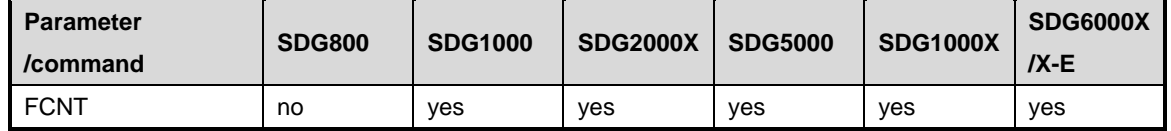

## **3.18 Invert Command**

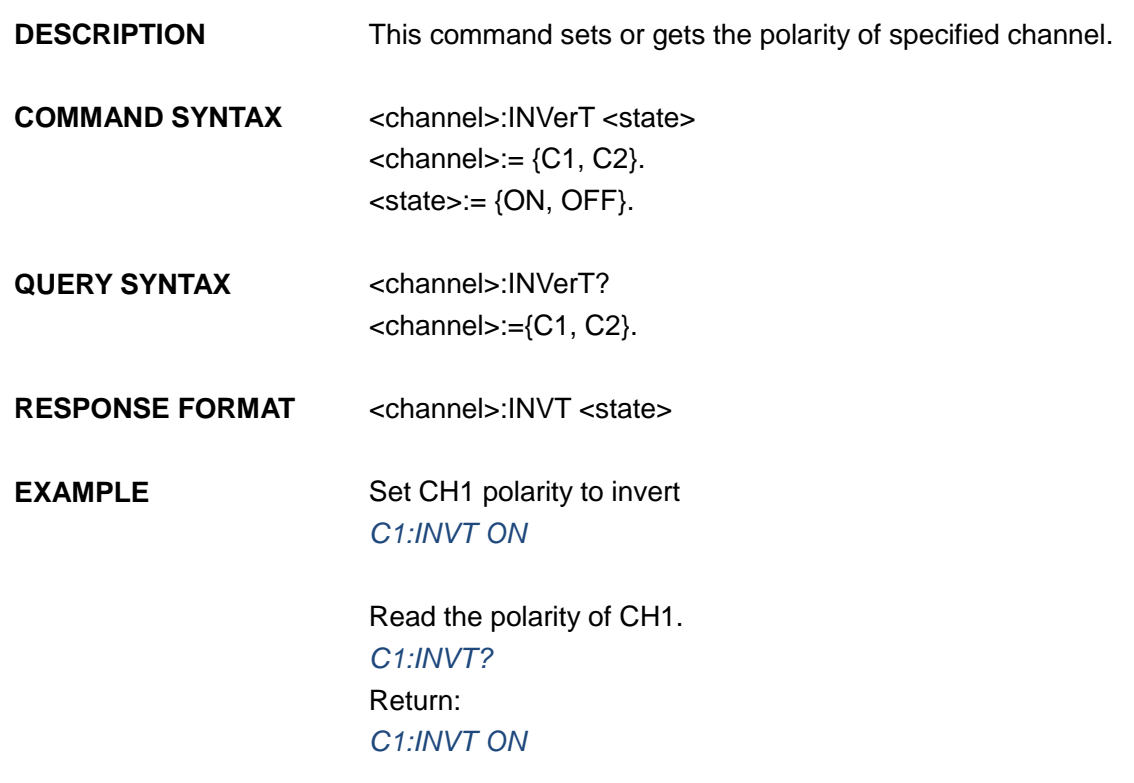

Note: The table below shows the availability of some command parameters in each SDG series.

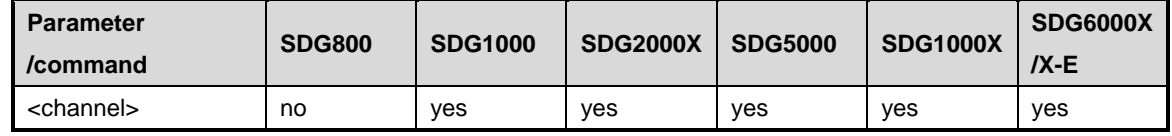

## **3.19 Coupling Command**

**DESCRIPTION** This command sets or gets the channel coupling parameters. Only when TRACE is set to OFF, the other coupling parameters can be set.

**COMMAND SYNTAX** COUPling <parameter>,<value>  $\epsilon$  <parameter>:= {a parameter from the table below}. <value>:={value of the corresponding parameter}.

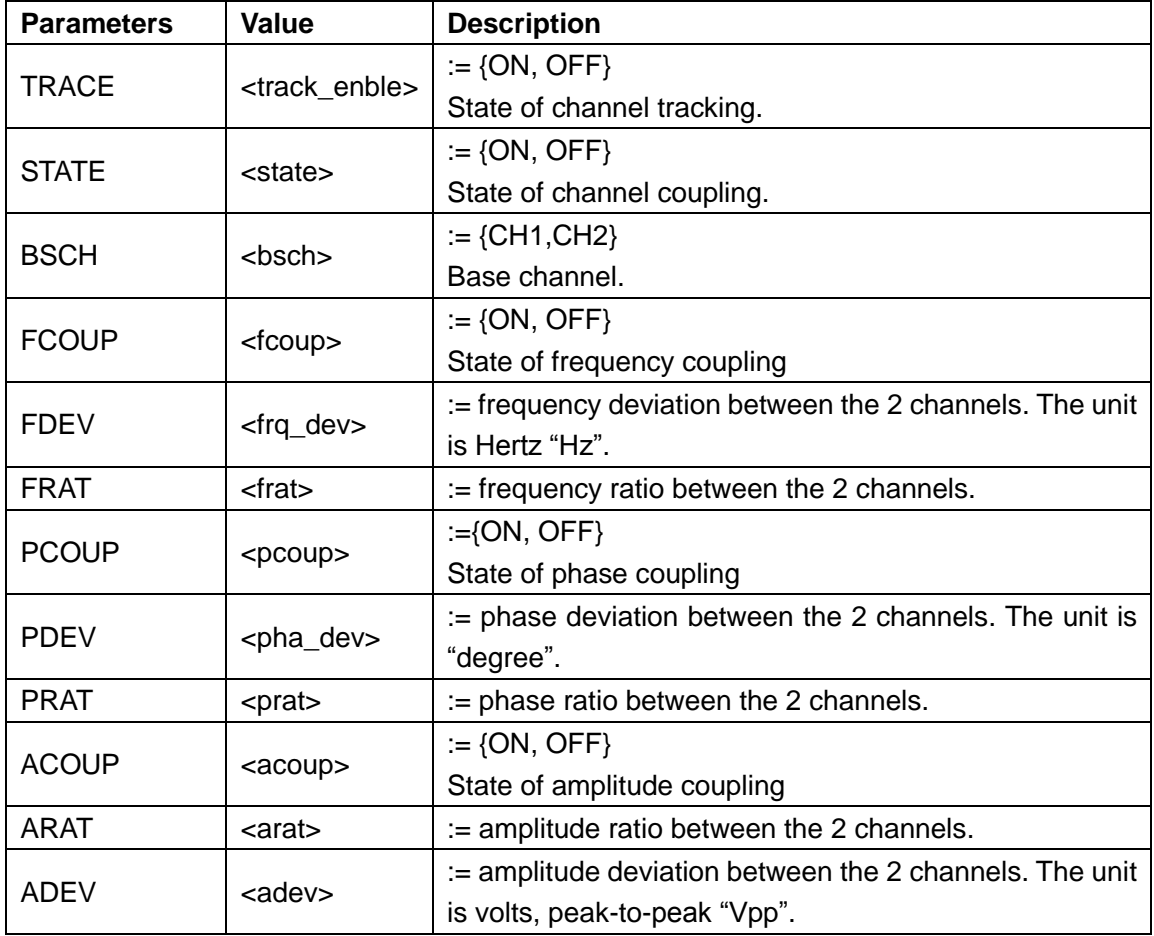

**QUERY SYNTAX** COUPling?

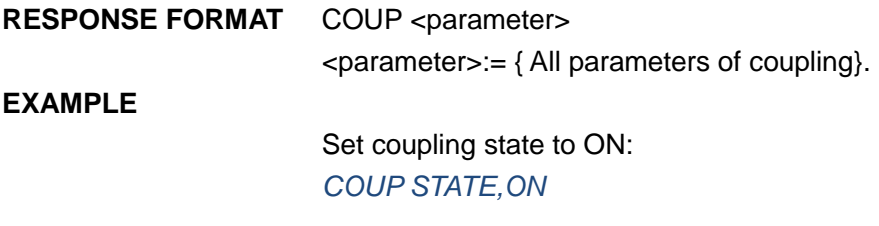

Set frequency coupling state to ON:

#### *COUP FCOUP,ON*

Set frequency deviation to 5 Hz: *COUP FDEV,5*

Query coupling information. *COUP?* Return: *COUP TRACE,OFF,FCOUP,ON,PCOUP,ON,ACOUP,ON,FDEV, 5HZ,PRAT,1,ARAT,2*

Note: The table below shows the availability of the command and some parameters in each SDG series.

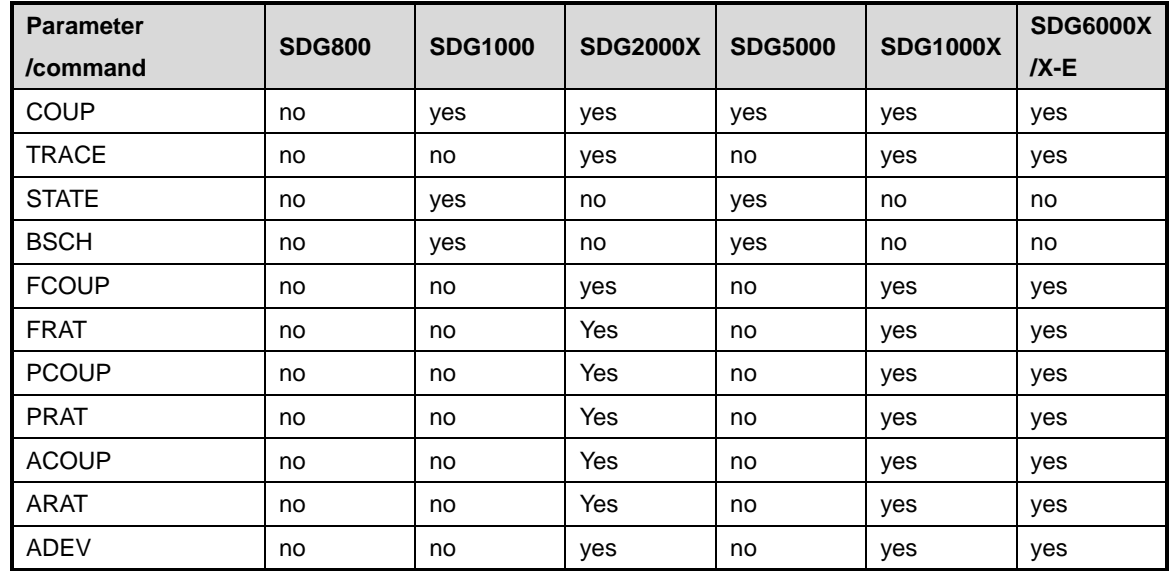

## **3.20 Over-Voltage Protection Command**

**DESCRIPTION** This commend sets or gets the state of over-voltage protection.

**COMMAND SYNTAX** VOLTPRT <state>  $<$ state $>=$ {ON, OFF}

**QUERY SYNTAX** VOLTPRT?

**RESPONSE FORMAT** VOLTPRT <state>

Note: The table below shows the availability of the command in each SDG series.

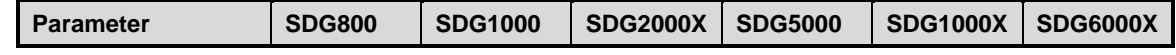

**Programming Guide**

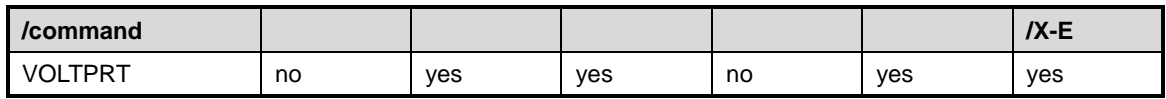

## **3.21 Store List Command**

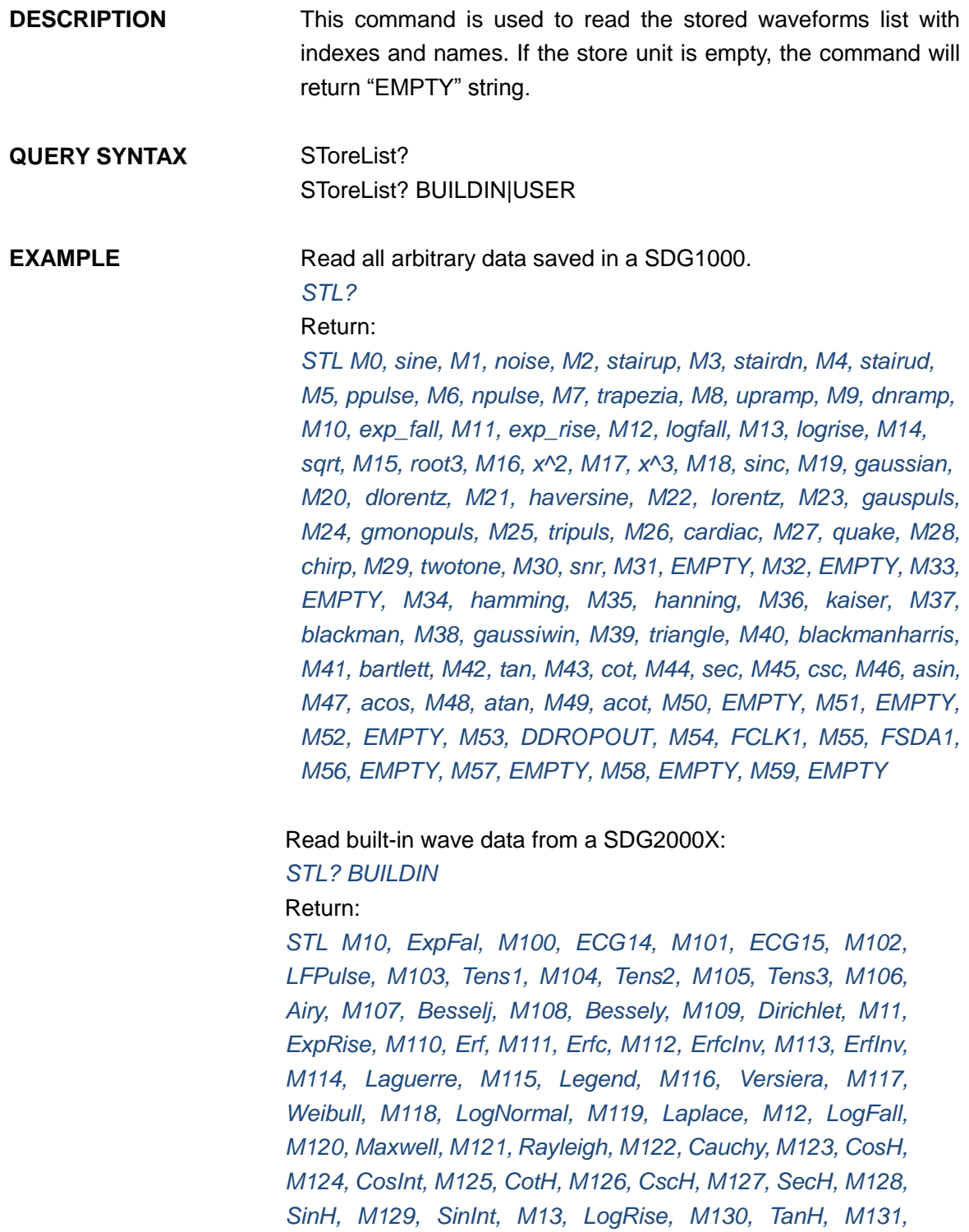

*ACosH, M132, ASecH, M133, ASinH, M134, ATanH, M135,* 

*ACsch, M136, ACoth, M137, Bartlett, M138, BohmanWin, M139, ChebWin, M14, Sqrt, M140, FlattopWin, M141, ParzenWin, M142, TaylorWin, M143, TukeyWin, M144, SquareDuty01, M145, SquareDuty02, M146, SquareDuty04, M147, SquareDuty06, M148, SquareDuty08, M149, SquareDuty10, M15, Root3, M150, SquareDuty12, M151, SquareDuty14, M152, SquareDuty16, M153, SquareDuty18, M154, SquareDuty20, M155, SquareDuty22, M156, SquareDuty24, M157, SquareDuty26, M158, SquareDuty28, M159, SquareDuty30, M16, X^2, M160, SquareDuty32, M161, SquareDuty34, M162, SquareDuty36, M163, SquareDuty38, M164, SquareDuty40, M165, SquareDuty42, M166, SquareDuty44, M167, SquareDuty46, M168, SquareDuty48, M169, SquareDuty50, M17, X^3, M170, SquareDuty52, M171, SquareDuty54, M172, SquareDuty56, M173, SquareDuty58, M174, SquareDuty60, M175, SquareDuty62, M176, SquareDuty64, M177, SquareDuty66, M178, SquareDuty68, M179, SquareDuty70, M18, Sinc, M180, SquareDuty72, M181, SquareDuty74, M182, SquareDuty76, M183, SquareDuty78, M184, SquareDuty80, M185, SquareDuty82, M186, SquareDuty84, M187, SquareDuty86, M188, SquareDuty88, M189, SquareDuty90, M19, Gaussian, M190, SquareDuty92, M191, SquareDuty94, M192, SquareDuty96, M193, SquareDuty98, M194, SquareDuty99, M195, demo1\_375pts, M196, demo1\_16kpts, M197, demo2\_3kpts, M198, demo2\_16kpts, M2, StairUp, M20, Dlorentz, M21, Haversine, M22, Lorentz, M23, Gauspuls, M24, Gmonopuls, M25, Tripuls, M26, Cardiac, M27, Quake, M28, Chirp, M29, Twotone, M3, StairDn, M30, SNR, M31, Hamming, M32, Hanning, M33, kaiser, M34, Blackman, M35, Gausswin, M36, Triangle, M37, Bartlett-Hann, M38, Bartlett, M39, Tan, M4, StairUD, M40, Cot, M41, Sec, M42, Csc, M43, Asin, M44, Acos, M45, Atan, M46, Acot, M47, Square, M48, SineTra, M49, SineVer, M5, Ppulse, M50, AmpALT, M51, AttALT, M52, RoundHalf, M53, RoundsPM, M54, BlaseiWave, M55, DampedOsc, M56, SwingOsc, M57, Discharge, M58, Pahcur, M59, Combin, M6, Npulse, M60, SCR, M61, Butterworth, M62, Chebyshev1, M63, Chebyshev2, M64, TV, M65, Voice, M66, Surge, M67, Radar, M68, Ripple, M69, Gamma, M7, Trapezia, M70, StepResp, M71, BandLimited, M72, CPulse, M73, CWPulse, M74, GateVibr, M75, LFMPulse, M76, MCNoise, M77, AM, M78, FM, M79, PFM, M8, Upramp, M80, PM, M81, PWM, M82, EOG, M83, EEG, M84, EMG, M85, Pulseilogram, M86, ResSpeed, M87, ECG1, M88, ECG2, M89, ECG3, M9,* 

#### **Programming Guide**

*Dnramp, M90, ECG4, M91, ECG5, M92, ECG6, M93, ECG7, M94, ECG8, M95, ECG9, M96, ECG10, M97, ECG11, M98, ECG12, M99, ECG13*

Read wave data defined by user from a SDG1000X: *STL? USER* Return: *STL WVNM,sinc\_8M,sinc\_3000000,sinc\_1664000, ramp\_8M,sinc\_2000000,sinc\_50000,square\_8M,sinc\_5000, wave1,square\_1M*

Note: The table below shows the availability of some command parameters in each SDG series.

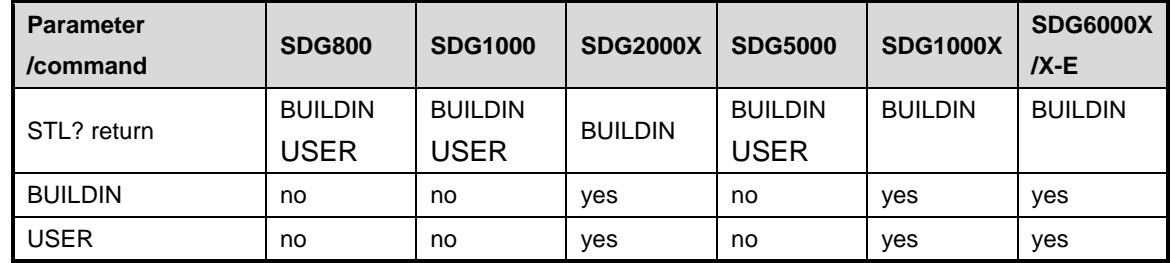

## **3.22 Arb Data Command**

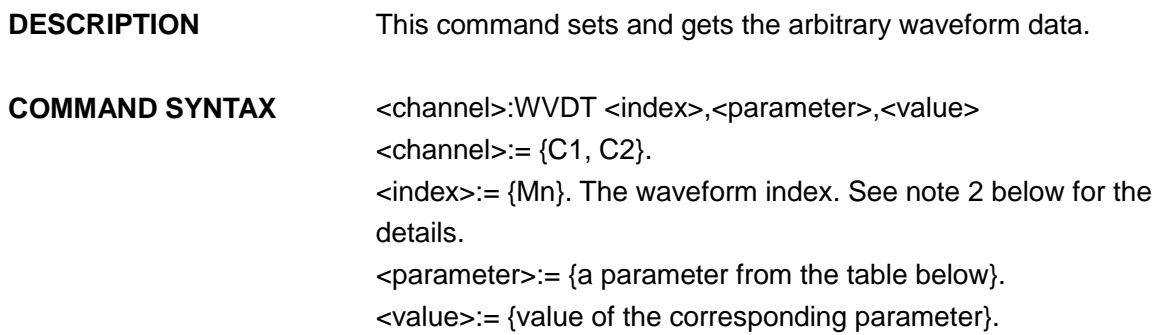

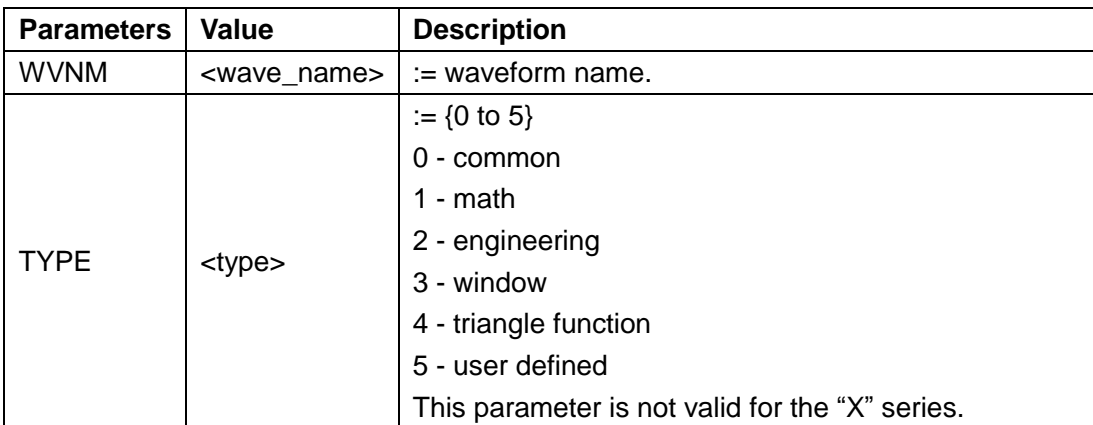

### **SIGLENT**

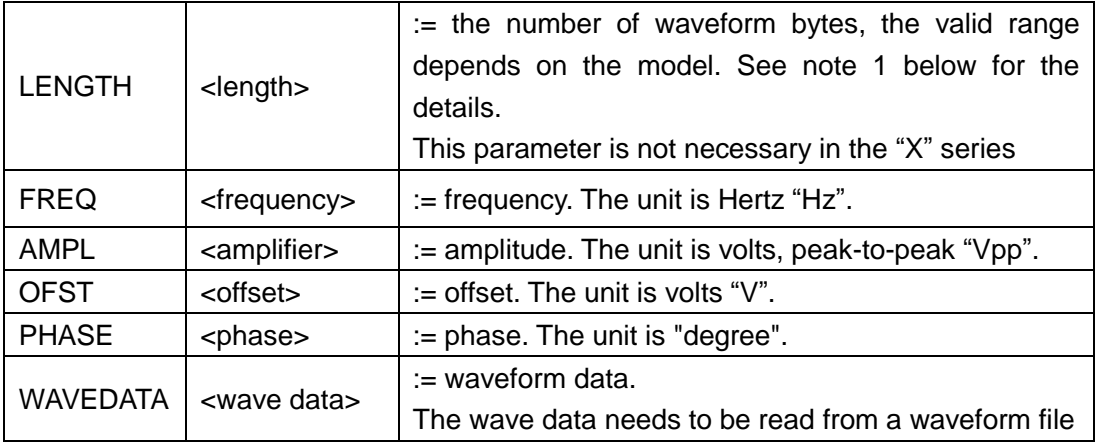

**QUERY SYNTAX** Format 1: WVDT? Mn

Format 2: WVDT? USER,<wave\_name> <wave name>:={The name of user defined waveform}.

#### **EXAMPLE** See section 4.1.5 for the example.

Notes:

1. The table below shows the availability of some command parameters in each SDG series.

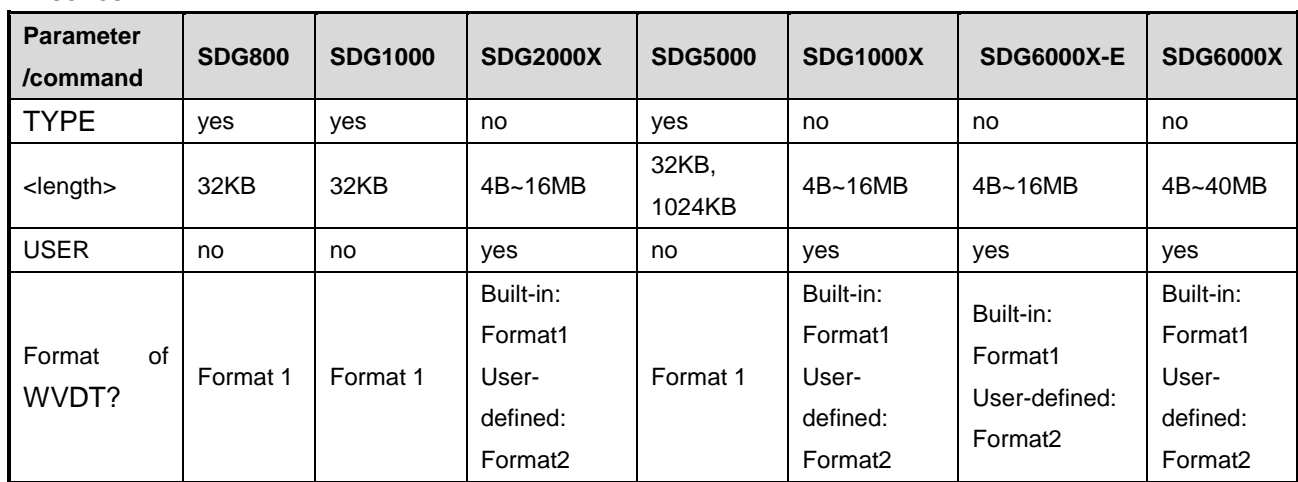

2. The table below shows the details of Mn parameters in each SDG series.

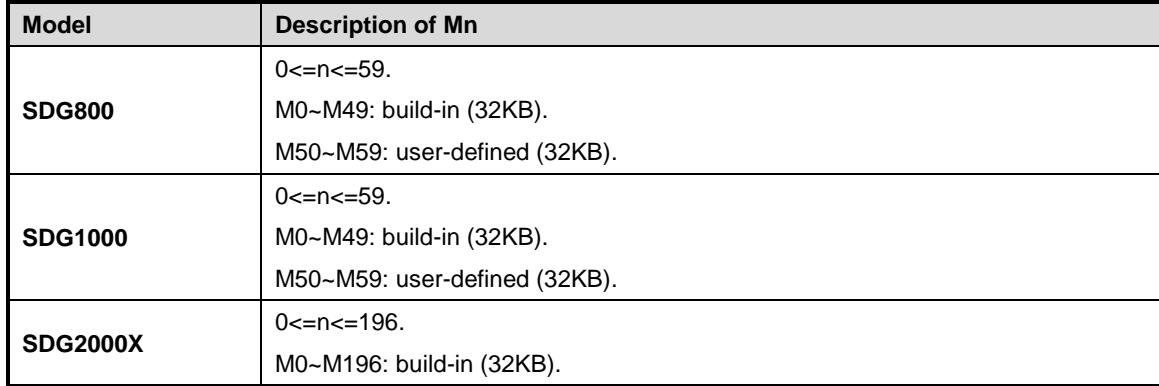

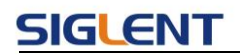

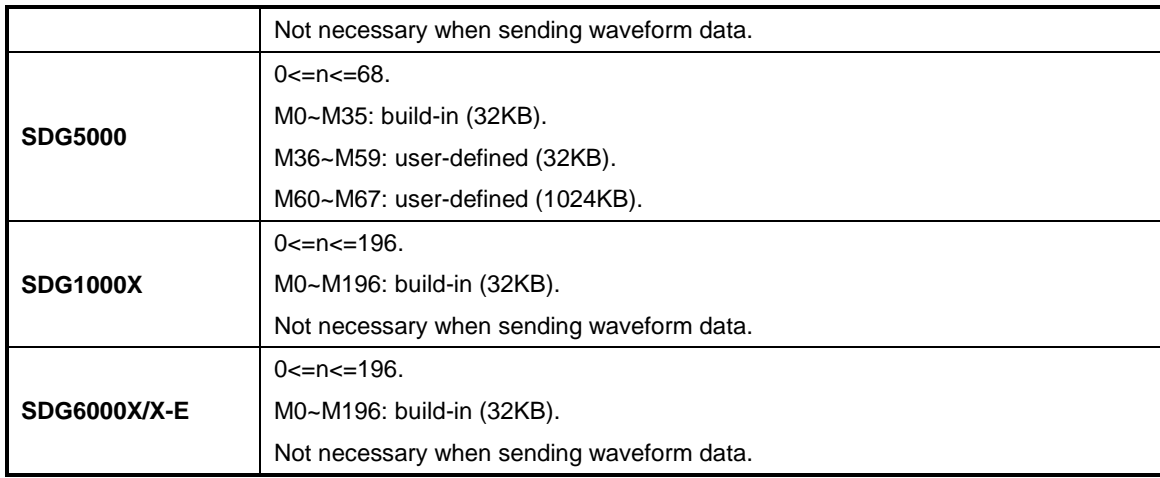

## **3.23 Virtual Key Command**

**DESCRIPTION** This command is used to simulate pressing a key on the front panel.

**COMMAND SYNTAX** VirtualKEY VALUE,<value>,STATE,<state> <value>:= {a Name or Index of the virtual keys from the table below}.  $\leq$  state>:=  $\{0,1\}$ , where "1" is effective to virtual value, and "0" is useless.

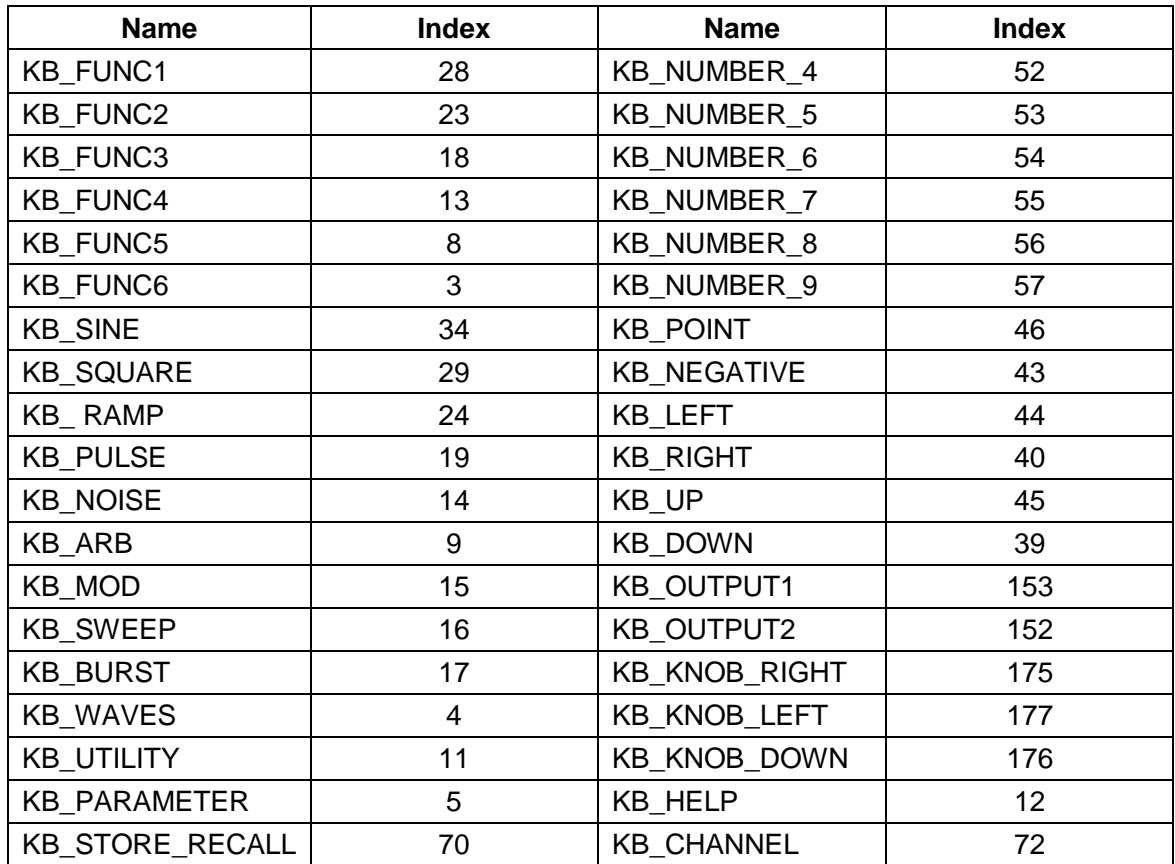

### **SIGLENT**

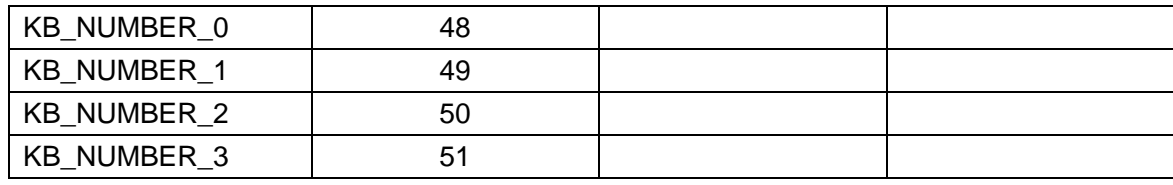

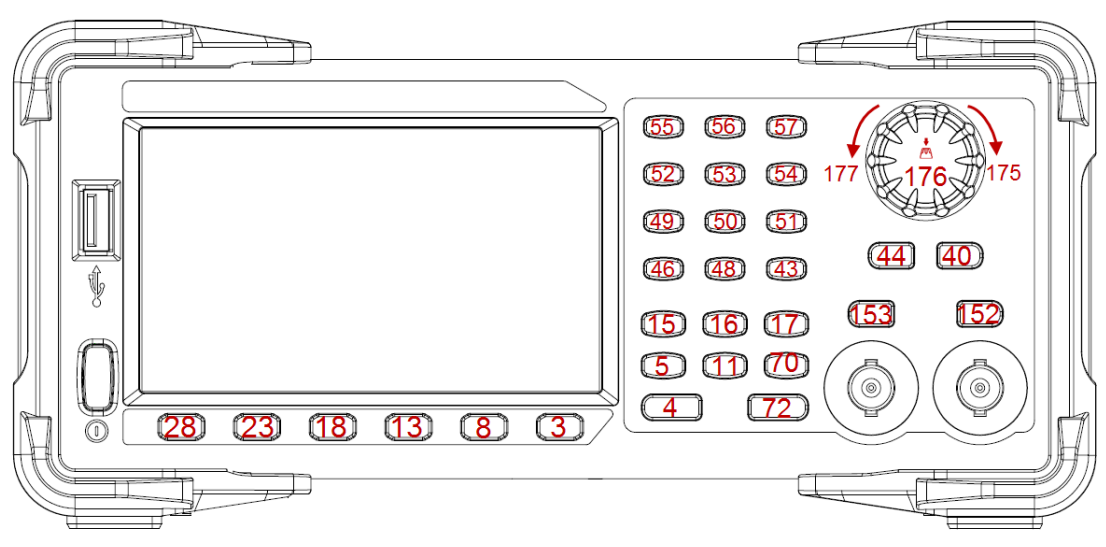

Keys and Indices on the SDG1000X/SDG2000X/SDG6000X/SDG6000X-E

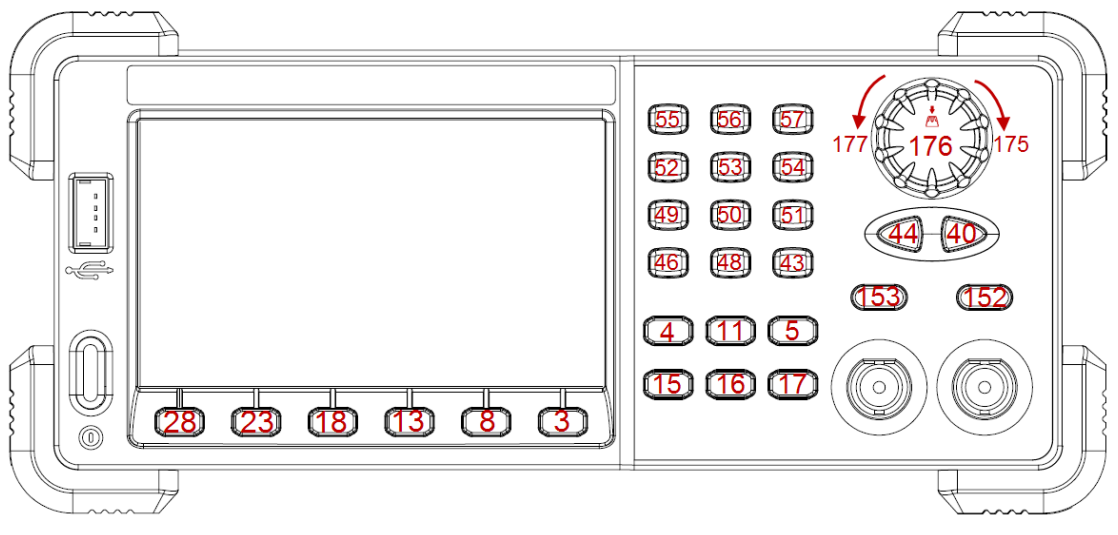

Keys and Indices on the SDG5000

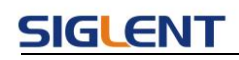

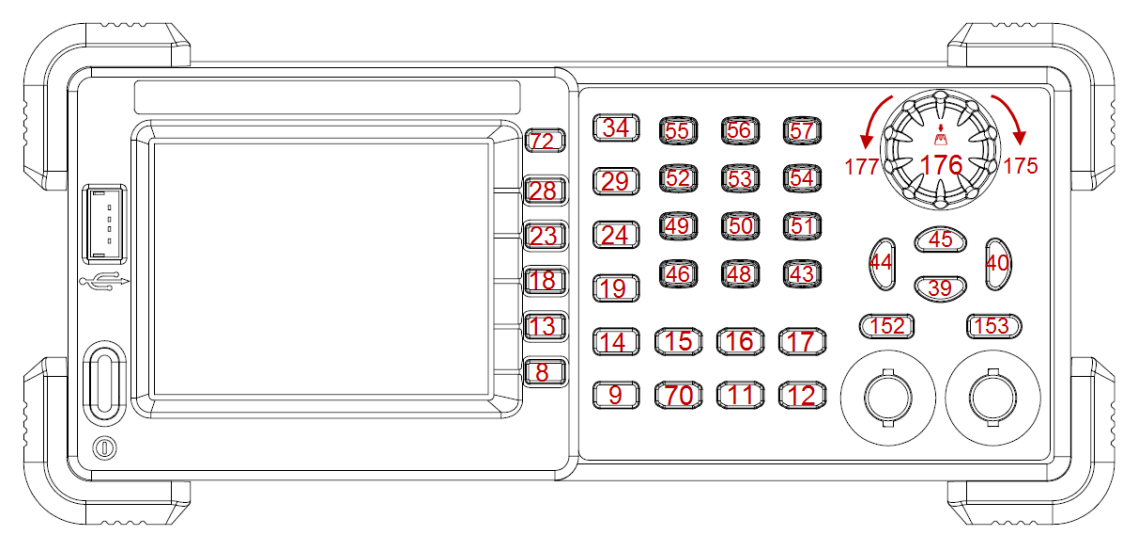

Keys and Indices on the SDG1000/SDG800

**EXAMPLE** *VKEY VALUE,15,STATE,1*

#### *VKEY VALUE,KB\_SWEEP,STATE,1*

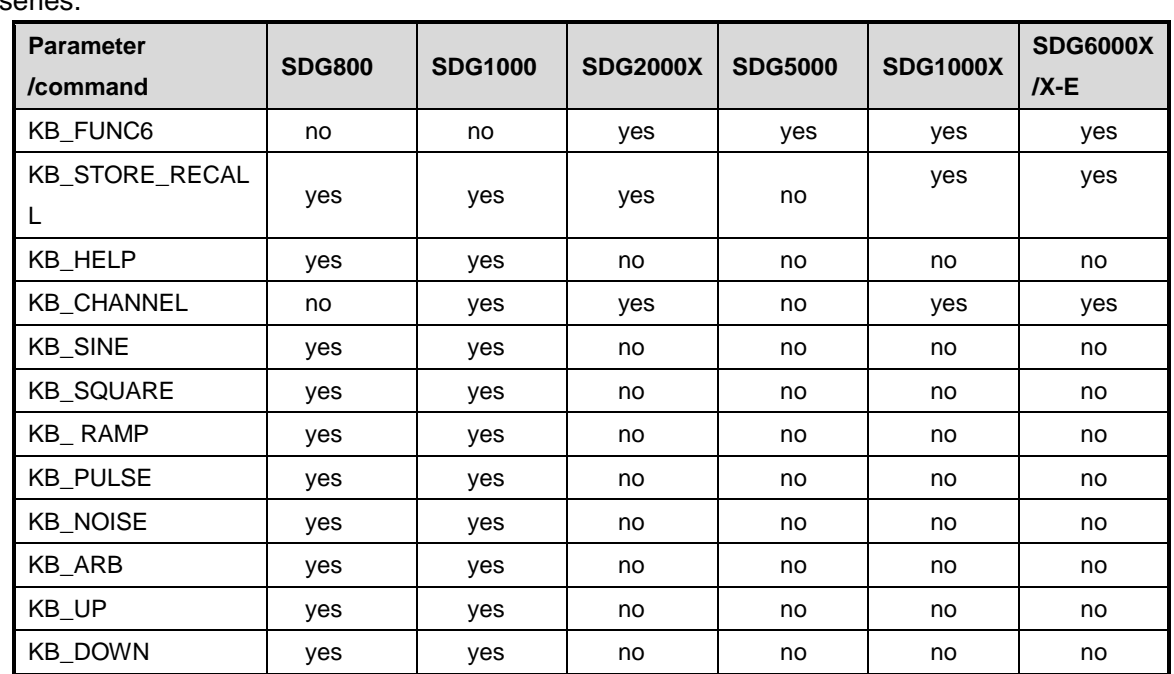

Note: The table below shows the availability of some command parameters in each SDG series.

## **3.24 IP Command**

**DESCRIPTION** This command sets and gets the system IP address.

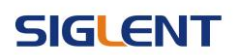

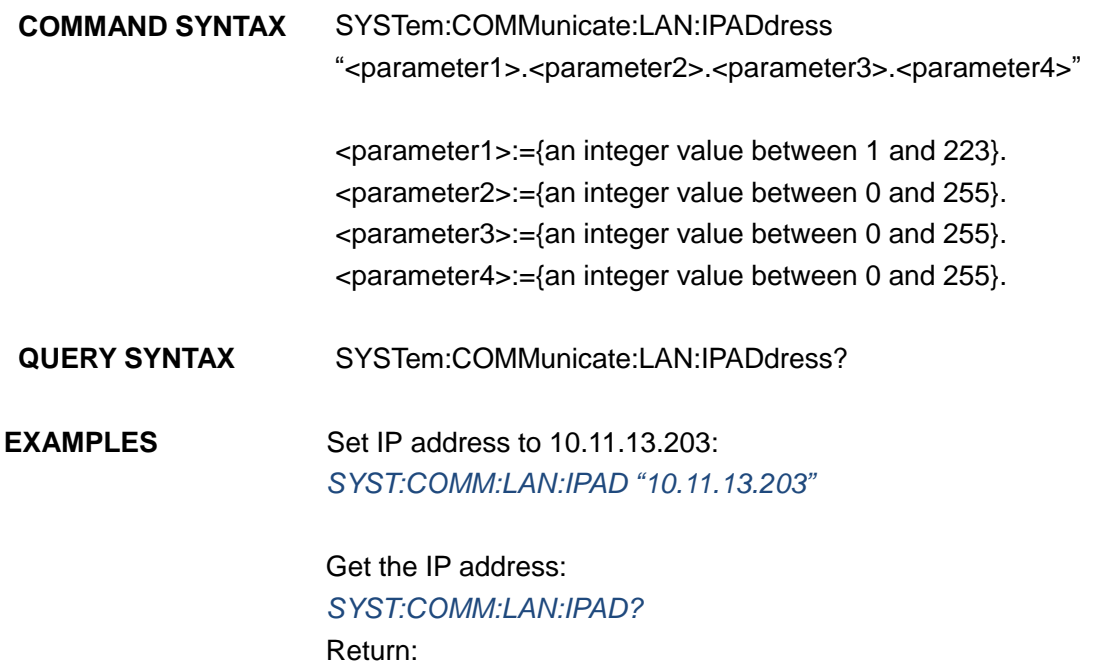

Note: The table below shows the availability of the command in each SDG series.:

*"10.11.13.203"*

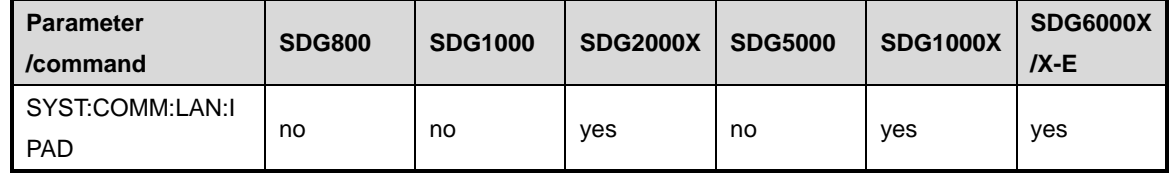

## **3.25 Subnet Mask Command**

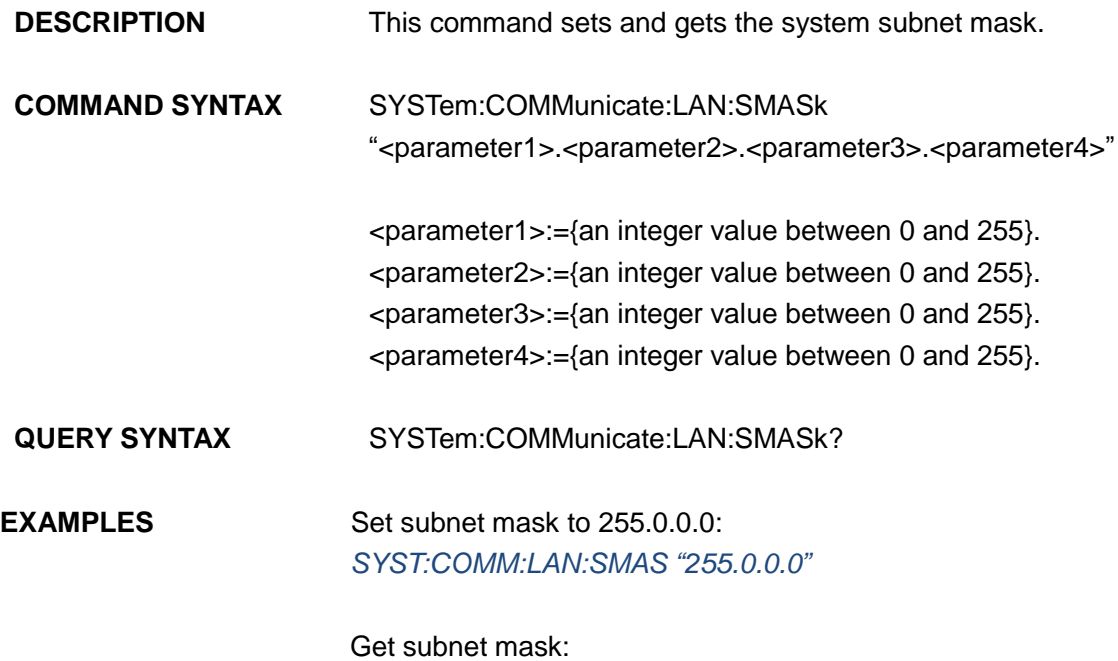

#### *SYST:COMM:LAN:SMAS?* Return: *"255.0.0.0"*

Note: The table below shows the availability of the command in each SDG series.

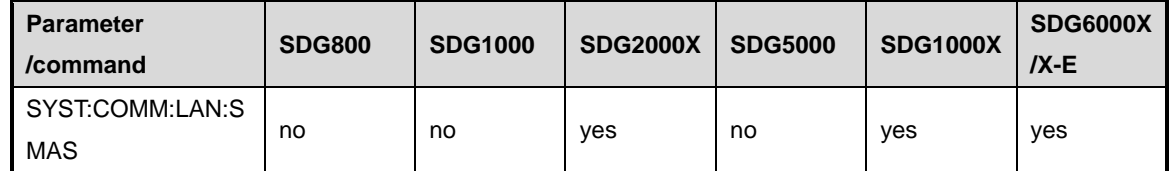

## **3.26 Gateway Command**

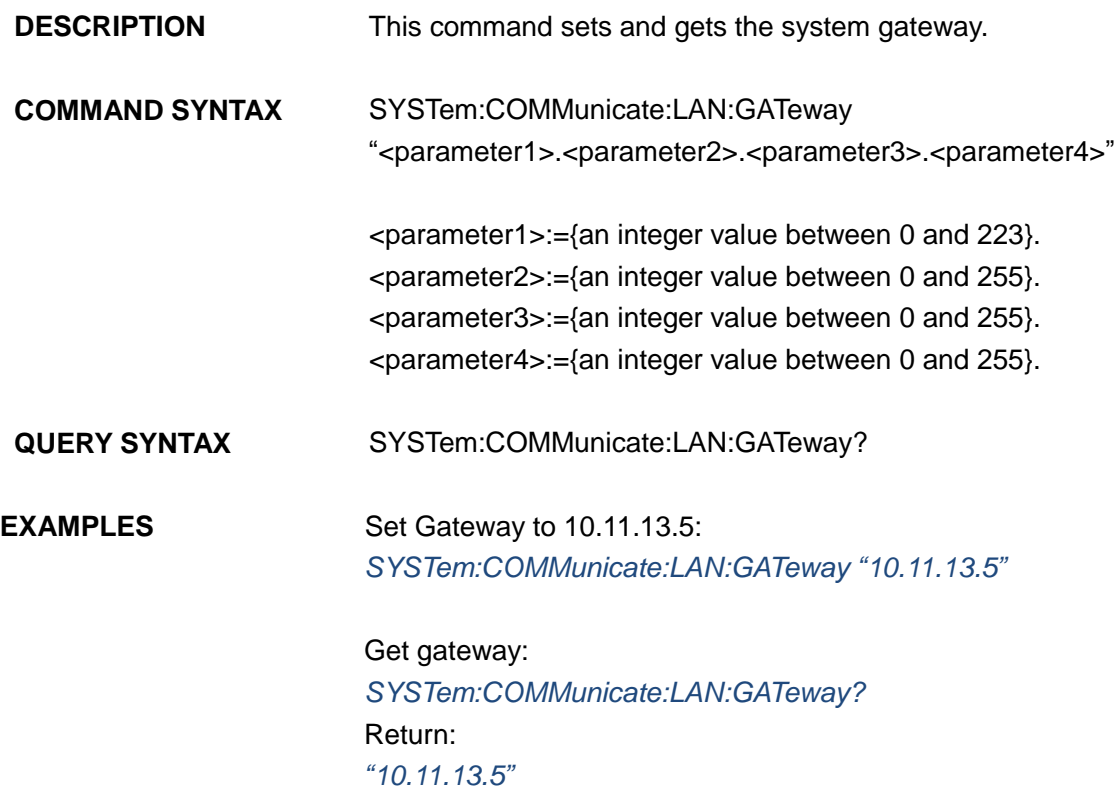

Note: The table below shows the availability of the command in each SDG series.

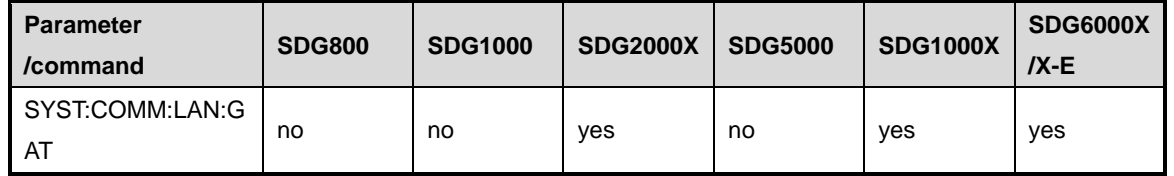

## **3.27 Sampling Rate Command**

**DESCRIPTION** This command sets or gets the Arb mode, sampling rate and

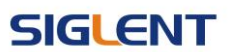

interpolation method. Sampling rate and interpolation method can only be set when MODE is TARB.

**COMMAND SYNTAX** <channel>:SampleRATE MODE,<mode>,VALUE, <sample rate>,INTER,<interpolation>

> $<$ channel>:=  $<$ C1, C2>. <mode>:= {DDS, TARB}, where TARB is TrueArb. <sample rate>:= sample rate. The unit is Sa/s. <interpolation>:= {LINE, HOLD, SINC, SINC27, SINC13}, where LINE is linear, and HOLD is zero-order hold. SINC, SINC27 and SINC13 are only for SDG6000X/X-E.

**QUERY SYNTAX** <channel>:SRATE?

**EXAMPLES** Get the sampling rate of CH1: *C1:SRATE?* Return: *C1:SRATE MODE,DDS*

> Set CH1 to TureArb mode: *C1:SRATE MODE,TARB*

Set sampling rate of CH1 to 1000000Sa/s: *C1:SRATE VALUE,1000000*

Set CH1 to TureArb mode and set interpolation to SINC13 *C1:SRATE MODE,TARB,INTER,SINC13*

Note: The table below shows the availability of the command and some parameters in each SDG series.

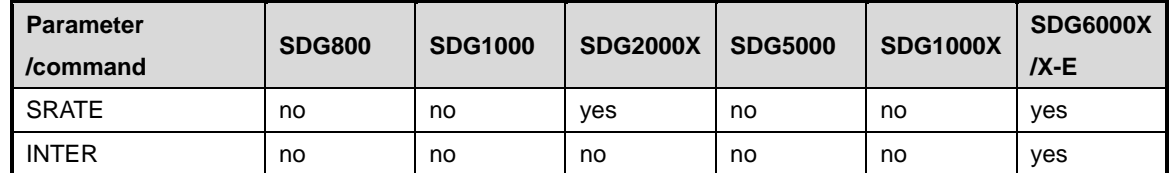

## **3.28 Harmonic Command**

**DESCRIPTION** This command sets or gets the harmonic parameters. Only available when the basic wave is SINE.

**COMMAND SYNTAX** <channel>:HARMonic HARMSTATE,<state>,HARMTYPE,

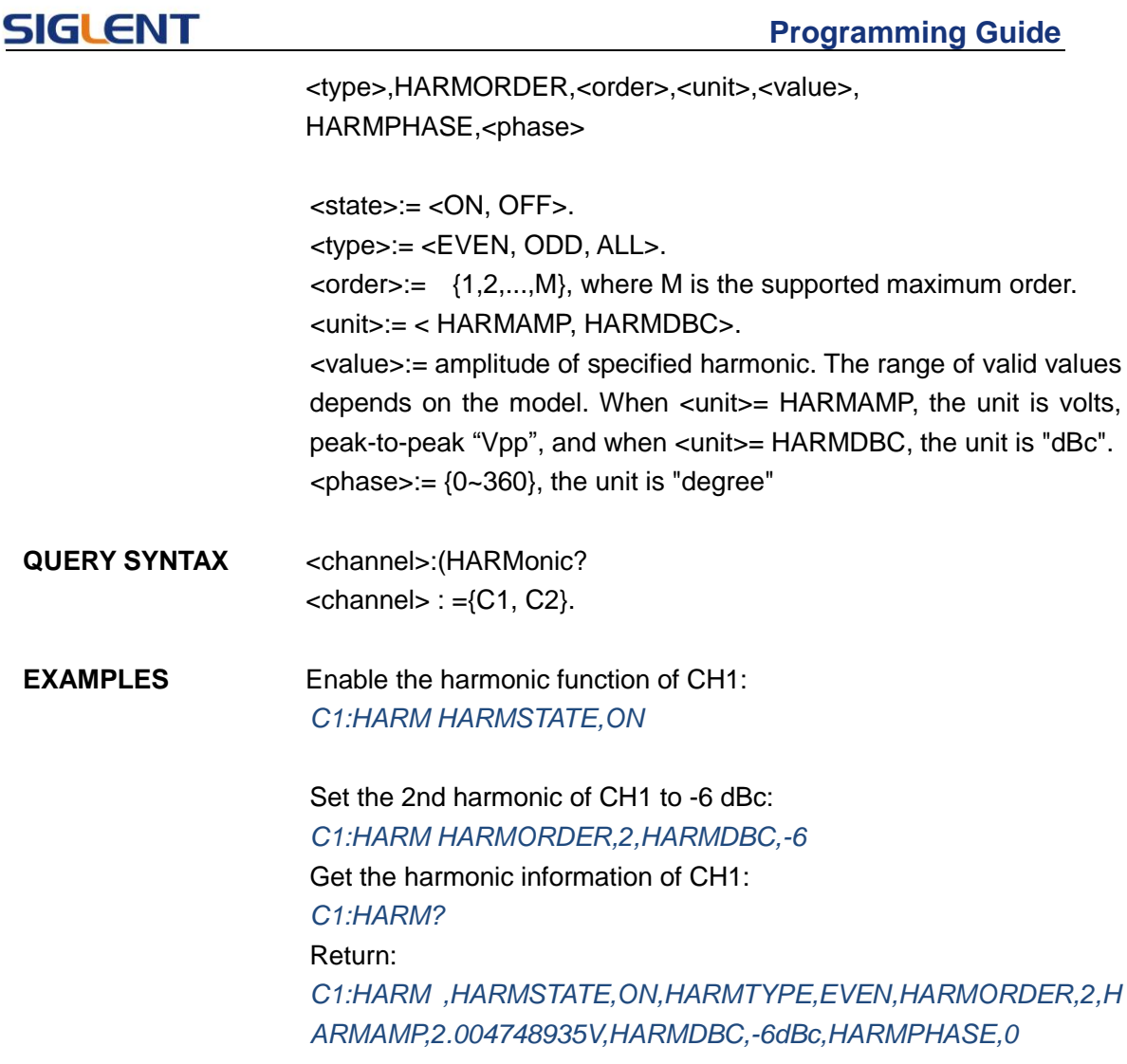

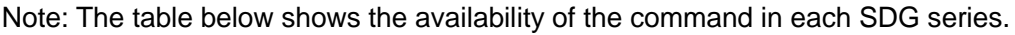

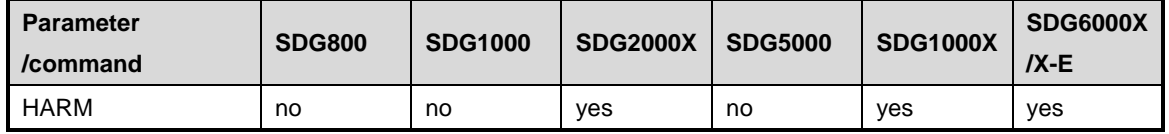

# **3.29 Waveform Combining Command**

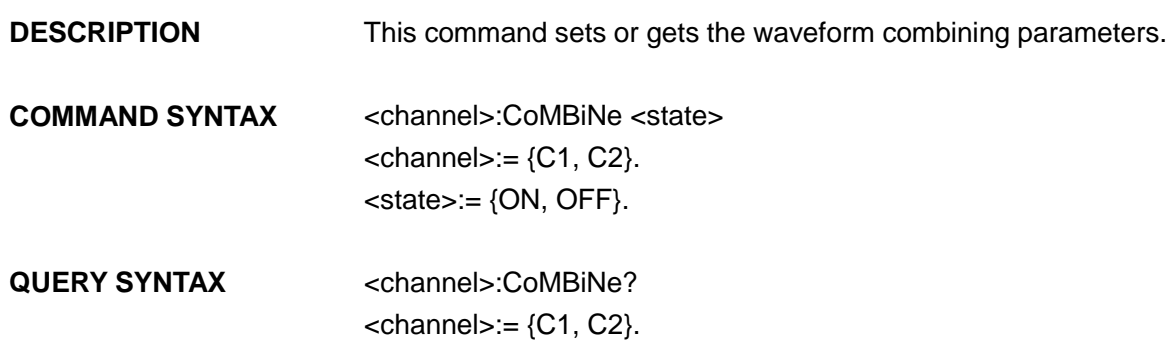

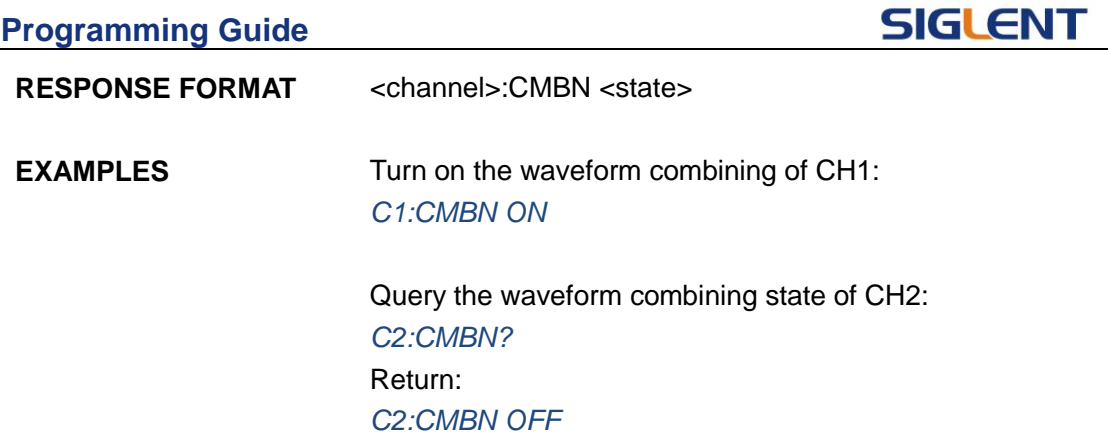

Note: The table below shows the availability of the command in each SDG series.

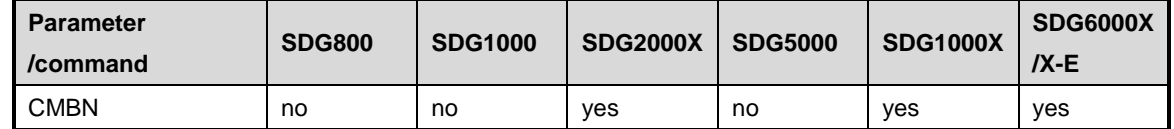

## **3.30 Mode Select Command**

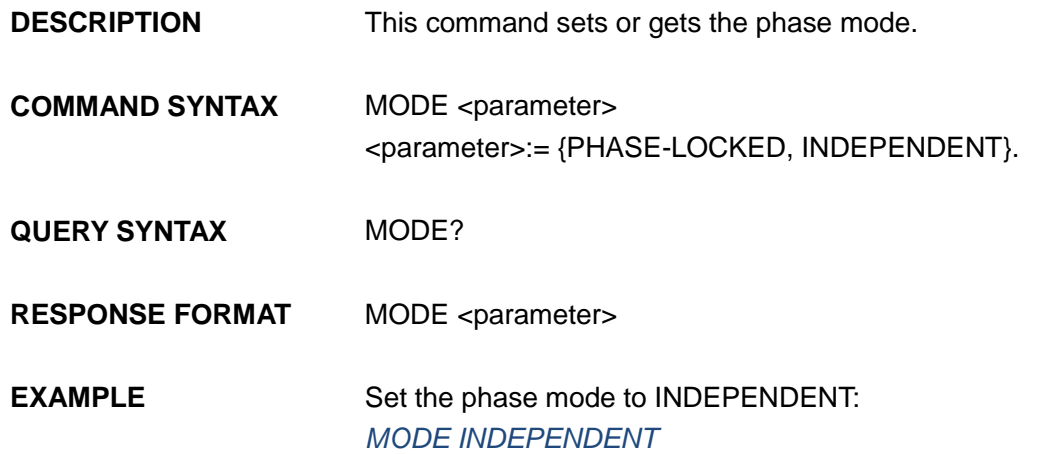

Note: The table below shows the availability of the command in each SDG series.

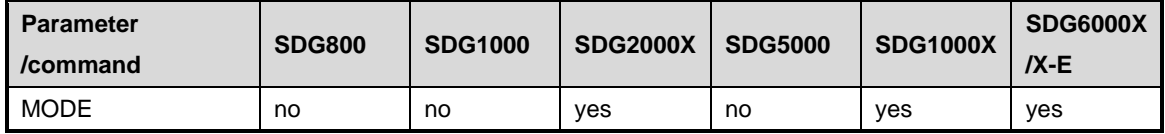

## **3.31 Multi-Device Sync**

**DESCRIPTION** This command set up synchronization between two or more instruments and achieve in-phase output **COMMAND SYNTAX** CASCADE STATE,ON|OFF,MODE,<MODE>,DELAY,<DELAY>

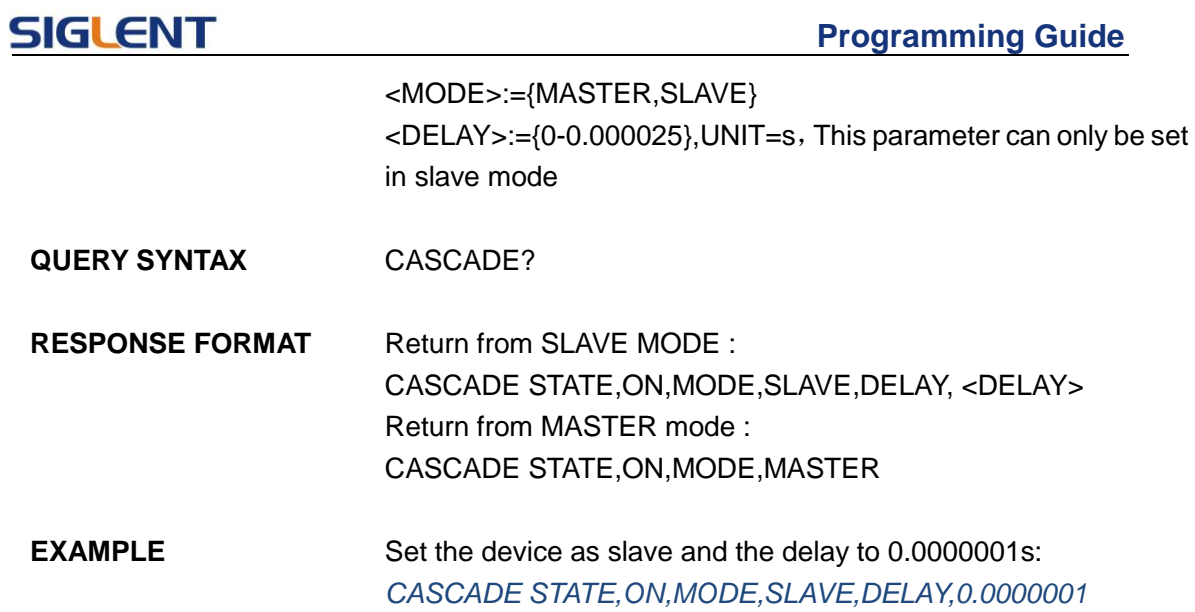

## **3.32 IQ Commands**

The table below shows the availability of IQ commands in each SDG series.

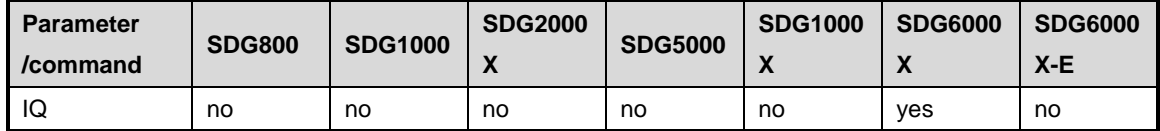

## **3.32.1 :IQ:CENTerfreq**

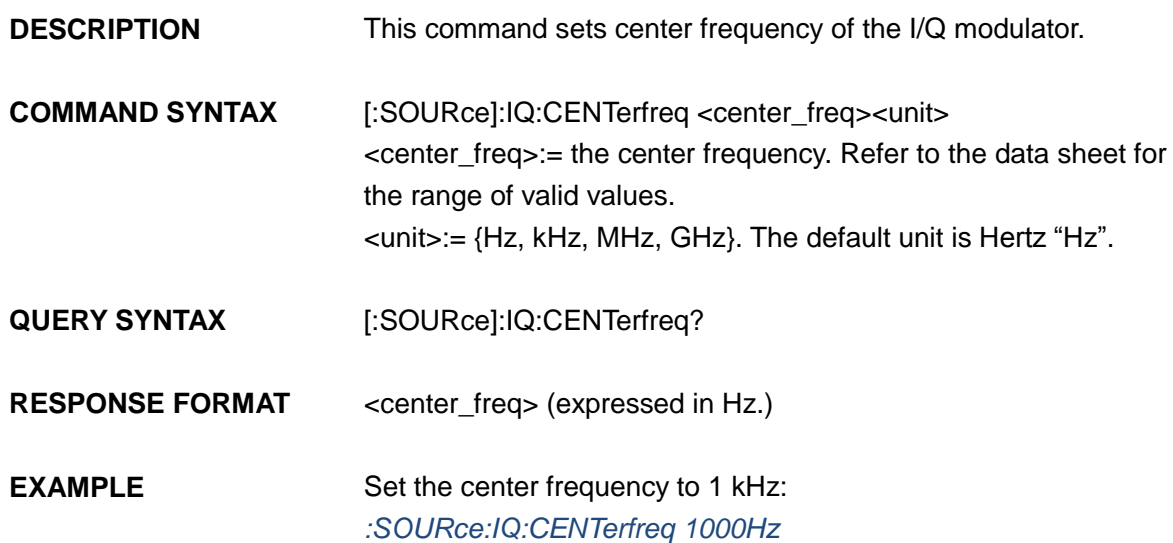

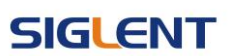

### **3.32.2 :IQ:SAMPlerate**

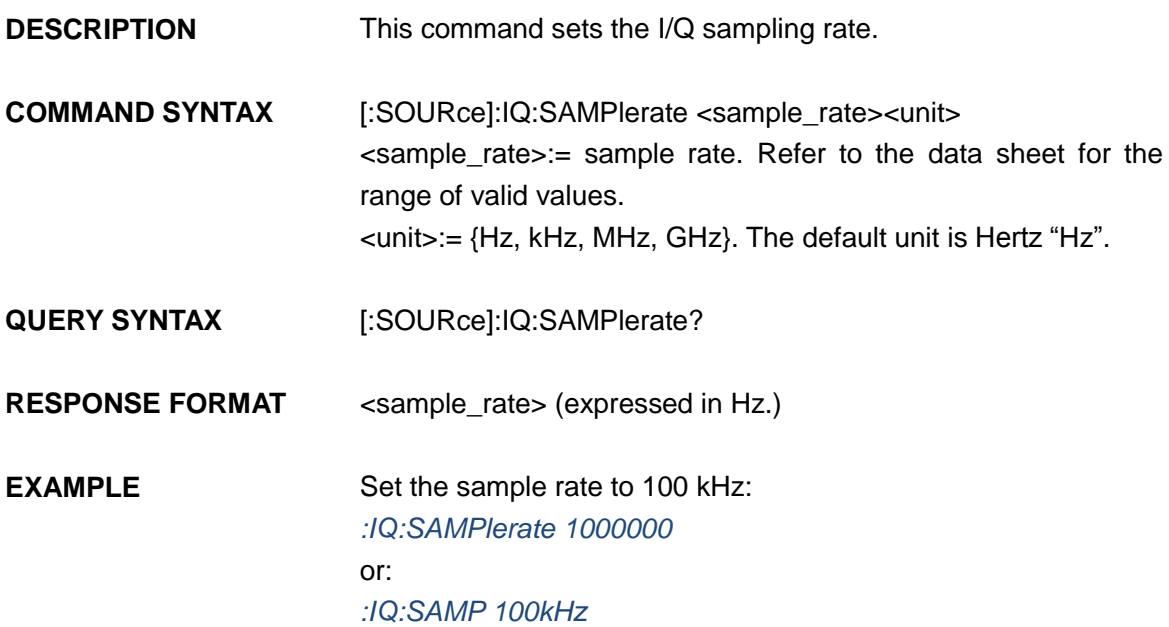

### **3.32.3 :IQ:SYMBolrate**

**DESCRIPTION** This command sets the I/Q symbol rate.

**COMMAND SYNTAX** [:SOURce]:IQ:SYMBolrate <symb\_rate><unit> <symb\_rate>:= symbol rate. Refer to the data sheet for the range of valid values. <unit>:= {S/s, kS/s, MS/s}. The default unit is symbols-per-second "S/s".

**QUERY SYNTAX** [:SOURce]:IQ:SYMBolrate?

**RESPONSE FORMAT** <symb\_rate> (expressed in S/s.)

**EXAMPLE** Set the symbol rate to 1 MS/s: *:IQ:SYMB 1MS/s*

### **3.32.4 :IQ:AMPLitude**

**DESCRIPTION** This command sets the I/Q amplitude.

**COMMAND SYNTAX [:SOURce]:IQ:AMPLitude <amplitude><unit>** <amplitude>:= amplitude. Refer to the data sheet for the range of valid values.

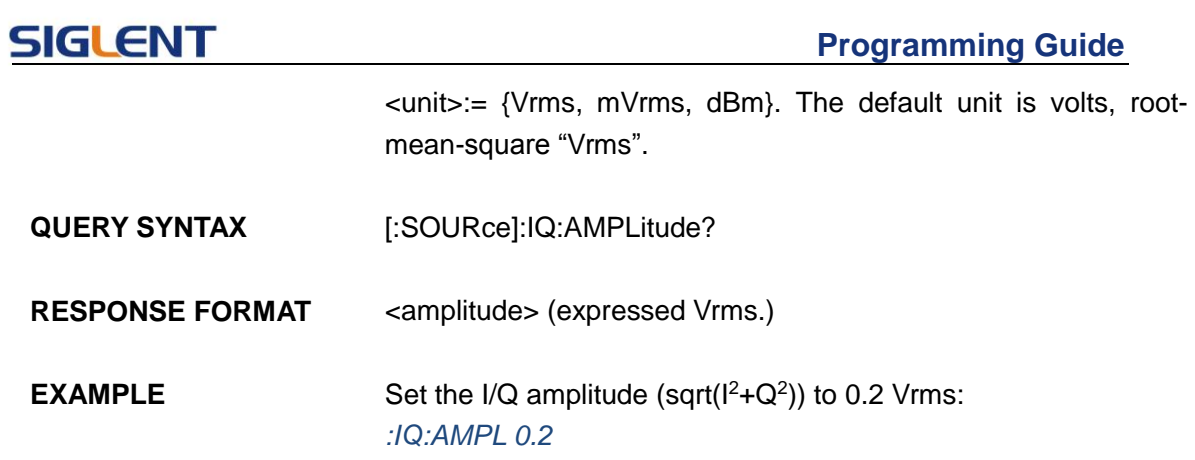

## **3.32.5 :IQ:IQADjustment:GAIN**

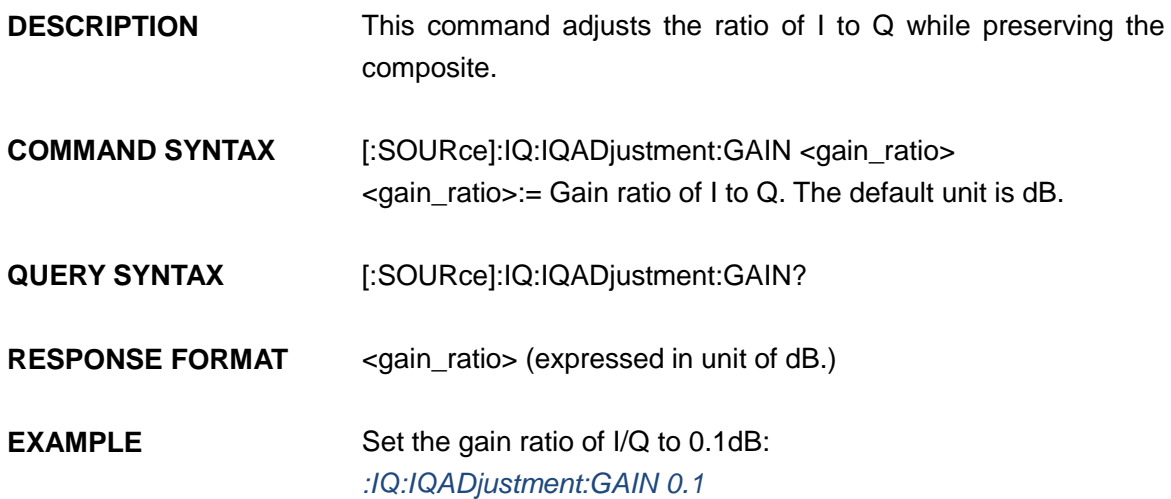

## **3.32.6 :IQ:IQADjustment:IOFFset**

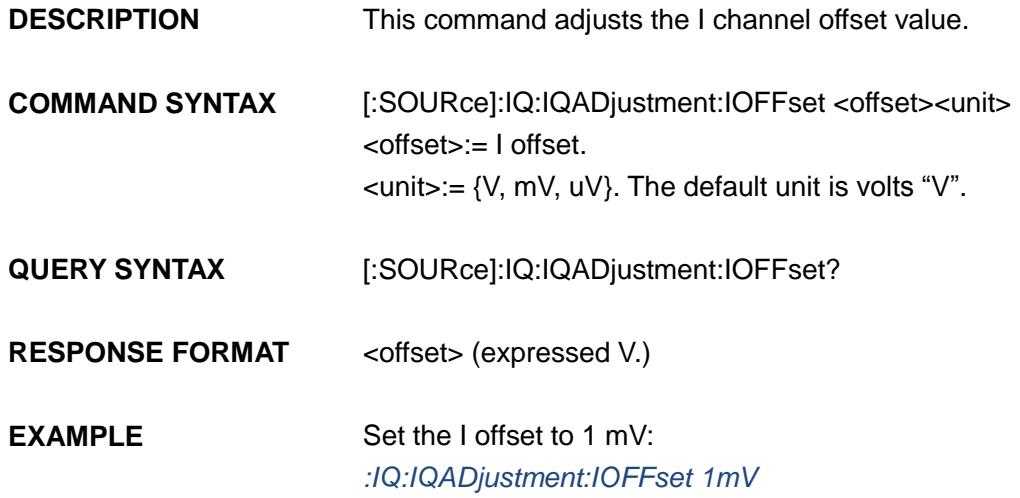

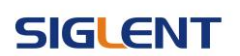

### **3.32.7 :IQ:IQADjustment:QOFFset**

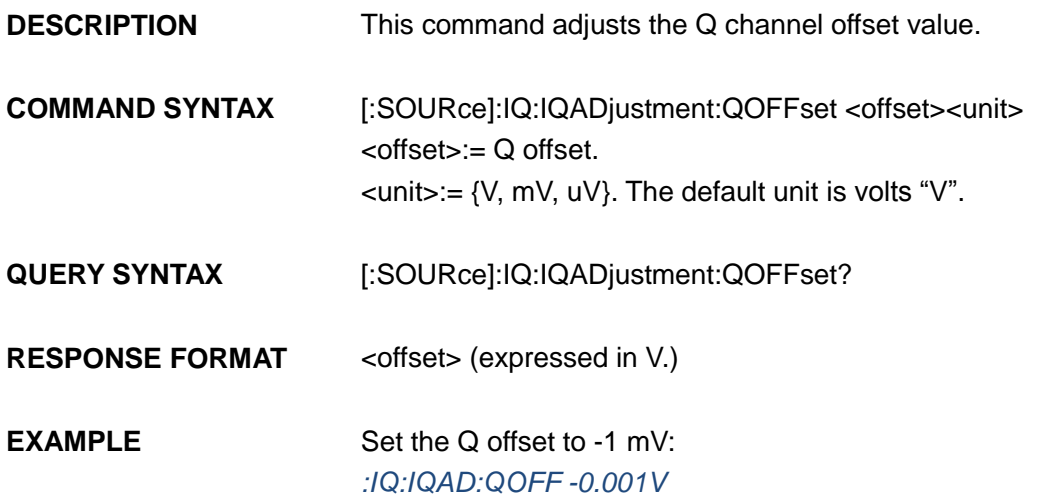

### **3.32.8 :IQ:IQADjustment:QSKew**

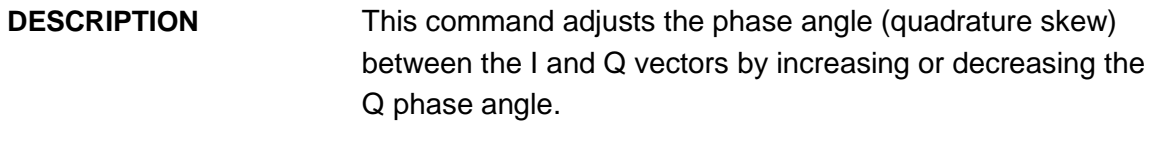

- **COMMAND SYNTAX** [:SOURce]:IQ:IQADjustment:QSKew <angle> <angle>:= angle. The unit is degree.
- **QUERY SYNTAX** [:SOURce]:IQ:IQADjustment:QSKew?

**RESPONSE FORMAT** <angle> (expressed in unit of degree.)

**EXAMPLE** Set the Q angle to 1 degree: *:IQ:IQADjustment:QSKew 1.0*

### **3.32.9 :IQ:TRIGger:SOURce**

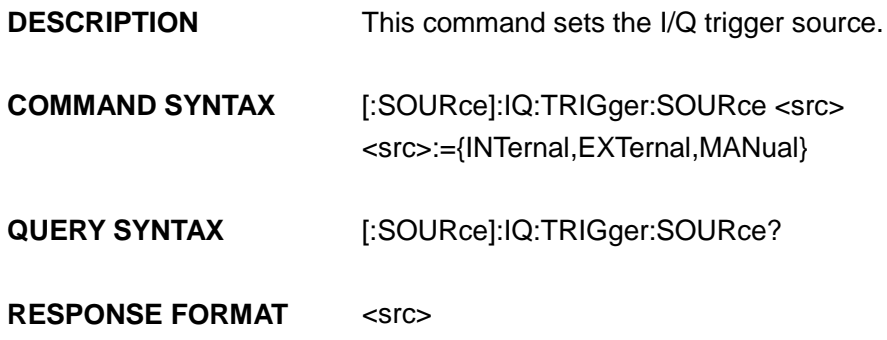

**EXAMPLE** Set the trigger source to INT: *:IQ:TRIGger:SOURce INTernal*

### **3.32.10 :IQ:WAVEload:BUILtin**

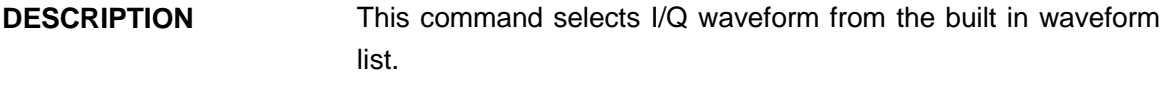

**COMMAND SYNTAX** [:SOURce]:IQ:WAVEload:BUILtin <wave\_name> <wave\_name>:= {A waveform name from the table below}.

**QUERY SYNTAX** [:SOURce]:IQ:WAVEload?

**RESPONSE FORMAT** BUILtin|USERstored <wave\_name>

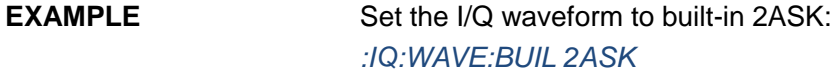

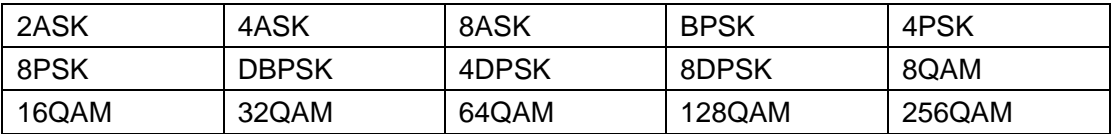

### **3.32.11 :IQ:WAVEload:USERstored**

- **DESCRIPTION** This command selects I/Q waveform from the user stored waveforms.
- **COMMAND SYNTAX** [:SOURce]:IQ:WAVEload:USERstored "<wave\_name>" <wave\_name>:= { A waveform name from the user stored waveforms}.
- **QUERY SYNTAX** [:SOURce]:IQ:WAVEload?
- **RESPONSE FORMAT** BUILtin|USERstored <wave\_name>
- **EXAMPLE** Set the I/Q waveform to user stored UserIQ\_1.arb: *:IQ:WAVEload:USERstored "UserIQ\_1.arb"*

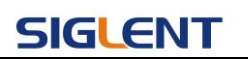

## **3.32.12 :IQ:FrequencySampling**

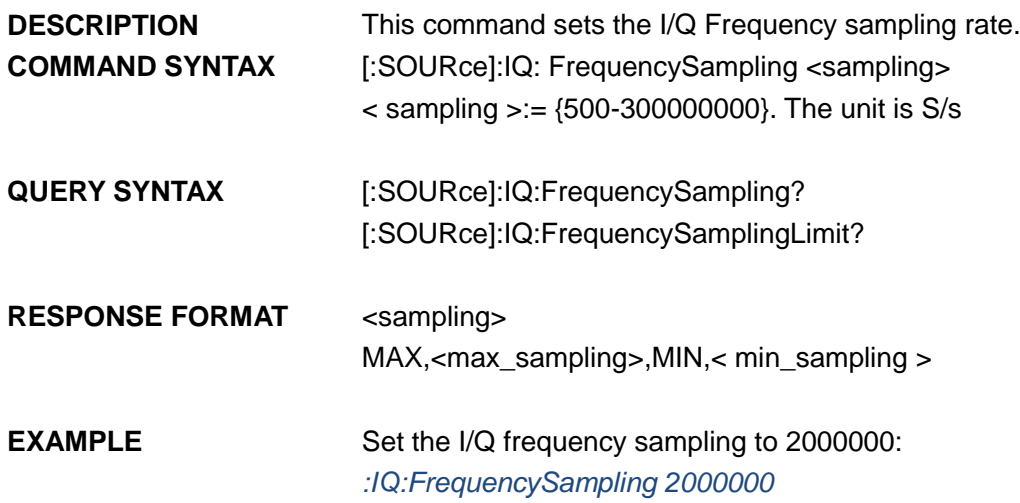

# **4 Programming Examples**

This chapter gives some examples for the programmer. In these examples you can see how to use VISA or sockets, in combination with the commands described above to control the generator. By following these examples, you can develop many more applications.

## **4.1 Examples of Using VISA**

### **4.1.1 VC++ Example**

**Environment:** Windows 7 32-bit, Visual Studio.

**Description:** Query the instrument information using "\*IDN?" command over NI-VISA, with the access through USBTMC and TCP/IP separately.

#### **Steps:**

- 1. Open Visual Studio, create a new VC++ win32 console project.
- 2. Set the project environment to use the NI-VISA lib, there are two ways to specify NI-VISA, static or automatic:
	- a) Static:

Find the files visa.h, visatype.h and visa32.lib in NI-VISA installation path, copy them to the root path of the VC++ project, and add them into the project. In the projectname.cpp file, add the following two lines:

#include "visa.h" #pragma comment(lib,"visa32.lib")

b) Dynamic:

In "project---properties---c/c++---General---Additional Include Directories" set the value to the NI-VISA installation path (e.g. C:\Program Files\IVI Foundation\VISA\WinNT\include), as shown in the figure below:

### **SIGLENT**

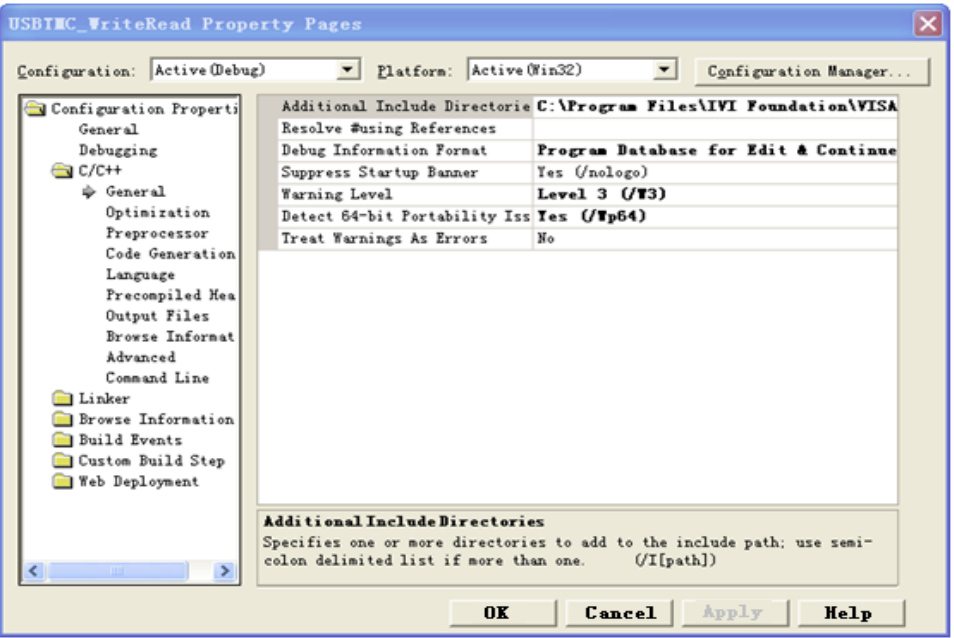

In " project---properties---Linker---General---Additional Library Directories " set the value to the NI-VISA installation path (e.g. C:\Program Files\IVI Foundation\VISA\WinNT\include), as shown in the figure below:

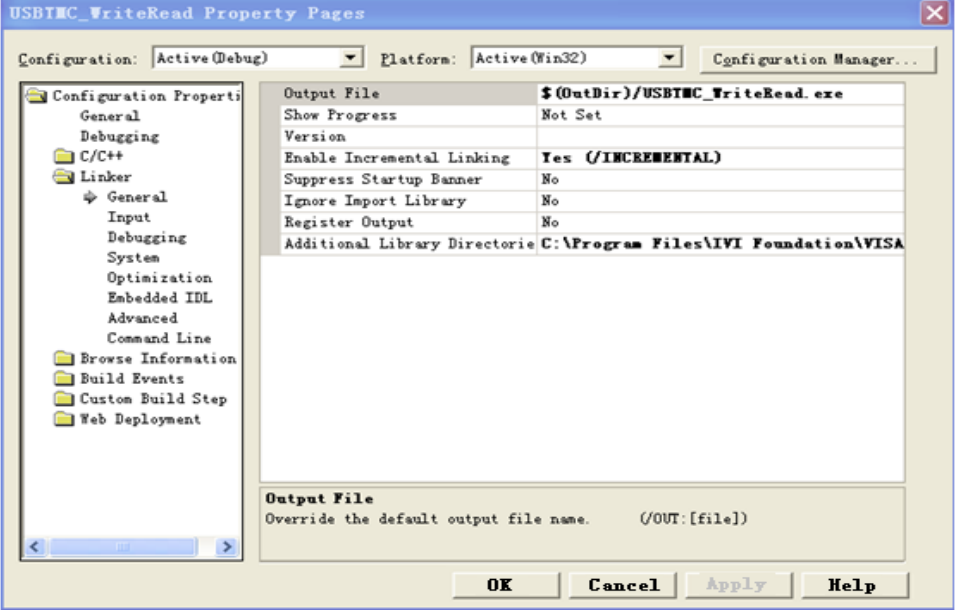

In "project---properties---Linker---Command Line---Additional" set the value to visa32.lib, as shown in the figure below:

#### **Programming Guide**

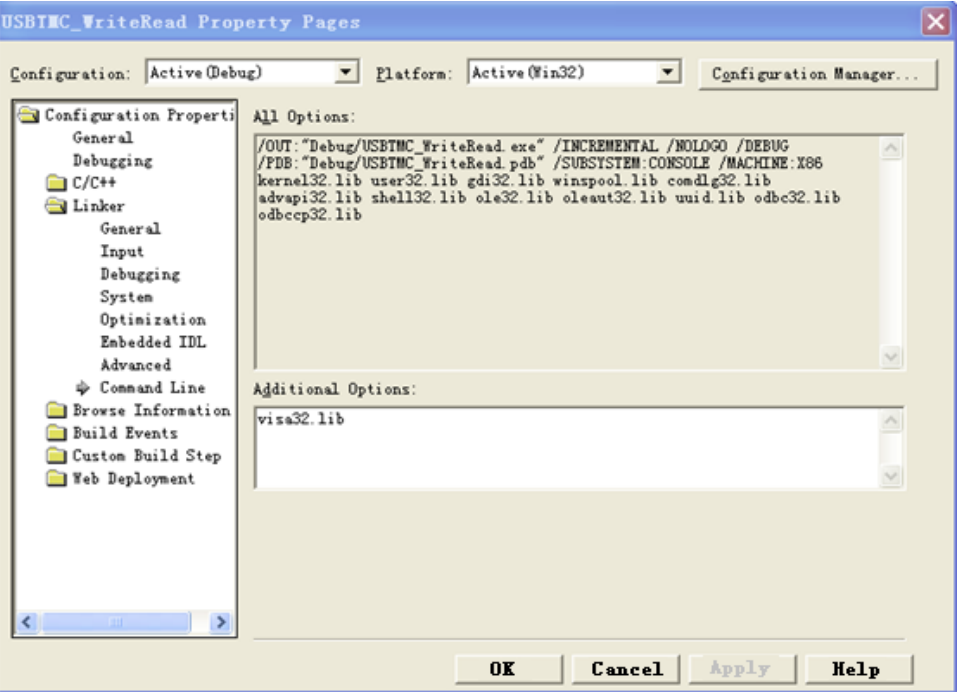

Include visa.h file in the projectname.cpp file:

#include <visa.h>

#### 3. Coding:

a) USBTMC:

```
int Usbtmc_test()
{
   /* This code demonstrates sending synchronous read & write commands *//* to an USB Test & Measurement Class (USBTMC) instrument using */
   /* NI-VISA */
   /* The example writes the "*IDN?\n" string to all the USBTMC */
   /* devices connected to the system and attempts to read back */* results using the write and read functions. *//* The general flow of the code is *//* Open Resource Manager *//* Open VISA Session to an Instrument *//* Write the Identification Query Using viPrintf */
   /* Try to Read a Response With viScanf *//* Close the VISA Session *//***********************************************************/
   ViSession defaultRM; 
   ViSession instr;
```

```
SIGLENT
```

```
ViUInt32 numInstrs;
    ViFindList findList; 
    ViStatus status;
    char instrResourceString[VI_FIND_BUFLEN];
    unsigned char buffer[100];
    int i;
    /** First we must call viOpenDefaultRM to get the manager
    * handle. We will store this handle in defaultRM.*/
    status=viOpenDefaultRM (&defaultRM);
    if (status<VI_SUCCESS) 
    {
         printf ("Could not open a session to the VISA Resource Manager!\langle n'' \rangle;
         return status;
    }
   /* Find all the USB TMC VISA resources in our system and store the number of 
   resources in the system in numInstrs. */status = viFindRsrc (defaultRM, "USB?*INSTR", &findList, &numInstrs, 
instrResourceString);
    if (status<VI_SUCCESS)
    {
         printf ("An error occurred while finding resources.\nPress 'Enter' to 
continue.");
         fflush(stdin);
         getchar();
         viClose (defaultRM);
         return status;
    }
    /** Now we will open VISA sessions to all USB TMC instruments.
    * We must use the handle from viOpenDefaultRM and we must 
    * also use a string that indicates which instrument to open. This
    * is called the instrument descriptor. The format for this string
    * can be found in the function panel by right clicking on the 
    * descriptor parameter. After opening a session to the
    * device, we will get a handle to the instrument which we 
    * will use in later VISA functions. The AccessMode and Timeout
    * parameters in this function are reserved for future
    * functionality. These two parameters are given the value VI_NULL.*/
    for (i=0; i\text{int}(numInstrs); i++){
         if (i>0){
              viFindNext (findList, instrResourceString);
         }
         status = viOpen (defaultRM, instrResourceString, VI_NULL, VI_NULL,
```

```
&instr);
         if (status<VI_SUCCESS) 
         {
              printf ("Cannot open a session to the device %d.\n\pi", i+1);
              continue;
         }
         /* * At this point we now have a session open to the USB TMC instrument.* We will now use the viPrintf function to send the device the string 
"*IDN?\n",
         * asking for the device's identification. */
         char * cmmand ="*IDN?\n";
         status = viPrintf (instr, cmmand);
         if (status<VI_SUCCESS) 
         {
             printf ("Error writing to the device %d.\n\frac{n}{, i+1);
              status = viClose (instr);
             continue;
         }
         /** Now we will attempt to read back a response from the device to
         * the identification query that was sent. We will use the viScanf
         * function to acquire the data. 
         * After the data has been read the response is displayed.*/
         status = viScanf(instr, "%t", buffer);
         if (status<VI_SUCCESS) 
         {
              printf ("Error reading a response from the device %d. \n", i+1);
         } 
         else
         {
             printf ("\nDevice %d: %s\n", i+1, buffer);
         }
         status = viClose (instr); 
    }
    /** Now we will close the session to the instrument using
    * viClose. This operation frees all system resources. */
    status = viClose (defaultRM);
    printf("Press 'Enter' to exit.");
    fflush(stdin);
    getchar();
    return 0;
}
int _tmain(int argc, _TCHAR* argv[])
```

```
{
    Usbtmc_test();
    return 0;
}
```
#### **Run result:**

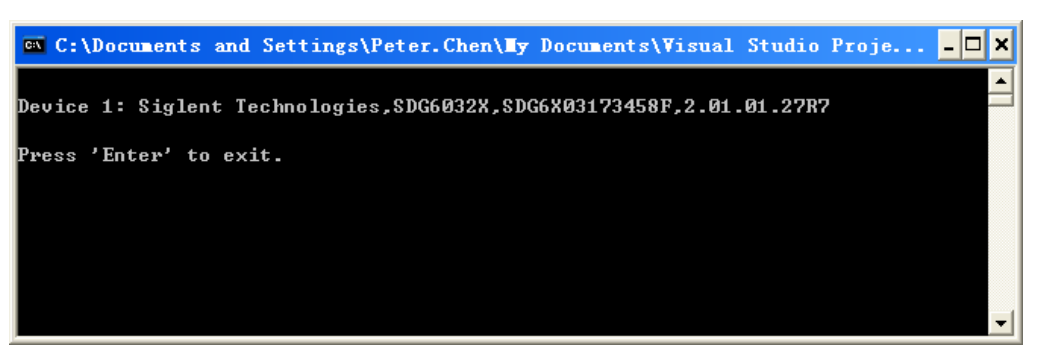

#### b) TCP/IP:

{

```
int TCP_IP_Test(char *pIP)
    char outputBuffer[VI_FIND_BUFLEN];
    ViSession defaultRM, instr;
    ViStatus status;
    /* First we will need to open the default resource manager. */
    status = viOpenDefaultRM (&defaultRM);
    if (status<VI_SUCCESS)
     {
         printf("Could not open a session to the VISA Resource Manager!\n\infty;
    } 
    /* Now we will open a session via TCP/IP device */
    char head[256] ="TCPIP0::";
    char tail \lceil \cdot \rceil =":: INSTR";
    strcat(head, pIP);
    strcat(head,tail);
    status = viOpen (defaultRM, head, VI_LOAD_CONFIG, VI_NULL, &instr);
    if (status<VI_SUCCESS)
     {
         printf ("An error occurred opening the session\n");
         viClose(defaultRM);
     }
    status = viPrintf(instr, "*idn?\n");
    status = viScanf(instr, "%t", outputBuffer);
    if (status<VI_SUCCESS)
```

```
{
         printf("viRead failed with error code: %x \n", status);
         viClose(defaultRM);
    }
    else
    {
         printf ("\nMesseage read from device: %*s\n", 0, outputBuffer);
    }
    status = viClose (instr);
    status = viClose (defaultRM); 
    printf("Press 'Enter' to exit.");
    fflush(stdin);
    getchar();
    return 0;
}
int _tmain(int argc, _TCHAR* argv[])
{
    printf("Please input IP address:");
    char ip[256];
    fflush(stdin);
    gets(ip);
    TCP_IP_Test(ip);
    return 0;
}
```
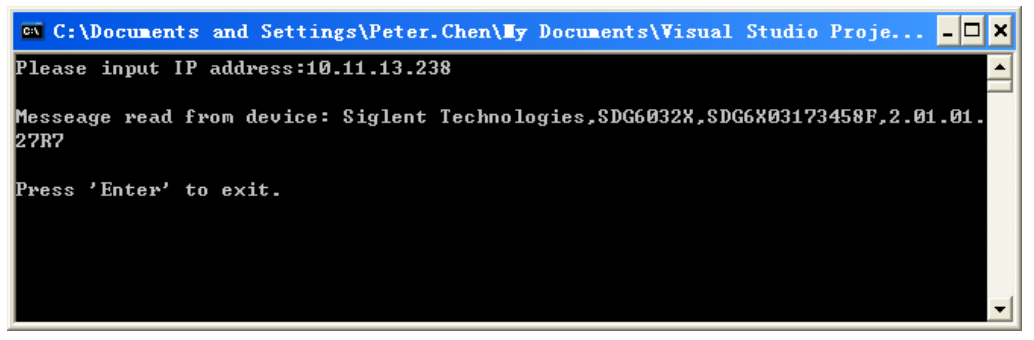

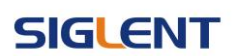

### **4.1.2 VB Example**

**Environment:** Windows 7 32-bit, Microsoft Visual Basic 6.0

**Description:** Query the instrument information using "IDN?" command over NI-VISA,

with the access through USBTMC and TCP/IP separately.

#### **Steps:**

- 1. Open Visual Basic, and build a standard application program project.
- 2. Set the project environment to use the NI-VISA lib: Click the Existing tab of Project>>Add Existing Item, search the visa32.bas file in the "include" folder under the NI-VISA installation path and add the file, as shown in the figure below:

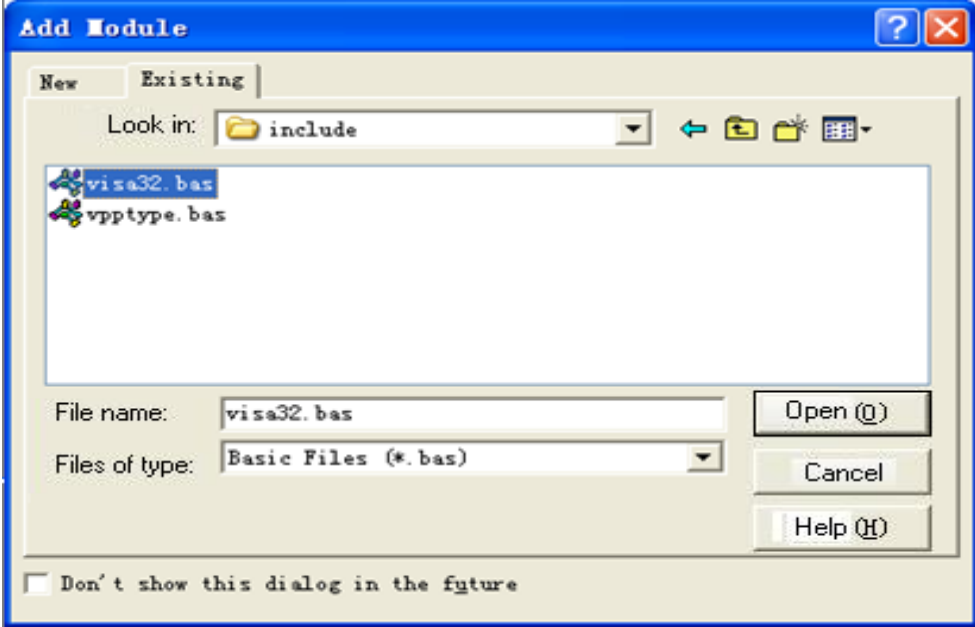

- 3. Coding:
	- a) USBTMC:

Private Function Usbtmc\_test() As Long

- ' This code demonstrates sending synchronous read & write commands
- ' to an USB Test & Measurement Class (USBTMC) instrument using
- ' NI-VISA
- ' The example writes the "\*IDN?\n" string to all the USBTMC
- ' devices connected to the system and attempts to read back
- ' results using the write and read functions.
- ' The general flow of the code is
- ' Open Resource Manager
- Open VISA Session to an Instrument

- ' Write the Identification Query Using viWrite
- Try to Read a Response With viRead

Close the VISA Session

Const MAX\_CNT = 200

 Dim defaultRM As Long Dim instrsesn As Long Dim numlnstrs As Long Dim findList As Long Dim retCount As Long Dim status As Long Dim instrResourceString As String \* VI\_FIND\_BUFLEN Dim Buffer As String \* MAX\_CNT Dim i As Integer

' First we must call viOpenDefaultRM to get the manager

' handle. We will store this handle in defaultRM.

status = viOpenDefaultRM(defaultRM)

If (status < VI\_SUCCESS) Then

 resultTxt.Text = "Could not open a session to the VISA Resource Manager!" Usbtmc\_test = status Exit Function

#### End If

' Find all the USB TMC VISA resources in our system and store the

' number of resources in the system in numInstrs.

 status = viFindRsrc(defaultRM, "USB?\*INSTR", findList, numlnstrs, instrResourceString) If (status < VI\_SUCCESS) Then

resultTxt.Text = "An error occurred while finding resources."

viClose(defaultRM)

Usbtmc\_test = status

Exit Function

#### End If

' Now we will open VISA sessions to all USB TMC instruments.

' We must use the handle from viOpenDefaultRM and we must

' also use a string that indicates which instrument to open. This

' is called the instrument descriptor. The format for this string

' can be found in the function panel by right clicking on the

' descriptor parameter. After opening a session to the

' device, we will get a handle to the instrument which we

' will use in later VISA functions. The AccessMode and Timeout

' parameters in this function are reserved for future

' functionality. These two parameters are given the value VI\_NULL.

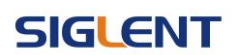

For  $i = 0$  To numinstrs

```
If (i > 0) Then
```
status = viFindNext(findList, instrResourceString)

#### End If

status = viOpen(defaultRM, instrResourceString, VI\_NULL, VI\_NULL, instrsesn)

If (status < VI\_SUCCESS) Then

resultTxt.Text = "Cannot open a session to the device " +  $CStr(i + 1)$ GoTo NextFind

#### End If

' At this point we now have a session open to the USB TMC instrument.

' We will now use the viWrite function to send the device the string "\*IDN?",

```
 ' asking for the device's identification.
```

```
 status = viWrite(instrsesn, "*IDN?", 5, retCount)
```

```
 If (status < VI_SUCCESS) Then
```
resultTxt.Text = "Error writing to the device."

status = viClose(instrsesn)

GoTo NextFind

#### End If

 ' Now we will attempt to read back a response from the device to ' the identification query that was sent. We will use the viRead

' function to acquire the data.

```
 ' After the data has been read the response is displayed.
```
status = viRead(instrsesn, Buffer, MAX\_CNT, retCount)

```
If (status < VI_SUCCESS) Then
```

```
resultTxt.Text = "Error reading a response from the device." + CStr(i + 1) Else
```

```
resultTxt.Text = "Read from device: " + CStr(i + 1) + " " + Buffer
```
#### End If

status = viClose(instrsesn)

#### Next i

 ' Now we will close the session to the instrument using ' viClose. This operation frees all system resources. status = viClose(defaultRM)  $U$ sbtmc\_test = 0

#### End Function

#### b) TCP/IP:

Private Function TCP\_IP\_Test(ByVal ip As String) As Long Dim outputBuffer As String \* VI\_FIND\_BUFLEN

 Dim defaultRM As Long Dim instrsesn As Long Dim status As Long Dim count As Long

' First we will need to open the default resource manager.

status = viOpenDefaultRM(defaultRM)

If (status < VI\_SUCCESS) Then

 resultTxt.Text = "Could not open a session to the VISA Resource Manager!" TCP\_IP\_Test = status Exit Function

#### End If

#### ' Now we will open a session via TCP/IP device

status = viOpen(defaultRM, "TCPIP0::" + ip + "::INSTR", VI\_LOAD\_CONFIG, VI\_NULL,

#### instrsesn)

If (status < VI\_SUCCESS) Then

 resultTxt.Text = "An error occurred opening the session" viClose(defaultRM) TCP\_IP\_Test = status Exit Function

#### End If

```
 status = viWrite(instrsesn, "*IDN?", 5, count)
 If (status < VI_SUCCESS) Then
     resultTxt.Text = "Error writing to the device."
 End If
 status = viRead(instrsesn, outputBuffer, VI_FIND_BUFLEN, count)
 If (status < VI_SUCCESS) Then
    resultTxt.Text = "Error reading a response from the device." + CStr(i + 1) Else
     resultTxt.Text = "read from device:" + outputBuffer
```
### End If

```
 status = viClose(instrsesn)
 status = viClose(defaultRM)
TCP_IP_Test = 0
```
#### End Function

c) Button control code:

```
Private Sub exitBtn_Click()
     End
```
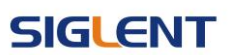

End Sub Private Sub tcpipBtn\_Click() Dim stat As Long stat = TCP\_IP\_Test(ipTxt.Text) If (stat < VI\_SUCCESS) Then resultTxt.Text = Hex(stat) End If End Sub Private Sub usbBtn\_Click() Dim stat As Long stat = Usbtmc\_test If (stat < VI\_SUCCESS) Then resultTxt.Text = Hex(stat) End If End Sub

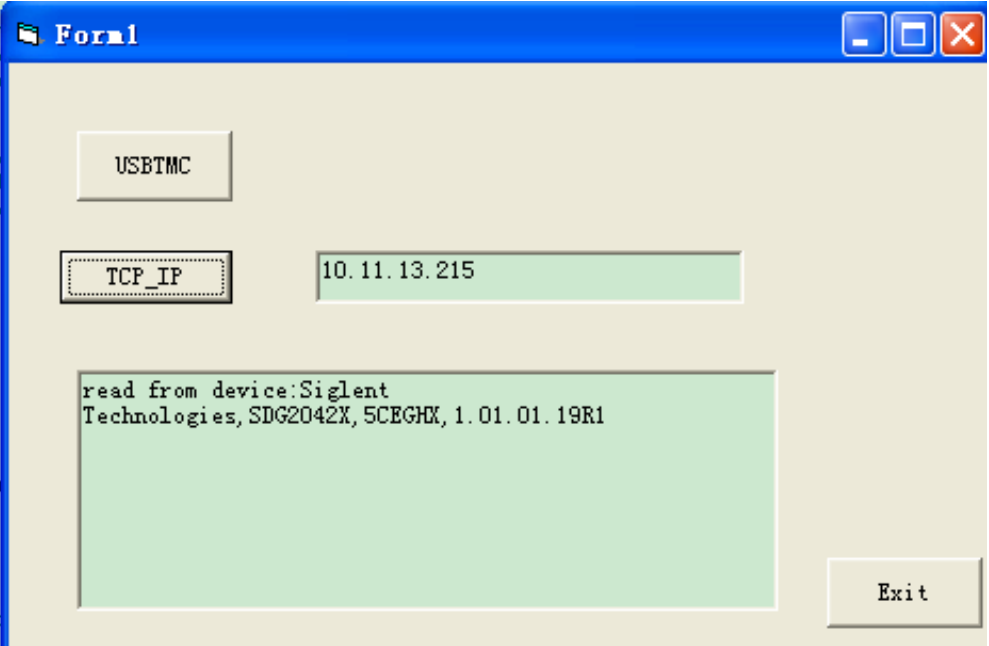

### **4.1.3 MATLAB Example**

**Environment:** Windows 7 32-bit, MATLAB R2013a

**Description:** Query the instrument information using "IDN?" command over NI-VISA,

with the access through USBTMC and TCP/IP separately.

#### **Steps:**

- 1. Open MATLAB, and modify the current directory. In this demo, the current directory is modified to "D:\USBTMC\_TCPIP\_Demo".
- 2. Click File>>New>>Script in the Matlab interface to create an empty M file.
- 3. Coding:
	- a) USBTMC:

function USBTMC\_test() % This code demonstrates sending synchronous read & write commands % to an USB Test & Measurement Class (USBTMC) instrument using % NI-VISA

%Create a VISA-USB object connected to a USB instrument vu = visa('ni','USB0::0xF4ED::0xEE3A::sdg2000x::INSTR');

%Open the VISA object created fopen(vu);

%Send the string "\*IDN?",asking for the device's identification. fprintf(vu,'\*IDN?');

%Request the data outputbuffer = fscanf(vu); disp(outputbuffer);

%Close the VISA object fclose(vu); delete(vu); clear vu;

end

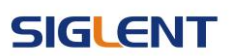

 $\odot$ 

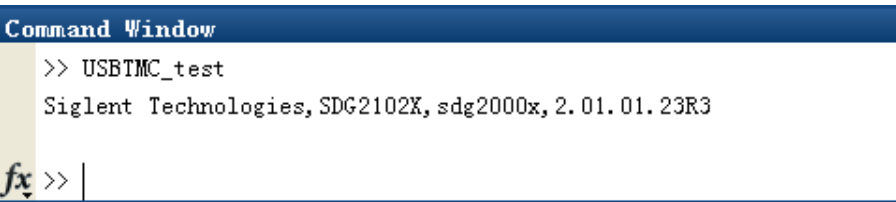

b) TCP/IP:

Write a function TCP\_IP\_Test:

function TCP\_IP\_test() % This code demonstrates sending synchronous read & write commands % to an TCP/IP instrument using NI-VISA

%Create a VISA-TCPIP object connected to an instrument %configured with IP address. vt = visa('ni',['TCPIP0::','10.11.13.32','::INSTR']);

%Open the VISA object created fopen(vt);

%Send the string "\*IDN?",asking for the device's identification. fprintf(vt,'\*IDN?');

#### %Request the data

 $outputbuffer = fscanf(vt);$ disp(outputbuffer);

%Close the VISA object fclose(vt); delete(vt); clear vt;

#### end

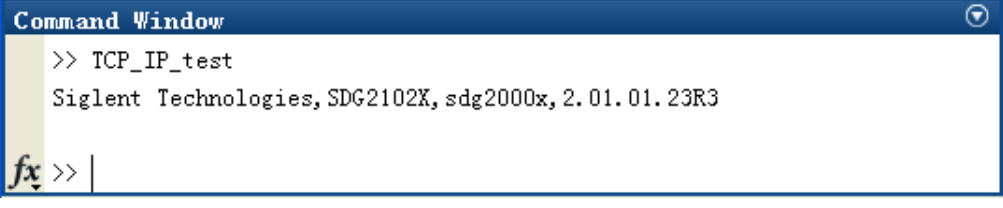
# **4.1.4 LabVIEW Example**

**Environment:** Windows 7 32-bit, LabVIEW 2011

**Description:** Query the instrument information using "IDN?" command over NI-VISA,

with the access through USBTMC and TCP/IP separately.

### **Steps:**

- 1. Open LabVIEW, and create a VI file.
- 2. Add controls. Right-click in the **Front Panel** interface, select and add **VISA resource name**, error in, error out and some indicators from the Controls column.
- 3. Open the **Block Diagram** interface. Right-click on the **VISA resource name**, select and add the following functions from VISA Palette from the pop-up menu: **VISA Write**, **VISA Read**, **VISA Open** and **VISA Close**.
- 4. The connection is as shown in the figure below:

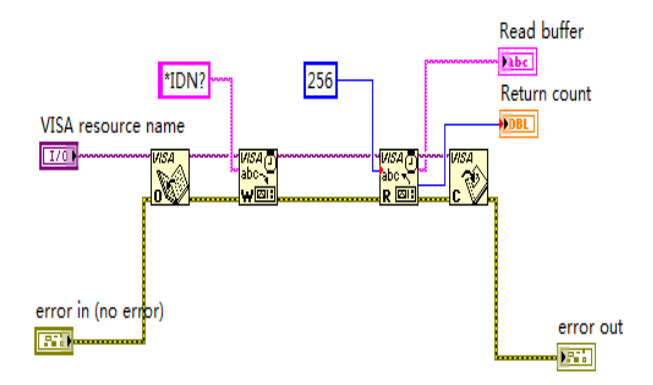

5. Select the device resource from the VISA Resource Name list box and run the

program.

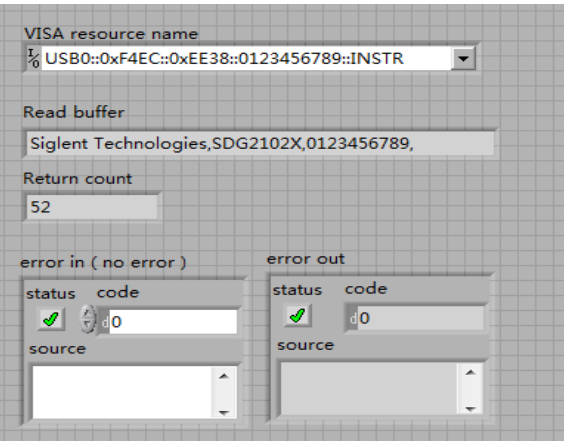

In this example, the VI opens a VISA session to a USBTMC device, writes a "IDN?" command to the device, and reads back the response. After all communication is complete, the VI closes the VISA session.

# **SIGLENT**

### **Programming Guide**

- 6. Communicating with the device via TCP/IP is similar to USBTMC. But you need to change VISA Write and VISA Read Function to Synchronous I/O. The LabVIEW default is asynchronous I/O. Right-click the node and select Synchronous I/O Mod>>Synchronous from the shortcut menu to write or read data synchronously.
- 7. The connection is as shown in the figure below:

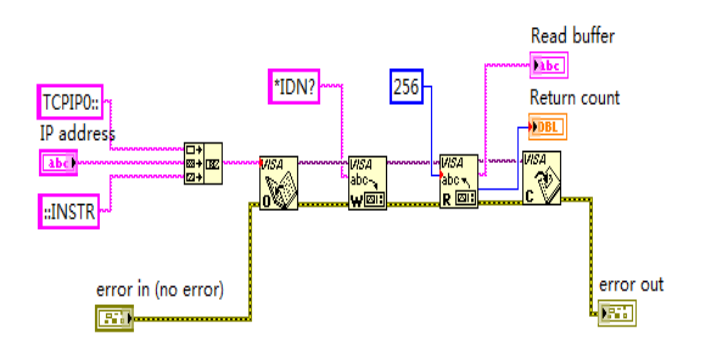

8. Input the IP address and run the program.

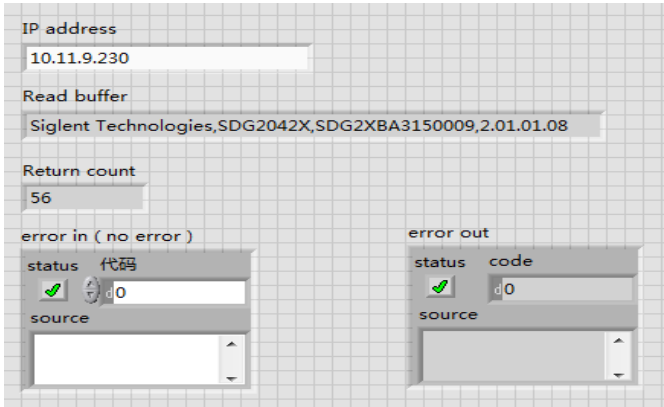

# **4.1.5 Python Example**

#### **Environment:** Python2.7, PyVISA 1.4

(Please install PyVISA after installing Python2.7. Please refer to https://pyvisa.readthedocs.io/en/stable/getting.html for PyVISA installation guide.

**Description:** Use Python script to build an 8-point 16-bit arbitrary waveform (0x1000, 0x2000, 0x3000, 0x4000, 0x5000, 0x6000, 0x7000, 0x7fff) and save the waveform data in "wave1.bin", then download it to the instrument, finally read it back from the instrument and save it as "wave2.bin".

Below is the code of the script:

```
#!/usr/bin/env python2.7
# -*- coding: utf-8 -*-
```

```
import visa
import time
import binascii
```
#USB resource of Device device\_resource = "USB0::0xF4EC::0x1101::#15::INSTR"

```
#Little endian, 16-bit 2's complement
wave_points = [0x0010, 0x0020, 0x0030, 0x0040, 0x0050, 0x0060, 0x0070, 0xff7f]
```

```
def create_wave_file():
     """create a file"""
    f = open("wave1.bin", "wb") for a in wave_points:
         b = hex(a)b = b[2:]len b = len(b)if (0 == len b):
              b = '0000'elif (1 == len_b):b = '000' + belif (2 == len b):
              b = '00' + belif (3 == len b):
```
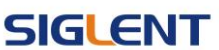

```
b = '0' + b c = binascii.a2b_hex(b) #Hexadecimal integer to ASCii encoded string
         f.write(c)
     f.close()
def send_wawe_data(dev):
     """send wave1.bin to the device"""
    f = open("wave1.bin", "rb") #wave1.bin is the waveform to be sent
    data = f.read() print 'write bytes:',len(data)
     dev.write("C1:WVDT 
WVNM,wave1,FREQ,2000.0,AMPL,4.0,OFST,0.0,PHASE,0.0,WAVEDATA,%s" % (data)) 
#"X" series (SDG1000X/SDG2000X/SDG6000X/X-E)
     dev.write("C1:ARWV NAME,wave1")
     f.close()
def get_wave_data(dev):
     """get wave from the devide"""
    f = open("wave2.bin", "wb") #save the waveform as wave2.bin
    dev.write("WVDT? user,wave1") #"X" series (SDG1000X/SDG2000X/SDG6000X/X-E)
     time.sleep(1)
    data = dev.read() data_pos = data.find("WAVEDATA,") + len("WAVEDATA,")
     print data[0:data_pos]
     wave_data = data[data_pos:]
     print 'read bytes:',len(wave_data)
     f.write(wave_data)
     f.close()
if name == ' main \vdots """"""
     device = visa.instrument(device_resource, timeout=5000, chunk_size = 40*1024)
     create_wave_file()
     send_wawe_data(device)
```
get\_wave\_data(device)

#### **Output waveform:**

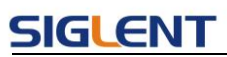

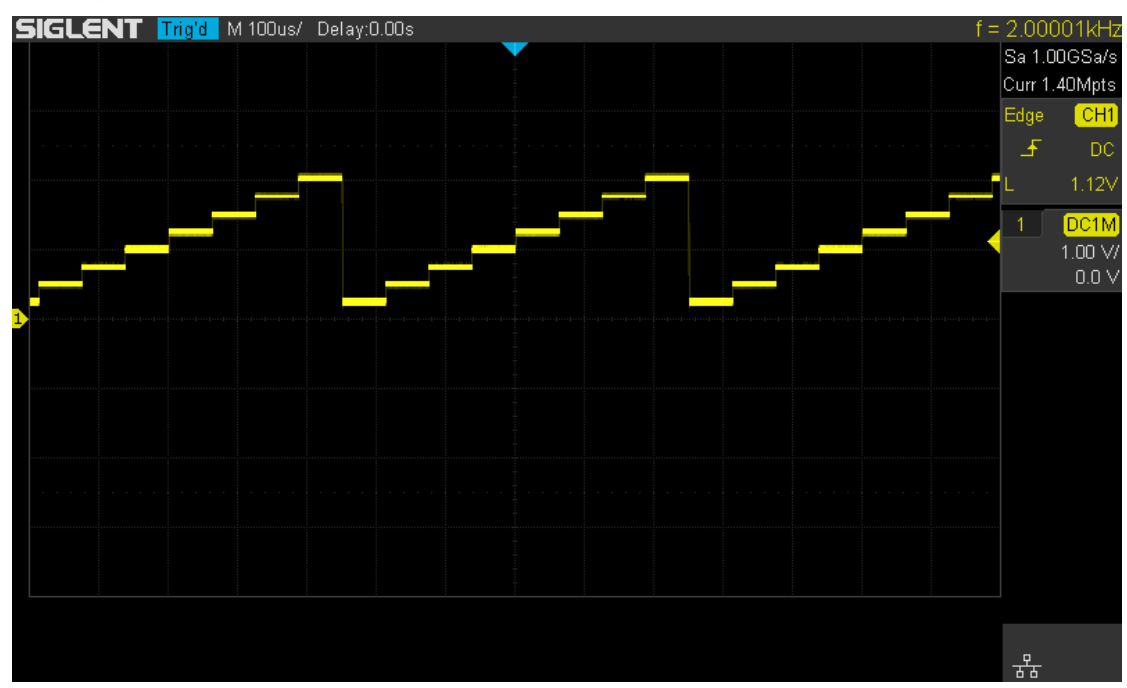

# **4.2 Examples of Using Sockets**

# **4.2.1 Python Example**

Python has a low-level networking module that provides access to the socket interface. Python scripts can be written for sockets to do a variety of tests and measurement tasks.

**Environment:** Windows 7 32-bit, Python v2.7.5

**Description:** Open a socket, send a query, and repeat this loop for 10 times, finally close the socket. Note that SCPI command strings must be terminated with a "\n" (new line) character in programming.

Below is the code of the script: #!/usr/bin/env python

#-\*- coding:utf-8 –\*-

#------------------

# The short script is a example that open a socket, sends a query,

# print the return message and closes the socket.

#-----------------------------------------------------------------------------

import socket # for sockets import sys  $#$  for exit import time # for sleep

#-----------------------------------------------------------------------------

remote  $ip = "10.11.13.40"$  # should match the instrument's IP address port = 5025 # the port number of the instrument service  $count = 0$ 

def SocketConnect():

try:

#create an AF\_INET, STREAM socket (TCP)

s = socket.socket(socket.AF\_INET, socket.SOCK\_STREAM)

except socket.error:

print ('Failed to create socket.')

sys.exit();

try:

 #Connect to remote server s.connect((remote\_ip , port)) except socket.error: print ('failed to connect to ip ' + remote\_ip)

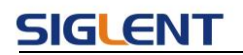

return s

def SocketQuery(Sock, cmd):

try :

 #Send cmd string Sock.sendall(cmd) time.sleep(1) except socket.error: #Send failed print ('Send failed') sys.exit() reply = Sock.recv(4096)

return reply

def SocketClose(Sock):

 #close the socket Sock.close() time.sleep(.300)

def main():

 global remote\_ip global port global count

# Body: send the SCPI commands \*IDN? 10 times and print the return message

```
 s = SocketConnect()
 for i in range(10):
     qStr = SocketQuery(s, b'*IDN?\n')
    print (str(count) + ":: " + str(qStr))count = count + 1 SocketClose(s)
 input('Press "Enter" to exit')
```
if \_\_name\_\_ == '\_\_main\_\_':

 $proc = main()$ 

**Run result:**

# **SIGLENT**

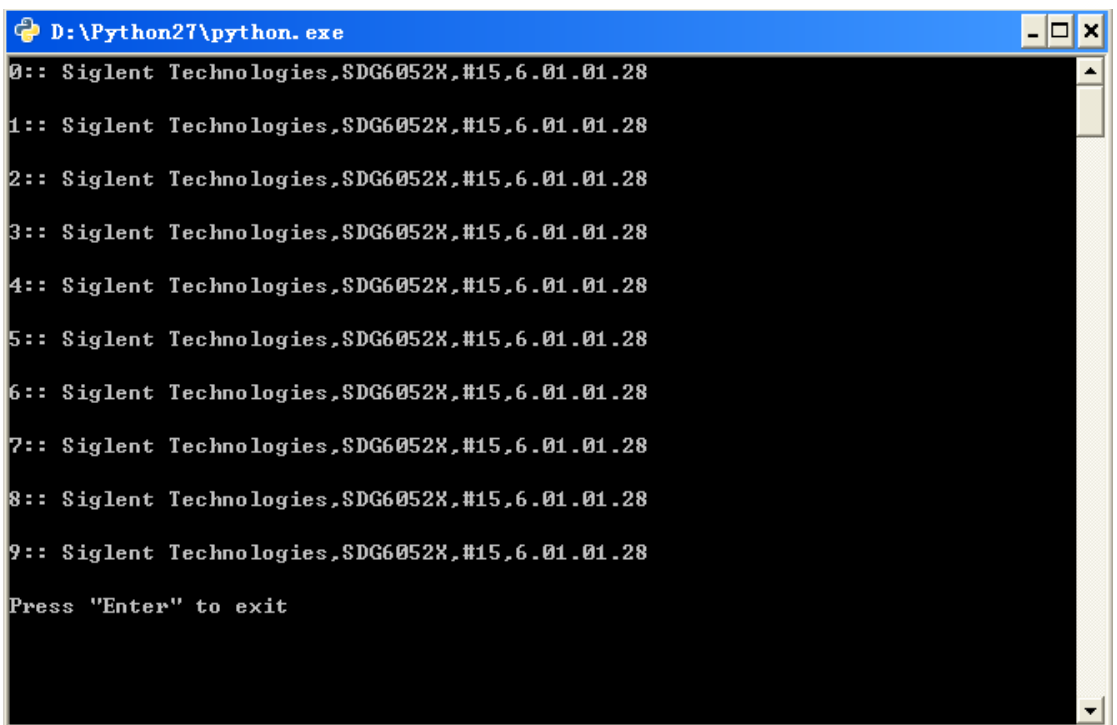

# **SIGLENT**

# **5 Index**

### \*IDN

\*OPC \*RST

## **A**

ARWV ArbWaVe

### **B**

BSWV BaSic\_WaVe BTWV BursTWaVe BUZZ BUZZer

# **C**

**CASCADE** CHDR Comm\_HeaDeR COUP COUPling CMBN CoMBiNe

**F** FCNT FreqCouNTer

# **H**

HARM HARMonic

### **I**

IQ:CENTIQ:CENTerfreq IQ:SAMP IQ:SAMPlerate IQ:SYMB IQ:SYMBolrate IQ:AMPL IQ:AMPLitude IQ:IQAD:GAIN IQ:IQADjustment:GAIN IQ:IQAD:IOFFset IQ:IQADjustment:IOFFset IQ:IQAD:QOFFset IQ:IQADjustment:QOFFset IQ:IQAD:QSK IQ:IQADjustment:QSKew IQ:TRIG:SOUR IQ:TRIGger:SOURce IQ:WAVE:BUIL IQ:WAVEload:BUILtin IQ:WAVE:USER IQ:WAVEload:USERstored IQ:FrequencySampling IQ:FrequencySampling IVNT INVERT

**L**

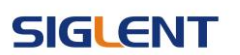

LAGG LAnGuaGe

#### **M**

MDWV MoDulateWaVe MODE MODE

#### **N**

NBFM NumBer ForMat

### **O**

OUTP OUTPut

#### **P**

PACP ParaCoPy

### **R**

ROSC ROSCillator

### **S**

SCFG Sys\_CFG SCSV SCreen\_SaVe SWWV SweepWaVe SYNC SYNC STL StoreList SYST:COMM:LAN:IPAD SYSTem:COMMunicate:LAN:IPADdress SYST:COMM:LAN:SMAS SYSTem:COMMunicate:LAN:SMASk SYST:COMM :LAN:GAT SYSTem:COMMunicate:LAN:GATeway SRATE SampleRATE

#### **W**

WVDT WVDT

**V** VOLTPRT VOLTPRT VKEY VirtualKEY